Univerza  *v Ljubljani*  Fakulteta  *za gradbeništvo in geodezijo* 

*Jamova 2 1000 Ljubljana, Slovenija telefon (01) 47 68 500 faks (01) 42 50 681 fgg@fgg.uni-lj.si* 

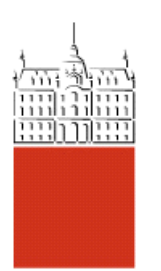

Univerzitetni program Gradbeništvo, Konstrukcijska smer

# Kandidat: **Miha Maraž**

# **Modeliranje mostov s programom SAP 2000**

**Diplomska naloga št.: 2900** 

**Mentor:**  izr. prof. dr. Matjaž Dolšek

**Somentor:**  mag. Samo Križaj

### **STRAN ZA POPRAVKE, ERRATA**

Stran z napako **Vrstica z napako Namesto** Naj bo

#### **IZJAVA O AVTORSTVU**

Podpisani **MIHA MARAŽ** izjavljam, da sem avtor diplomske naloge z naslovom: **»MODELIRANJE MOSTOV S PROGRAMOM SAP2000«**.

Izjavljam, da se odpovedujem vsem materialnim pravicam iz dela za potrebe elektronske separatoteke FGG.

Izjavljam, da prenašam vse materialne avtorske pravice v zvezi z diplomsko nalogo na UL, Fakulteto za gradbeništvo in geodezijo.

Ljubljana, 6.6.2006

Miha Maraž

#### **BIBLIOGRAFSKO-DOKUMENTACIJSKA STRAN IN IZVLEČEK**

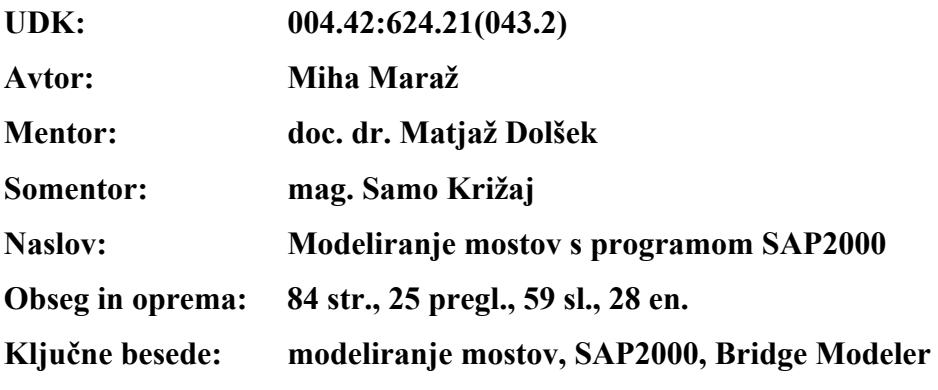

#### **Izvleček**

Diplomsko delo opisuje relativno nov in pri nas do sedaj malo uporabljan programski modul *Bridge Modeler*, ki je vgrajen v program SAP2000 in je posebej namenjen modeliranju mostov. Postopek modeliranja mostov z modulom *Bridge Modeler* je za testni primer opisan po korakih, ki jih ponuja uporabniku prijazen čarovnik za mostove (*Bridge Wizard*). Pri vsakem koraku so navedeni principi in možnosti uporabe ter morebitne omejitve posameznih vgrajenih funkcij. Obrazloženi sta tudi dve, za mostove specifični, analizi: prometna obtežba (*Moving Load Type Analysis Case*) in statična analiza po korakih, kjer lahko most obremenimo s poljubnim prometnim režimom (*Multistep Static Analysis Case*). Za določitev prometne obtežbe na mostovih je bil podrobno preučen standard SIST ENV 1991-3, predvsem njegovo četrto poglavje.

Uporabo modula smo preizkusili tudi s praktičnim primerom, in sicer smo ustvarili model nadvoza, ki se bo gradil na hitri cesti H5 Koper – Lucija in je trenutno v fazi izdelave PGD. Načrte in podatke je priskrbel somentor mag. Samo Križaj, zaposlen v podjetju PNZ – Projekt nizke zgradbe d.o.o. Izvedena je bila potresna analiza mostu, poleg prometne obtežbe smo upoštevali še temperaturno obtežbo, ki jo določa standard ENV 1991-2-5. Opazovali smo notranje statične količine na treh ključnih prerezih ter pomike na koncih mostu in na sredini glavnega razpona. Primerjali smo tudi pomike, izračunane v programu SAP2000, in pomike iz projektne dokumentacije mostu.

#### **BIBLIOGRAPHIC-DOCUMENTALISTIC INFORMATION**

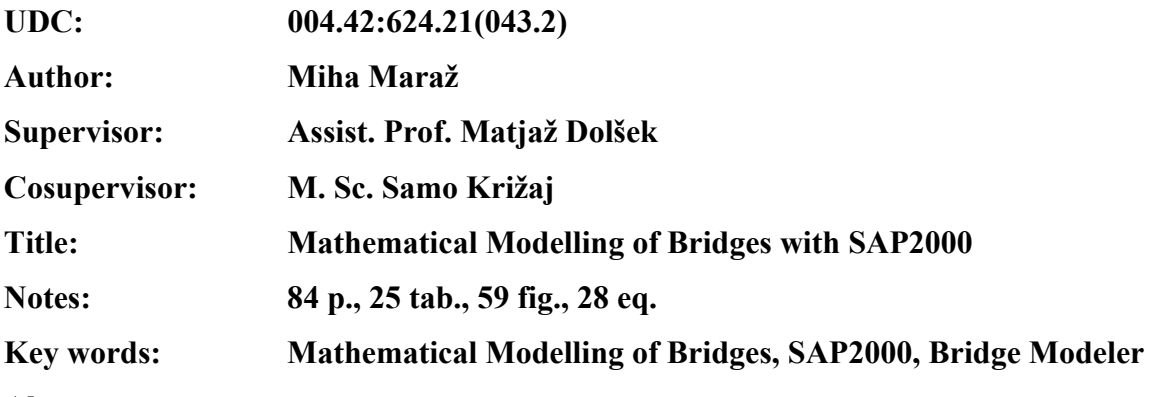

#### **Abstract**

The present work describes a relatively new programme module, which is enhanced in the recently released versions of SAP2000 software. The new module, called *Bridge Modeler*, is intended for simple, parametric mathematical modelling of bridges. The modelling procedure is explained on a test case through the steps of a user-friendly *Bridge Wizard*. For each step, we described the basic principles and the application possibilities as well as some limitations. We also explained two types of analysis cases, specific for bridges. These are the *Moving Load Type Analysis Case* and the *Multistep Static Analysis Case*. In order to define the traffic load, the standard SIST ENV 1991-3 has been examined, section four particularly.

The software has also been tested out on a practical case, provided by M. Sc. Samo Križaj from PNZ – Projekt nizke zgradbe d.o.o. A road bridge over the expressway H5 Koper – Lucija is introduced and a seismic analysis is performed on the model. Besides the traffic load the temperature load is also included, therefore the standard ENV 1991-2-5 has been examined. Internal forces and displacements in the key sections are observed. In addition, the displacements calculated with SAP2000 software and the displacements from the bridge project documentation have been compared.

### **ZAHVALA**

Za pomoč in vodenje pri nastajanju te diplomske naloge se iskreno zahvaljujem mentorju doc. dr. Matjažu Dolšku in somentorju mag. Samu Križaju.

Zahvaljujem se tudi vsem domačim, ki so mi omogočili študij in lepo življenje, ter sošolcem: D. Golobu, L. Hlebu, A. Kneju, D. Korenu, B. Majkiću, M. Peljhanu, K. Podobniku, M. Pozniču, K. Rejcu, F. Sinurju, D. Šanci, M. Todoroviću in Z. Vidrihu – brez njih bi bil študij težji in bolj pust. Za pomoč pri lektoriranju se zahvaljujem T. Hladnik in N. Maraž.

Za ljubezen, potrpežljivost in vzpodbudo se zahvaljujem Tini.

#### **KAZALO VSEBINE**

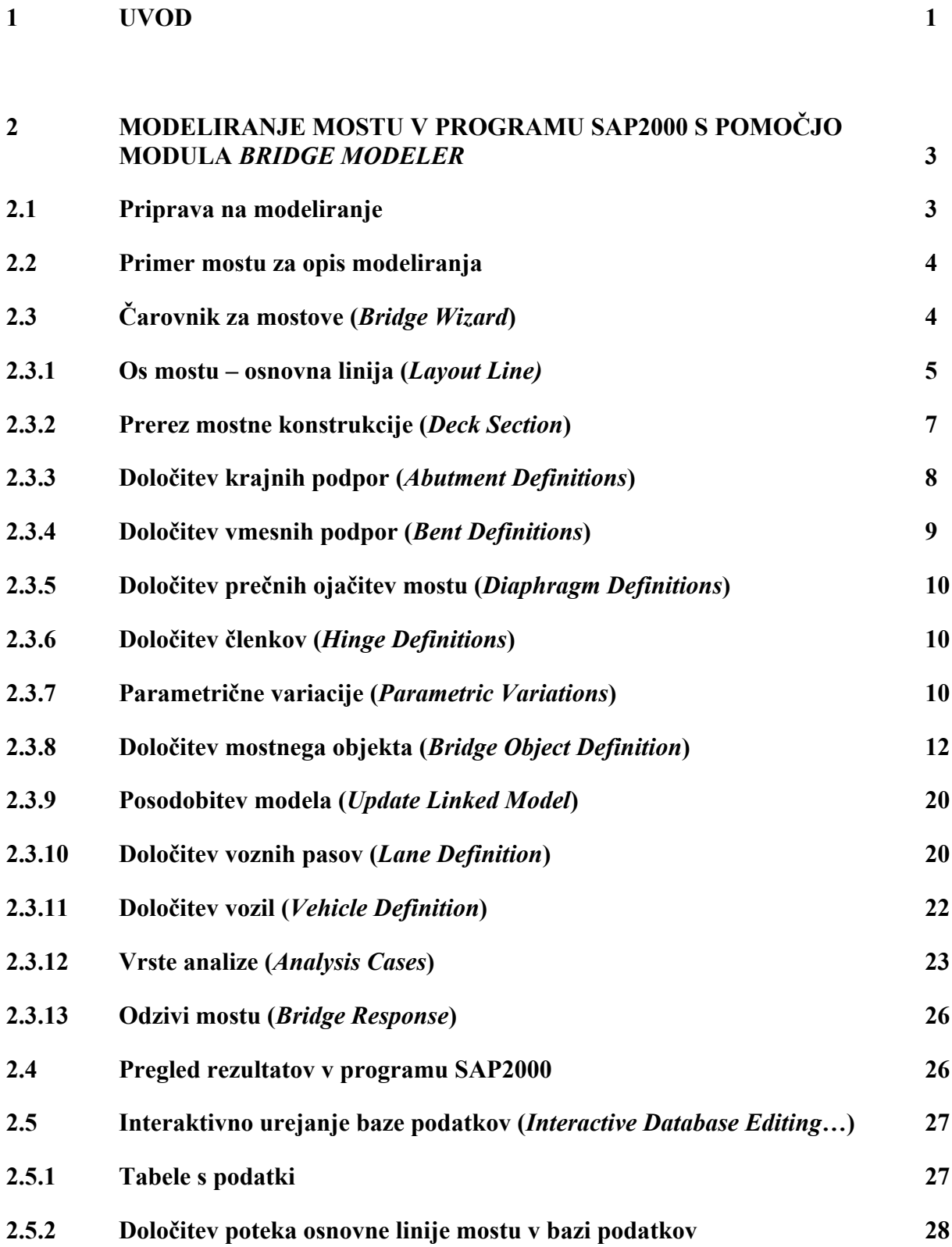

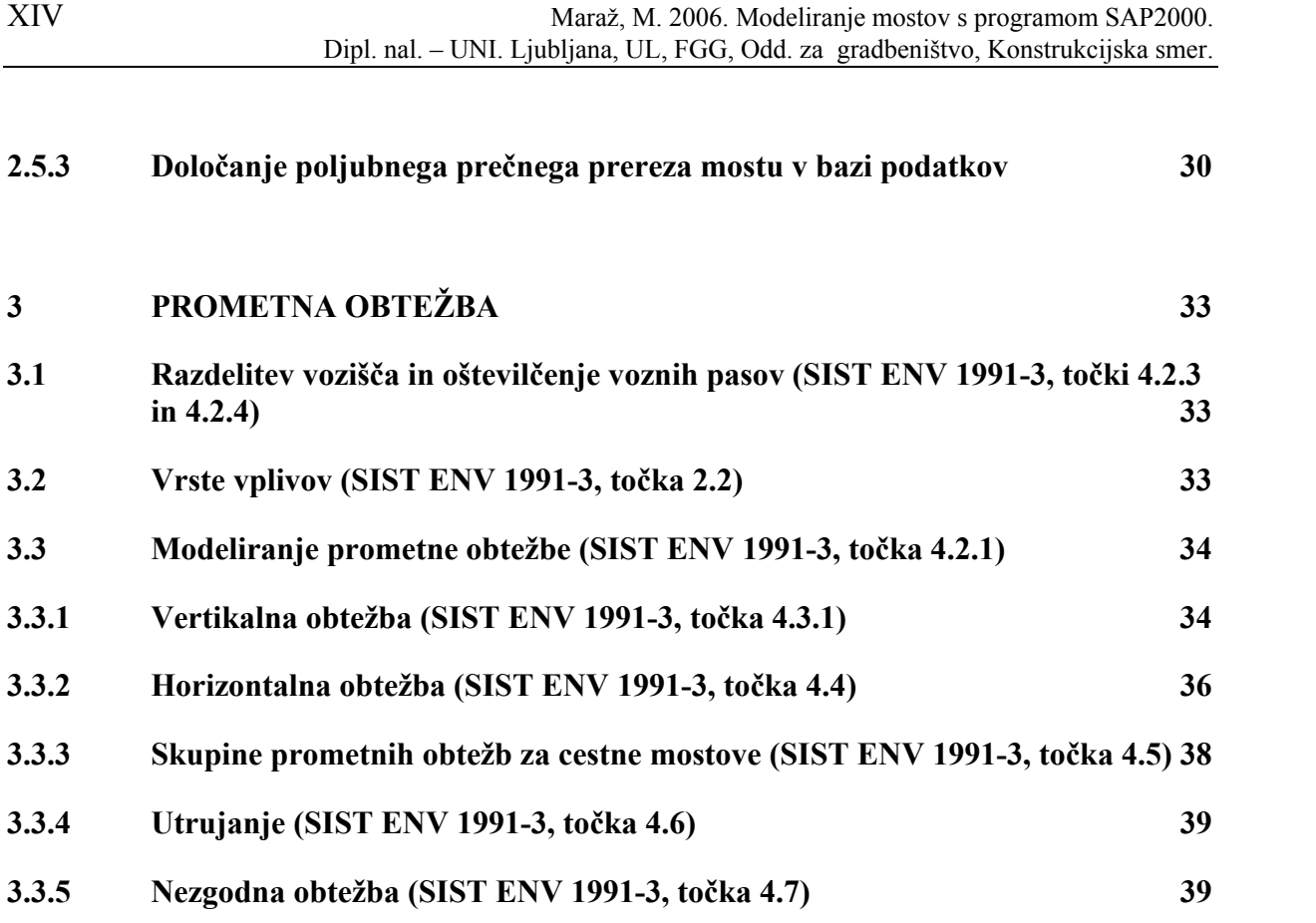

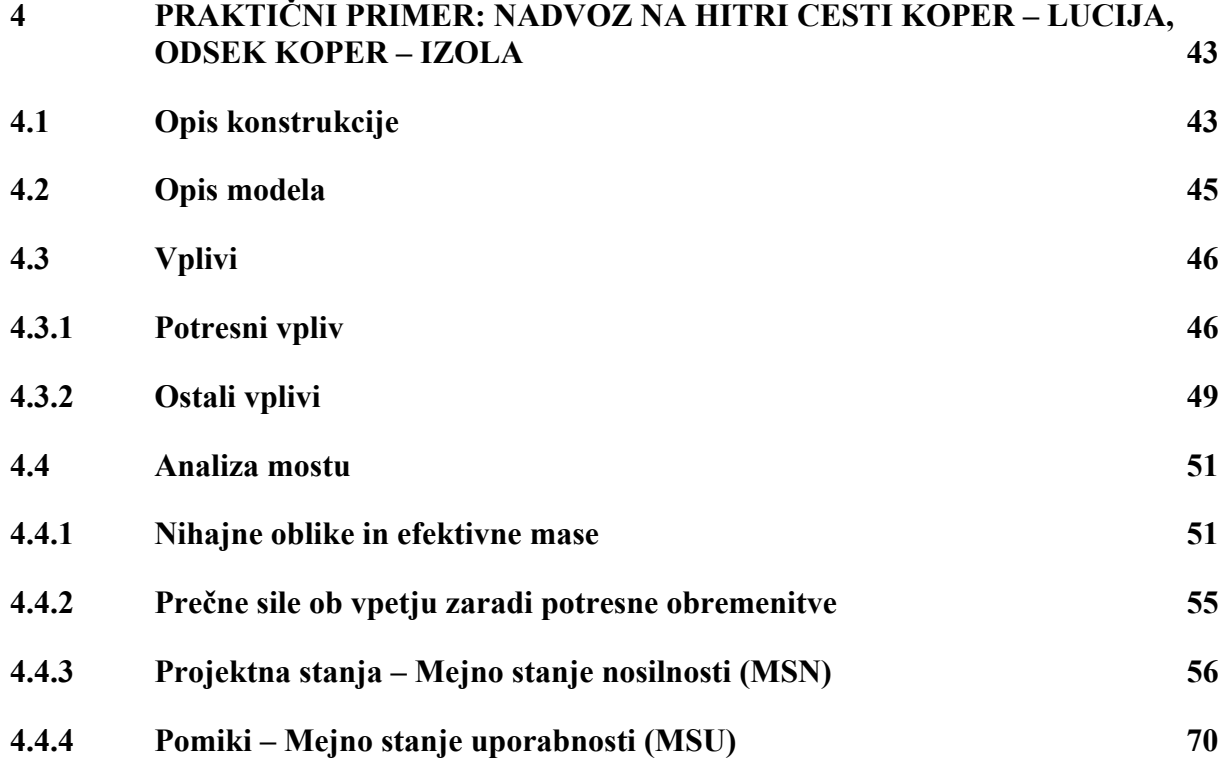

# **5 ZAKLJUČEK 79**

**VIRI 83**

#### **PRILOGE**

**Priloga A: Račun mase mostu** 

**Priloga B: CD zgoščenka** 

# **KAZALO PREGLEDNIC**

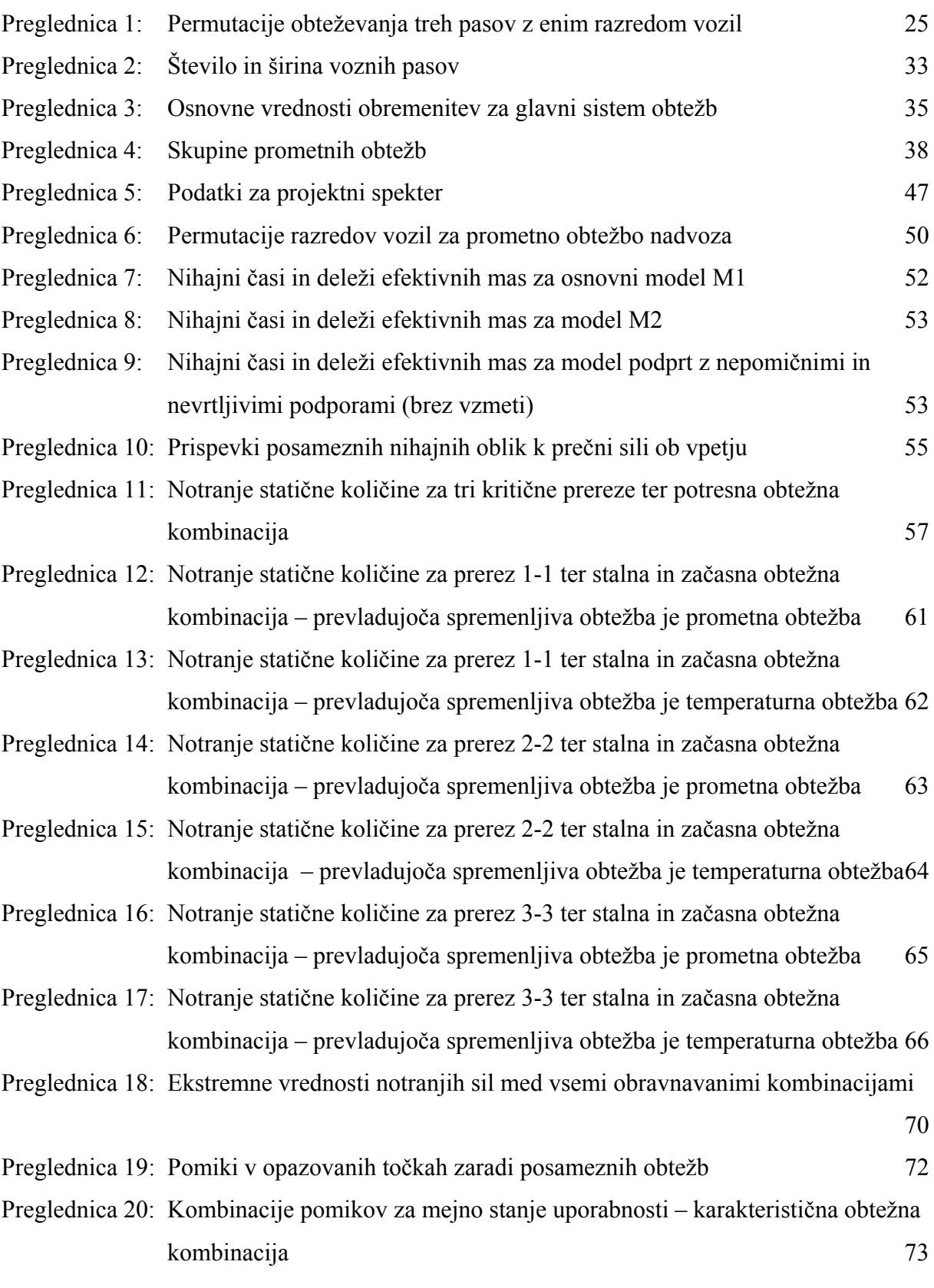

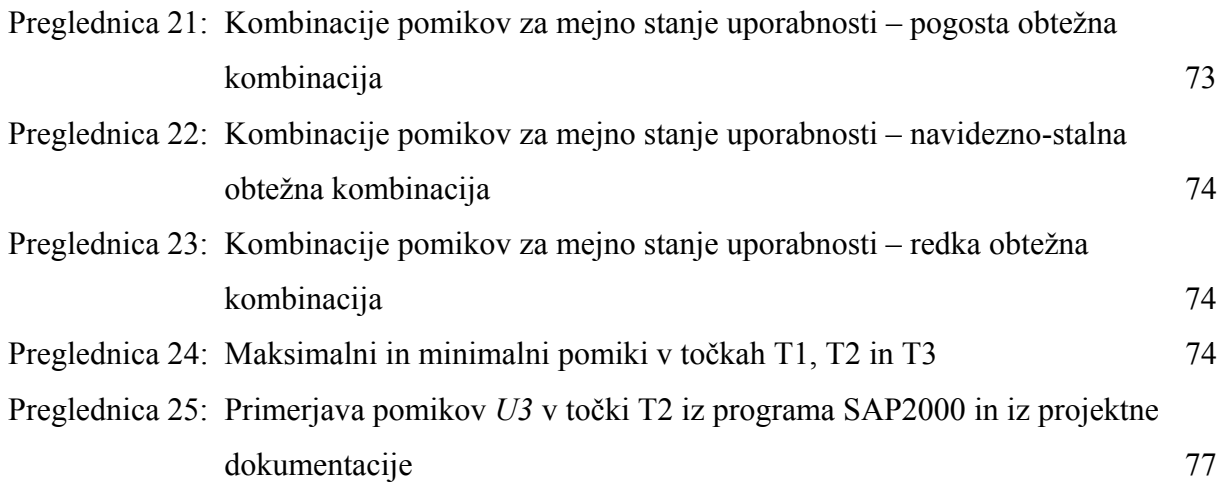

# **KAZALO SLIK**

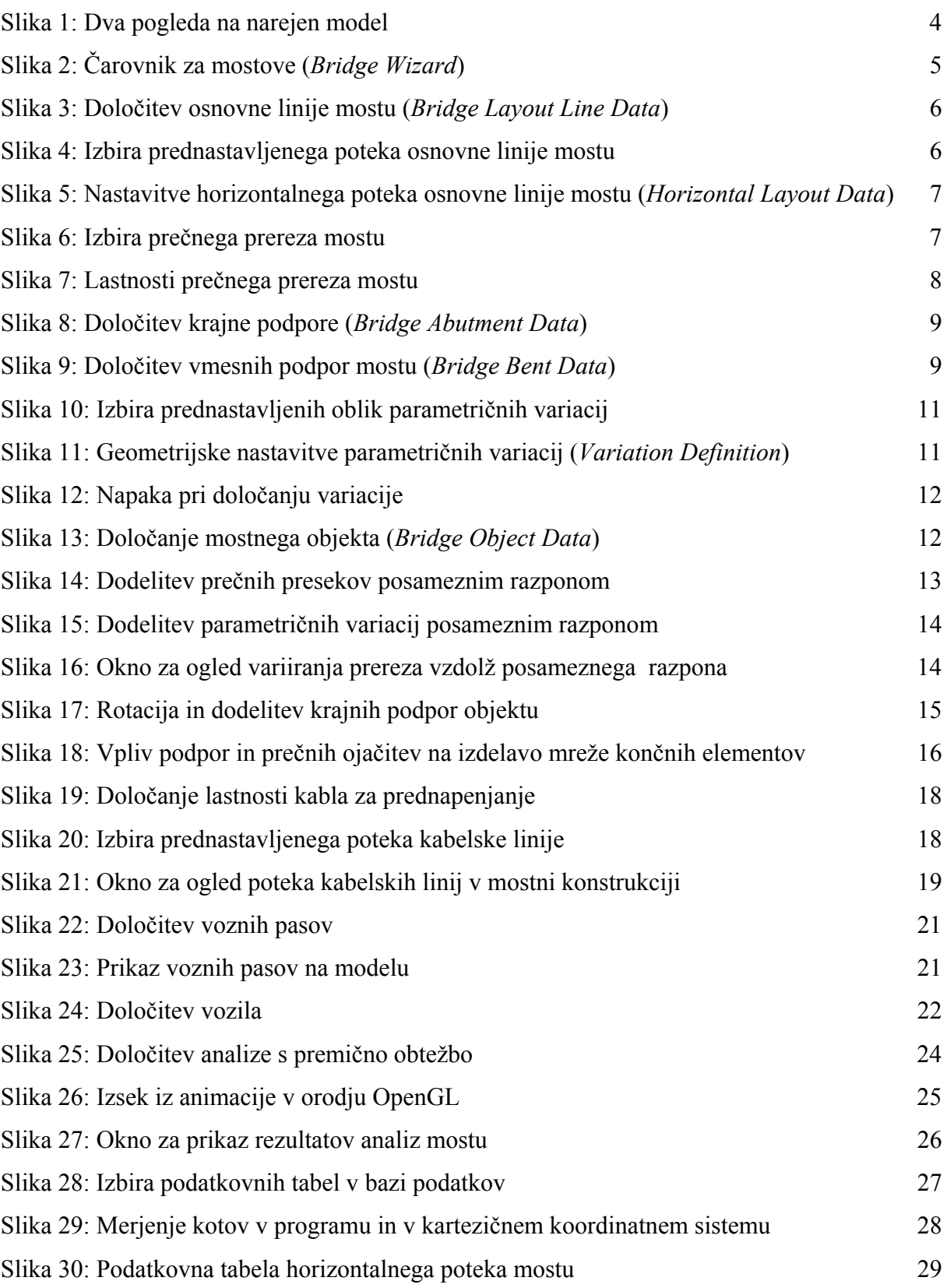

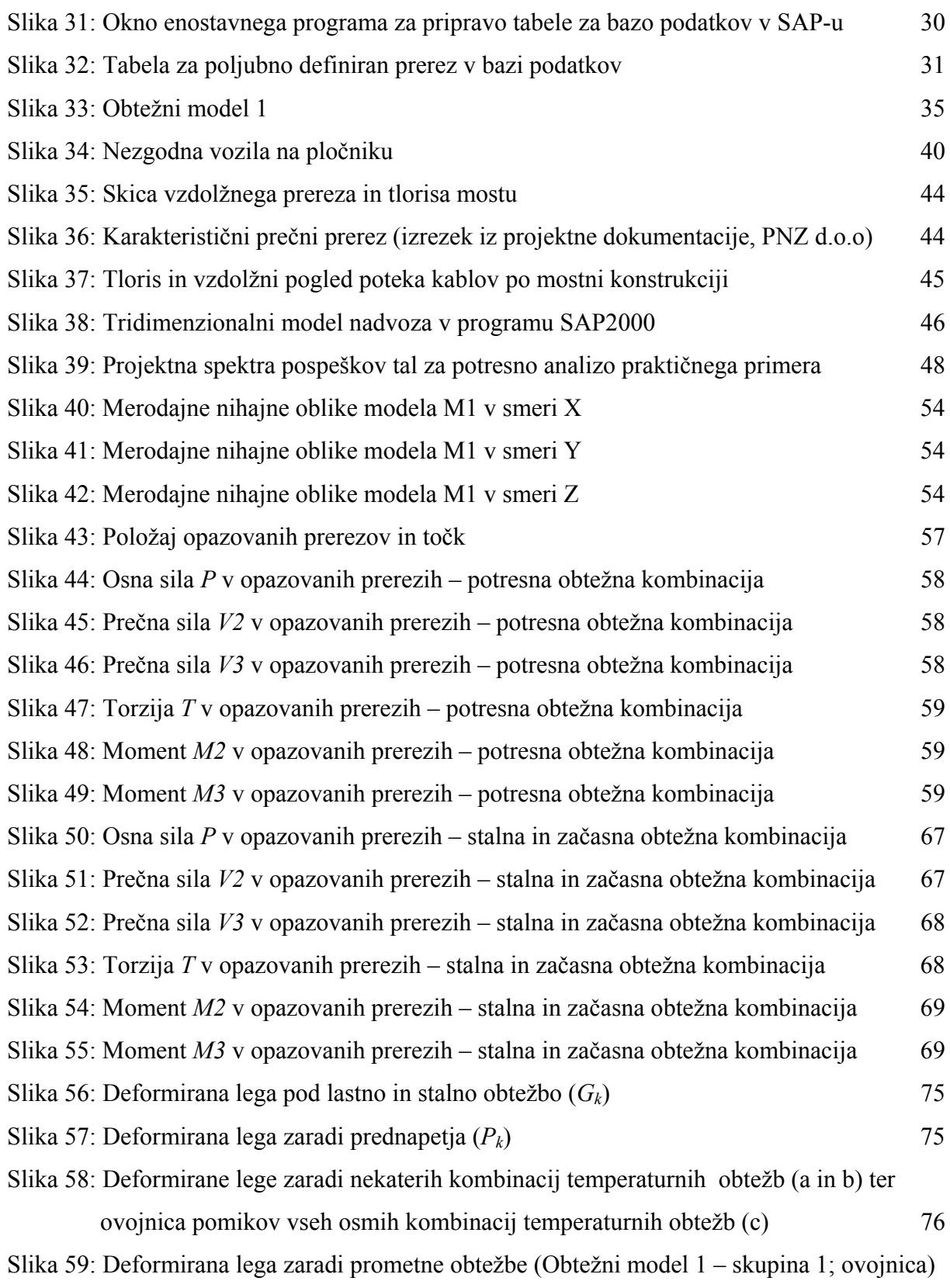

76

#### **1 UVOD**

V zadnjih letih se za analizo konstrukcij po metodi končnih elementov vse bolj uveljavlja program SAP2000, ki ga nenehno nadgrajuje ameriško kalifornijsko podjetje *Computers & Structures INC.* V trenutku pisanja te diplomske naloge je uporabnikom na voljo že deseta različica programa SAP2000. Pred kratkim (v deveti izdaji) je bil program nadgrajen z modulom za parametrično modeliranje mostov, ki se imenuje *Bridge Modeler* in je v diplomski nalogi podrobno preučen in opisan.

Omenjeni modul omogoča enostavno modeliranje mostov in izvajanje analiz, ki so za mostove specifične. Ti sta analiza konstrukcije s premično (prometno) obtežbo in analiza statične obtežbe v več korakih, kjer čez most »zapeljemo« poljuben prometni režim. Modeliranje lahko izvajamo samostojno ali pa s pomočjo priročnega čarovnika, ki nas vodi skozi vse korake postopka vse do zaključne analize. Z modulom lahko izdelamo model konstrukcije, ki ga lahko hitro in poljubno spreminjamo ter ga sestavimo iz linijskih, ploskovnih ali pa celo prostorskih končnih elementov. Zelo enostavno in hitro poteka določanje prerezov, podpornih elementov, modeliranje kabelske armature za prednapenjanje in določevanje poljubnih vozila, ki jih uporabimo pri analizi s pomično obtežbo. Možnosti je res veliko, uporaba pa enostavna. Podatke je najlažje vnašati prek uporabniškega vmesnika, kjer željene elemente le dodajamo in jim spreminjamo lastnosti z enostavnim vnašanjem v okenca. Druga možnost je, da konstrukcijo definiramo v bazi podatkov s pomočjo tabel, za kar je potrebno poznavanje zahtevane oblike in strukture teh tabel. Baza podatkov pa je najbolj uporabna za vnos poljubne osnovne linije mostu in spreminjanje večjega števila podatkov istega tipa. Za potrebe res hitrega in enostavnega vnosa podatkov za osnovno linijo mostu, je bil v okviru diplomskega dela v programu MS Excel izdelan tudi enostaven program, ki pripravi podatke v zahtevano obliko.

Uporaba programa SAP2000 skupaj z modulom *Bridge Modeler* je prikazana tudi s praktičnim primerom. Ustvarili smo model nadvoza, ki se bo gradil na hitri cesti H5 Koper – Lucija na odseku Koper – Izola. Trenutno je v fazi izdelave PGD. Za potrebe diplomske naloge je načrte in druge potrebne podatke priskrbel somentor mag. Samo Križaj, zaposlen v podjetju PNZ – Projekt nizke zgradbe d.o.o. Prikazane so še nekatere analize nadvoza s programom SAP2000.

# **2 MODELIRANJE MOSTU V PROGRAMU SAP2000 S POMOČJO MODULA**  *BRIDGE MODELER*

#### **2.1 Priprava na modeliranje**

Če nimamo že pripravljene vzorčne datoteke z željenimi nastavitvami, je zelo pomembno, da v programu najprej izberemo željene enote (običajno kN, m, °C). Šele nato začnemo z novim modelom. Preden začnemo z modeliranjem mostov, je dobro določiti oziroma spremeniti lastnosti materialov, ki jih bomo pri modeliranju potrebovali. Prav tako je bolje, da določimo prereze morebitnih stebrov, in sicer z razlogom, da se kasneje med postopkom modeliranja mostu ne vračamo nazaj na prejšnje korake.

Za modeliranje mostov imamo več možnosti. Izbiramo lahko med sledečimi šablonami (*Templates*):

- prazen list (*Blank*),
- pomožna mreža (*Grid Only*),
- viseči mostovi (*Cable Bridges*),
- generator analize mostu po kalifornijskem ministrstvu za promet (*Caltrans-BAG: California Department of Transportation Bridge Analysis Generator*),
- čarovnik za mostove (*Bridge Wizard*).

Za viseče mostove določimo parametre, kot jih zahteva pogovorno okno. Program nam nato zgradi model, kateremu je potrebno le še dodeliti obtežbo in pognati analizo. Viseči mostovi in generator analize po *Caltrans-BAG* niso predmet te naloge.

S praznim listom ali s pomožno mrežo lahko modeliramo mostove s pomočjo menija *Bridge*, ki ponuja tudi pomoč čarovnika za mostove – tega lahko zaženemo že ob začetku dela.

#### **2.2 Primer mostu za opis modeliranja**

Postopek modeliranja je razložen na zakrivljenem betonskem mostu s škatlastim prerezom z vertikalnimi rebri (slika 1). Most je na sredini razpona podprt z dvema stebroma kvadratnega škatlastega prereza različnih višin. Dolžina mostu je 30 m. Na začetku in koncu je podprt s pomičnimi vrtljivimi podporami, ki dovoljujejo pomik v smeri osi mostu. Stebri različnih višin so togo vpeti v podlago, prav tako so togo pripeti na ostalo konstrukcijo. V vsakem rebru prečnega prereza so položeni kabli za prednapetje tako, kot prikazuje slika 21. Prečni prerez se vzdolž osi mostu spreminja, in sicer do vmesne podpore višina prereza parabolično narašča, od vmesne podpore dalje pa po enakem principu pada. Prečni prerez mostu je nagnjen za 5% v smeri ovinka. Na vozišču sta dva vozna pasova, na katera lahko nanašamo prometno obtežbo.

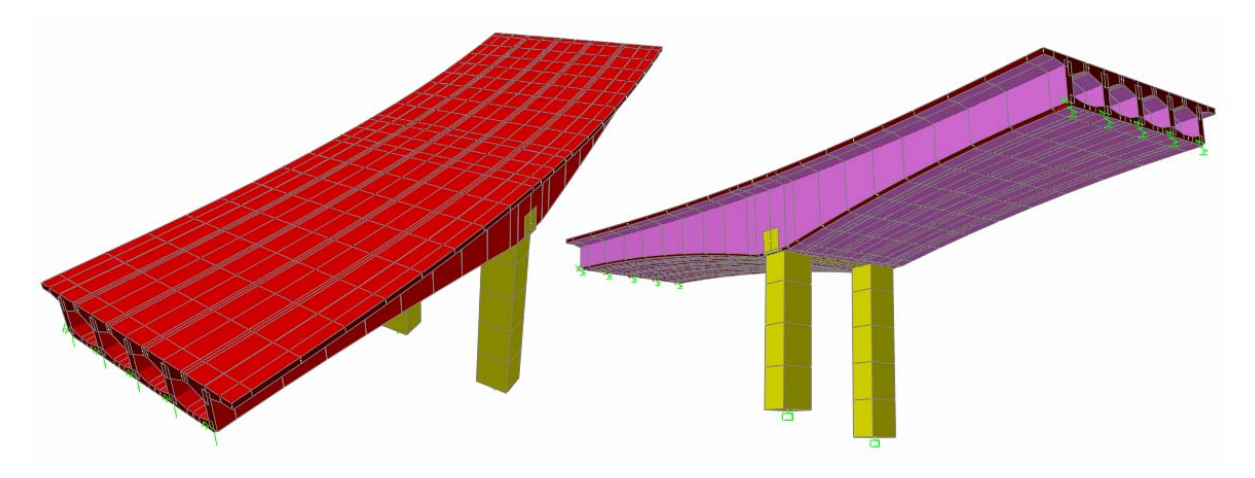

Slika 1: Dva pogleda na narejen model

#### **2.3 Čarovnik za mostove (***Bridge Wizard***)**

S čarovnikom za mostove je modeliranje mostov najenostavnejše, saj nam ponuja celoten postopek modeliranja po korakih in tako ne moremo pozabiti na katerega od le-teh. Vsak korak v čarovniku je dostopen tudi posebej v meniju *Bridge*. V čarovniku se za vsak korak nahaja krajši opis, hkrati pa imamo nenehen vpogled v drevo že definiranih elementov.

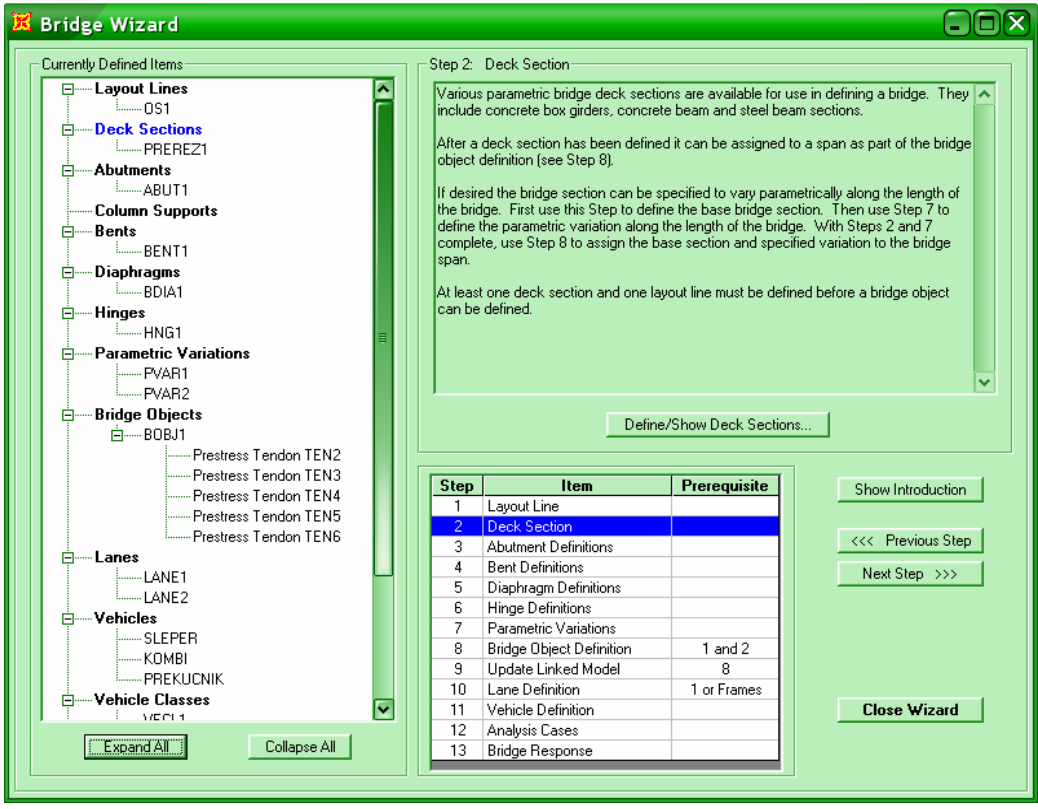

Slika 2: Čarovnik za mostove (*Bridge Wizard*)

Zaradi preglednosti je celoten potek modeliranja opisan po korakih, kot nam jih ponuja čarovnik. K besedilu so priložene slike, ki prikazujejo modeliranje predstavitvenega primera.

#### **2.3.1 Os mostu – osnovna linija (***Layout Line)*

Os mostu služi kot osnova, na katero se vežejo ostale lastnosti mostu. Obvezno jo moramo določiti preden določimo mostni objekt in vozne pasove. Določimo jo tako, da navedemo podatke o položaju v koordinatnem sistemu, dolžino, smer neba, v kateri poteka, in pa horizontalno ter vertikalno obliko osi mostu. Za določanje oblike so podane že prednastavljene variante, izberemo le željeno in po potrebi spremenimo dolžino, radij zavoja, naklon, itd. Lahko pa sami nizamo odseke raznih dolžin, krivin in naklonov ter tako določimo povsem poljubno os mostu, ali pa si pomagamo z bazo podatkov (točka 2.5.2). Običajno naredimo os mostu daljšo od mostne konstrukcije (slike 3, 4, 5). Seveda lahko naredimo več osnovnih linij mostu, kar nam pride prav v primerih, ko želimo modelirati odcepe ali razne priključke na most.

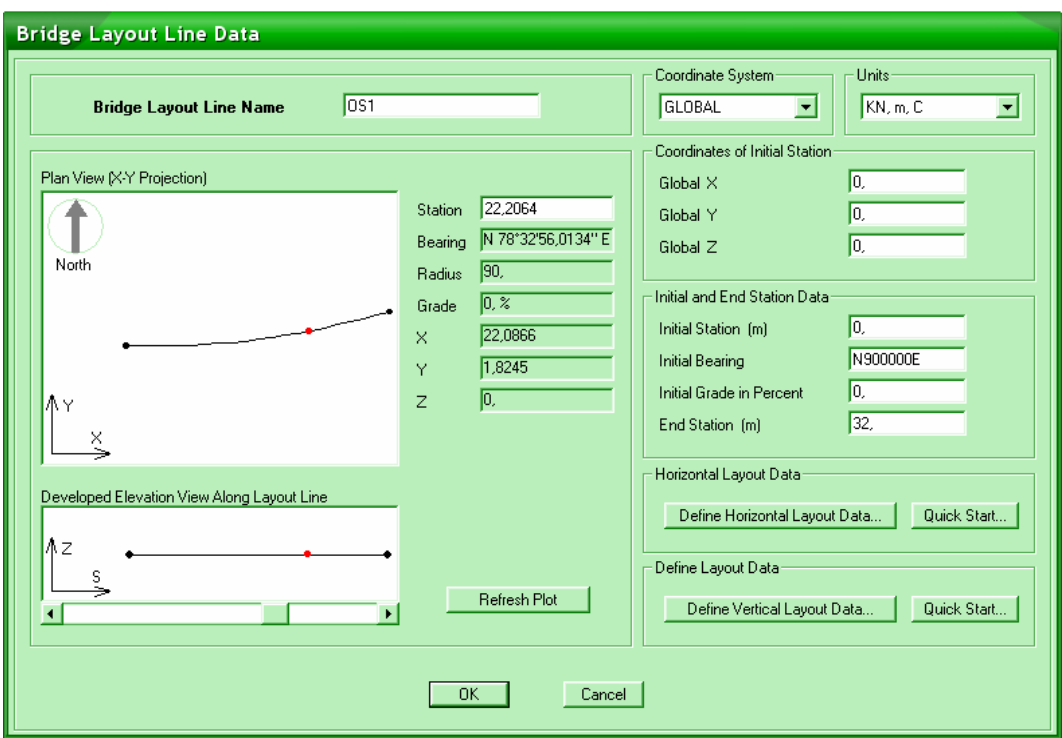

Slika 3: Določitev osnovne linije mostu (*Bridge Layout Line Data*)

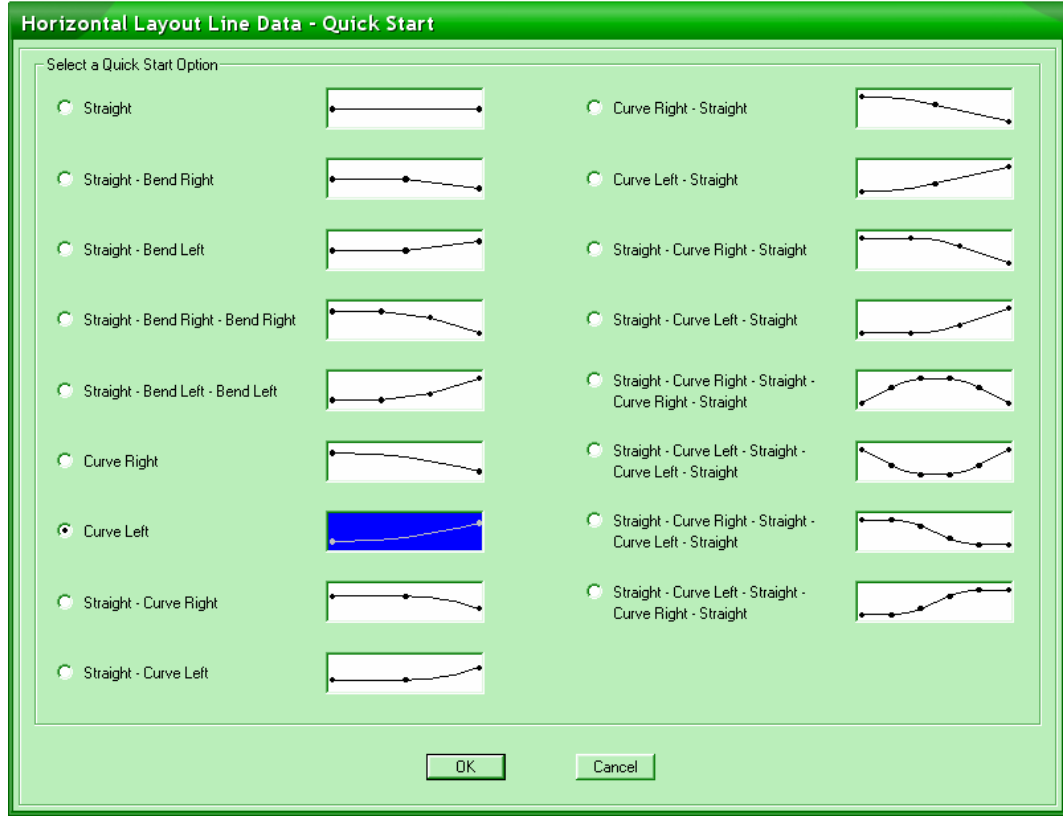

Slika 4: Izbira prednastavljenega poteka osnovne linije mostu

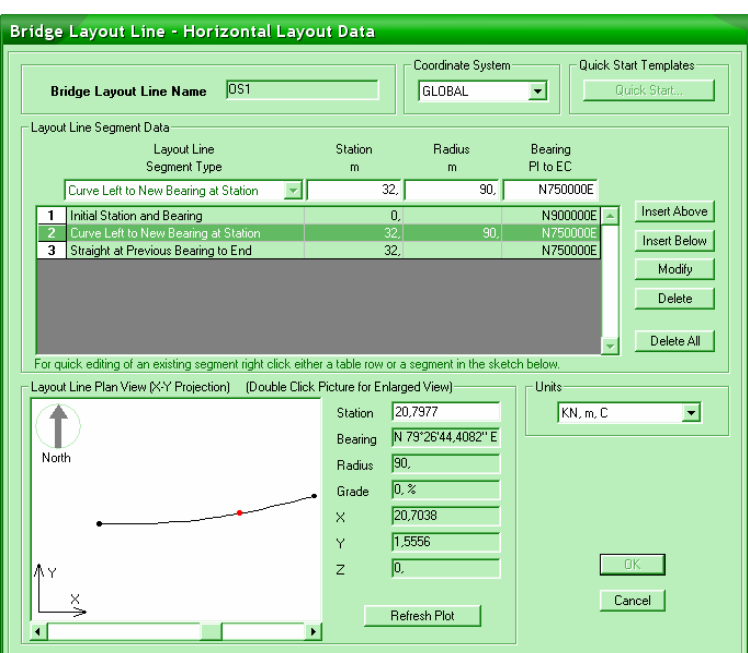

Slika 5: Nastavitve horizontalnega poteka osnovne linije mostu (*Horizontal Layout Data*)

#### **2.3.2 Prerez mostne konstrukcije (***Deck Section***)**

Na voljo so različni parametrično podani prerezi mostne konstrukcije. Izbiramo lahko med škatlastimi prerezi, odprtimi prerezi in sovprežnimi prerezi (slika 6). Kot je vidno na sliki 7 je izbran škatlast prerez z vertikalnimi rebri. Poljubno lahko nastavimo prav vse dimenzijske parametre. Program nam, glede na spremembe, dejanski prerez tudi izriše v manjšem okencu, lahko pa si ga še natančneje ogledamo vključno z vsemi geometrijskimi parametri (gumb *Show Section Details*).

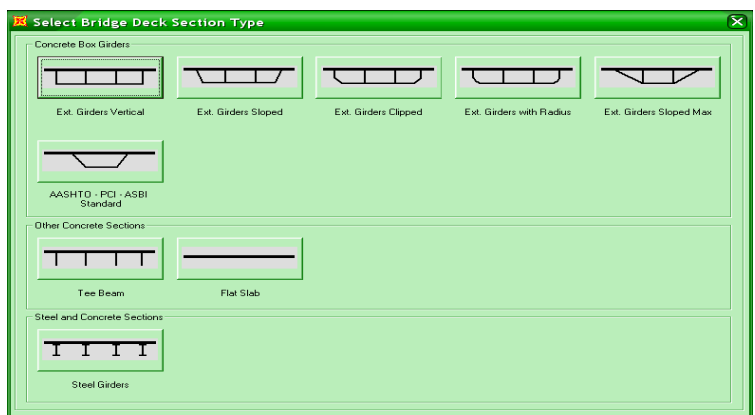

Slika 6: Izbira prečnega prereza mostu

| Define Bridge Section Data - Concrete Box Girder - Vertical                                                                                                    |                                      |                  |                                                                                                    |
|----------------------------------------------------------------------------------------------------|--------------------------------------|------------------|----------------------------------------------------------------------------------------------------|
| Width<br>tЗ<br>t4<br>t4<br>Equal<br>Equal<br>Equal<br>l 1<br>$\frac{15}{15}$<br>Ref Pt<br>Ξ<br>fĨ<br>$15\frac{1}{16}$<br>$\widehat{15}_{16}$<br>$13^{14}$<br>$16^{15}$<br>$16^{15}$<br>[f8<br>f8<br>18 J<br>lf8<br>잌<br>l f7 | tЗ<br>in L2<br>Ĩ2<br>$f4_{f3}$<br>f7 | Depth            | Str Poly 1, Pt 10<br>$X = 0$<br>$Y = 1.3$<br>$Y$ $\overline{1,3}$<br>$\times 0$<br><b>▽</b> Do Snap<br>Show Section Details<br>Section is Legal |
| Section Data                                                                                                    |                                      |                  | Girder Output                                                                                                    |
| Item<br><b>General Data</b>                                                                                                    | Value                                | $\blacktriangle$ | Modify/Show Girder Force Output Locations                                                                                                    |
| <b>Bridge Section Name</b>                                                                                                    | PREREZ1                              |                  |                                                                                                    |
| <b>Material Property</b>                                                                                                    | CONC                                 |                  |                                                                                                    |
| Number of Interior Girders                                                                                                    | 3                                    |                  |                                                                                                    |
| Total Width                                                                                                    | 9,                                   |                  |                                                                                                    |
| <b>Total Depth</b>                                                                                                    | 1.5                                  |                  |                                                                                                    |
| <b>Slab and Girder Thickness</b>                                                                                                    |                                      |                  |                                                                                                    |
| Top Slab Thickness (t1)                                                                                                    | 0.3                                  |                  |                                                                                                    |
| Bottom Slab Thickness (t2)                                                                                                    | 0.2                                  |                  |                                                                                                    |
| Exterior Girder Thickness (t3)                                                                                                    | 0.3                                  |                  |                                                                                                    |
| Interior Girder Thickness (t4)                                                                                                    | 0.3                                  |                  |                                                                                                    |
| <b>Fillet Horizontal Dimension Data</b>                                                                                                    |                                      |                  |                                                                                                    |
| f1 Horizontal Dimension                                                                                                    | 0.45                                 |                  |                                                                                                    |
| f2 Horizontal Dimension                                                                                                    | 0.45                                 |                  |                                                                                                    |
| f3 Horizontal Dimension                                                                                                    | 0,15                                 |                  |                                                                                                    |
| f4 Horizontal Dimension                                                                                                    | 0.45                                 |                  | KN, m, C                                                                                                    |
|                                                                                                    | 0.45                                 |                  |                                                                                                    |
| f5 Horizontal Dimension                                                                                                    |                                      |                  |                                                                                                    |

Slika 7: Lastnosti prečnega prereza mostu

Če želimo definirati popolnoma poljuben prečni prerez mostu, moramo to storiti v interaktivni bazi podatkov (glej točko 2.5.3). Žal lahko poljuben prerez uporabimo le za modeliranje z linijskimi elementi.

#### **2.3.3 Določitev krajnih podpor (***Abutment Definitions***)**

V tem koraku so določeni pogoji podpiranja ter pogoji vpetosti na začetku in koncu mostu. Določamo prostostne stopnje podpor in mesta, kjer je most podprt. Podpremo ga lahko v osi mostu (glej 2.3.1), pod vsemi vertikalnimi rebri prečnega prereza ali na enakomernih razdaljah po širini mostu. Mostno konstrukcijo lahko tudi zapremo v prečni smeri z ojačitvijo, ki je v bistvu vertikalna betonska plošča določene debeline (*Vertical Diaphragm*). S tem dosežemo večjo togost mostu v prečni smeri. Običajno moramo določiti dve različni krajni podpori (na primer za prostoležečo konstrukcijo potrebujemo eno nepomično in eno pomično podporo), lahko pa imamo na obeh koncih mostu enake pogoje podpiranja. Tedaj moramo definirati le eno krajno podporo (slika 8).

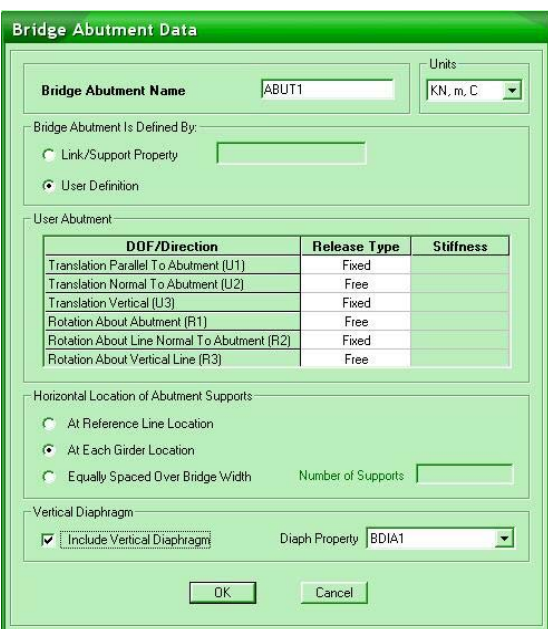

Slika 8: Določitev krajne podpore (*Bridge Abutment Data*)

#### **2.3.4 Določitev vmesnih podpor (***Bent Definitions***)**

Za vmesne podpore moramo določiti geometrijske karakteristike podporne grede (prečnika) in podpornih stebrov, ki so vezani na podporno gredo. Izbiramo lahko število stebrov ter prerez stebrov, ki ga je potrebno predhodno definirati. Dolžino in rotacijo stebrov okrog lastne vzdolžne osi stebrov lahko poljubno določimo. Prav tako lahko določimo pogoje vpetja stebrov v tla.

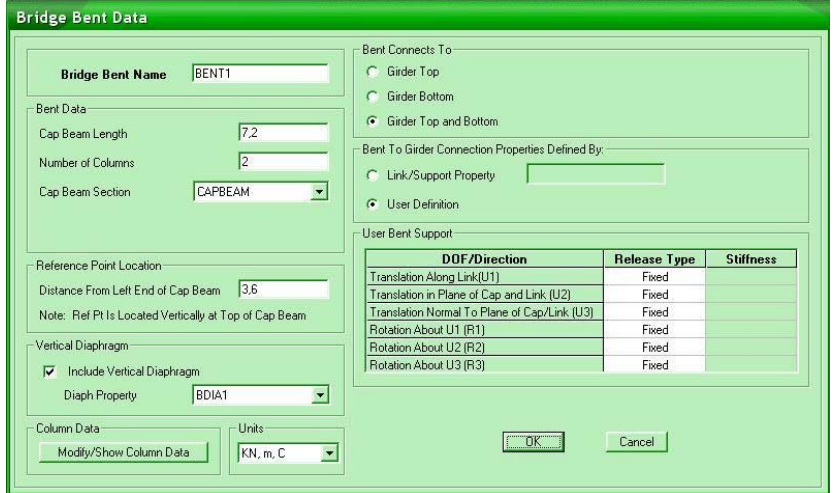

Slika 9: Določitev vmesnih podpor mostu (*Bridge Bent Data*)

Tako kot na mestu krajnih podpor, lahko tudi tu dodamo prečno ojačitev prereza mostu (*Vertical Diaphragm*).

#### **2.3.5 Določitev prečnih ojačitev mostu (***Diaphragm Definitions***)**

Če želimo, lahko definiramo tip in velikost prečnih ojačitev škatle mostu, ki jih nato dodelimo raznim prerezom mostu, kot so začetna, končna in vmesne podpore mostu (točki 2.3.3 in 2.3.4), lahko pa jih dodelimo tudi poljubnim prerezom vzdolž osi mostu. Na voljo so trije tipi ojačitev in sicer masivna ojačitev za betonske konstrukcije (vertikalna betonska plošča v prečni smeri), jeklena ojačitev tipa X, K in V ter jeklena ojačitev kot samostojna palica. Prečne ojačitve lahko uporabimo le pri modeliranju s ploskovnimi in prostorskimi končnimi elementi, pri modelih z linijskimi končnimi elementi uporaba ojačitev ni možna.

#### **2.3.6 Določitev členkov (***Hinge Definitions***)**

Določimo lahko členke, za katere lahko izbiramo tip vpetja za vse prostostne stopnje. Posamezna prostostna stopnja je lahko toga, sproščena ali pa definirana kot vzmet z določenim koeficientom. Členke lahko vstavimo na poljubna mesta na mostni konstrukciji. Na mestu členkov lahko dodamo prečno ojačitev (*Vertical Diaphragm*), ki se nahaja na obeh straneh členka.

#### **2.3.7 Parametrične variacije (***Parametric Variations***)**

Parametrične variacije določajo spremembo prečnega prereza vzdolž mostu. Vsak parameter, ki določa obliko prečnega prereza mostu (*Deck Section*), ima lahko lastno variacijo. Parametri se lahko vzdolž mostu spreminjajo linearno, parabolično ali po krožnici. Podobno kot za osnovno linijo mostu (*Layout Line*), so tudi za parametrične variacije na voljo že pripravljeni primeri variacij, do katerih dostopamo z gumbom *Quick Start* (slika 10). Seveda lahko tudi sami nizamo razne tipe krivulj, po katerih se nek parameter spreminja. Parametrično variacijo moramo določiti za vsak razpon posebej. Razpon določa začetna podpora in prva vmesna podpora ali pa dve sosednji vmesni podpori, itd.

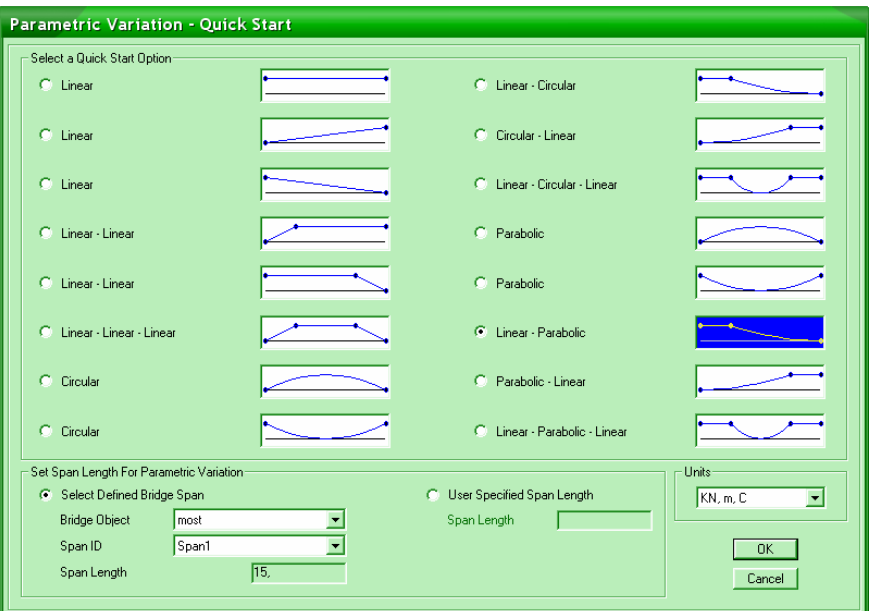

Slika 10: Izbira prednastavljenih oblik parametričnih variacij

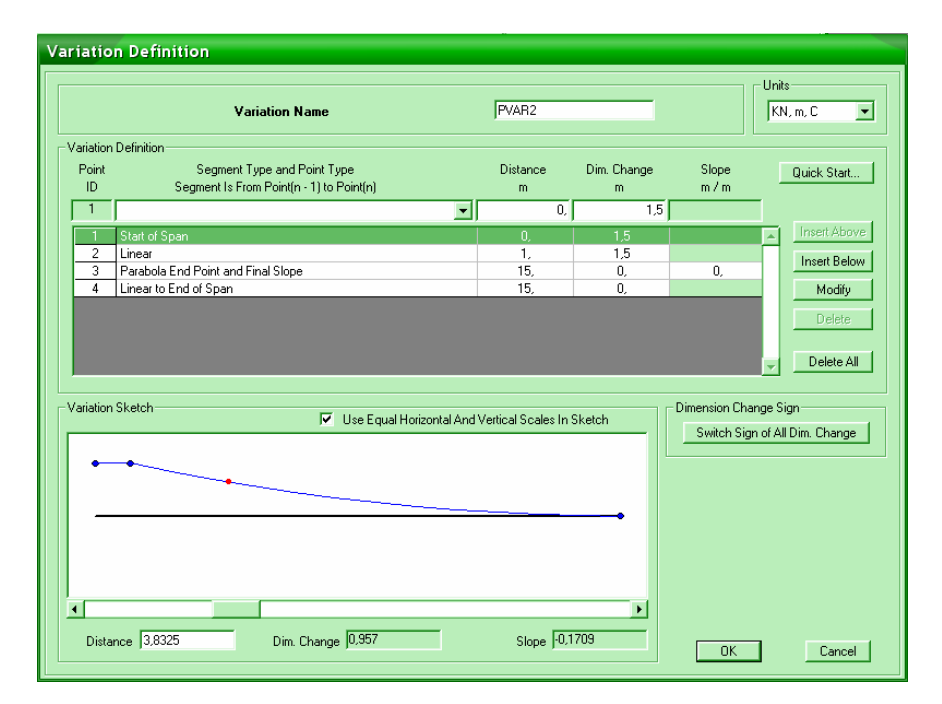

Slika 11: Geometrijske nastavitve parametričnih variacij (*Variation Definition*)

Najpogosteje uporabljamo variacije za spremembe celotne višine prečnega prereza mostu vzdolž osi mostu. Pri vseh variacijah parametrov pa moramo paziti, da bo prerez ohranil osnovno obliko. V primeru poševnih zunanjih reber škatlastega prereza mostu se z višanjem višine prereza spodnja pasnica krajša, saj rebra ohranjajo naklon. Ko dosežemo določeno višino prereza, se krajno polje škatle, ki ima prvotno obliko trapeza, spremeni v polje trikotne oblike, česar pa program ne dovoli in od tega mesta naprej privzame kar prerez z osnovno višino (slika 12). Dobro je torej preveriti spreminjanje prereza vzdolž razpona (slika 16).

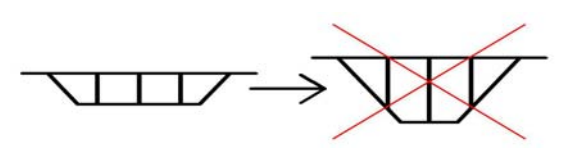

Slika 12: Napaka pri določanju variacije

#### **2.3.8 Določitev mostnega objekta (***Bridge Object Definition***)**

Osmi korak je bistveni del modula *Bridge Modeler*. Vse lastnosti mostu, ki smo jih v prejšnjih korakih določili, se tu povežejo v celoten objekt, določimo pa še nekaj novih lastnosti za model. Pogovorno okno vsebuje tabelo za določanje razponov mostu, gumbe za spreminjanje v spodnjih točkah opisanih elementov in parametrov ter sliko, ki shematsko prikazuje tloris objekta in se po spremembah samodejno osvežuje (slika 13). Da lahko določimo mostni objekt moramo prej obvezno določiti os mostu in vsaj en prečni prerez (točki 2.3.1 in 2.3.2). Vsebina in možnosti tega koraka so opisane v naslednjih točkah.

| <b>Bridge Object Name</b>           | most                                                                                                    |                                |                                  | Coordinate System-<br>GLOBAL | $\overline{\phantom{a}}$       | <b>Units:</b><br>KN, m, C<br>$\overline{\phantom{a}}$ |
|-------------------------------------|----------------------------------------------------------------------------------------------------|--------------------------------|----------------------------------|------------------------------|--------------------------------|-------------------------------------------------------|
| Define Bridge Object Reference Line |                                                                                                    |                                |                                  |                              |                                |                                                       |
| Span<br>Label                       | <b>Bridge Object</b><br>Span Type                                                                                                    |                                | Layout Line<br>Name              | <b>Station</b><br>m          | Item<br>Label                  |                                                       |
| SpanStart                           |                                                                                                    | $\overline{\phantom{0}}$   0S1 | $\blacktriangledown$             |                              | 1, StartAbt                    |                                                       |
| SpanStart<br>Span1<br>SpanToEnd     | <b>Start Abutment</b><br>Span to Bent<br>Span to Abutment                                                                                                    |                                | <b>0S1</b><br>0.51<br><b>0S1</b> | 1.<br>16.<br>31.             | StartAbt<br>Bent2<br>EndAbt    | <b>Insert Above</b><br><b>Insert Below</b>            |
|                                     |                                                                                                    |                                |                                  |                              |                                | Delete                                                |
|                                     | 1. Bridge object location is based on bridge section insertion point following specified layout line.<br>Bridge Object Plan View [X-Y Projection] [Double Click Sketch For Enlarged View]: |                                |                                  |                              | Show Bridge Object Assignments | Delete All                                            |
|                                     |                                                                                                    | Span                           | SpanToEnd                        |                              |                                | Modify/Show Spans                                     |
|                                     |                                                                                                    | Distance                       | 2.4892                           |                              |                                | Modify/Show User Discretization Points                |
| North                               |                                                                                                    | Super Elev.                    | $-5, 2$                          |                              |                                | Modify/Show Abutments                                 |
|                                     |                                                                                                    |                                |                                  |                              |                                | Modify/Show Bents                                     |
|                                     | SpanToEne                                                                                                    | $\times$                       | 18,4287                          |                              |                                | Modify/Show Hinges (Exp. Joints)                      |
| Span1                               |                                                                                                    | Ÿ                              | 1.1654                           |                              |                                | Modify/Show Cross Diaphragms                          |
| Notes:<br>ΛY                        |                                                                                                    | $\overline{z}$<br>Snap To-     | 0,                               |                              |                                | Modify/Show SuperElevation                            |

Slika 13: Določanje mostnega objekta (*Bridge Object Data*)

#### **2.3.8.1 Določitev razponov mostu (***Bridge Spans***)**

Najprej je privzeto, da je mostna konstrukcija po dolžini enaka osi mostu. V tabeli v pogovornem oknu *Bridge Object Data* lahko določimo, na katerem mestu vzdolž osi mostu se bo mostna konstrukcija dejansko začela in končala, določimo pa tudi položaje vmesnih podpor s stebri ter meje med posameznimi razponi mostu. Vmesna podpora je obenem tudi meja med dvema razponoma. Most lahko razdelimo na poljubno število razponov in mu dodelimo poljubno število vmesnih podpor.

#### **2.3.8.2 Dodelitev prečnih presekov posameznim razponom (***Modify/Show Spans***)**

V primeru, da smo določili le en prečni prerez mostu, bo ta avtomatsko dodeljen vsem odsekom mostu. Če je določenih več različnih prečnih prerezov, moramo posamezne prereze dodeliti posameznim razponom, kot smo si model zamislili.

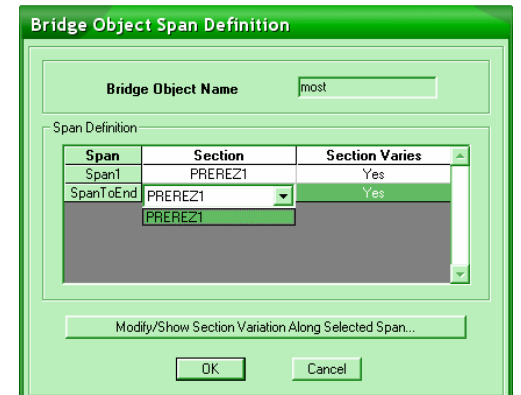

Slika 14: Dodelitev prečnih presekov posameznim razponom

# **2.3.8.3 Dodelitev parametričnih variacij elementom prečnega prereza (***Modify/Show Spans – Modify/Show Section Variation Along Selected Span***)**

V istem podoknu kot pri prejšnji točki določimo, ali imajo prečni prerezi dodeljeno parametrično variacijo. Parametrom prečnega prereza (npr. višina, širina, debelina zg. pasnice, debelina različnih reber,…) lahko dodelimo predhodno določene parametrične variacije, ki jih izberemo s seznama. Ko so vse željene variacije določene, si lahko s pomočjo sličice z drsnim trakom ogledamo, kako se prerez spreminja vzdolž razpona. V istem oknu lahko dostopamo tudi do nastavitev prečnega prereza in nastavitev variacij. Tako se nam ni potrebno vračati nazaj v prejšnje korake, če bi želeli kaj spremeniti.

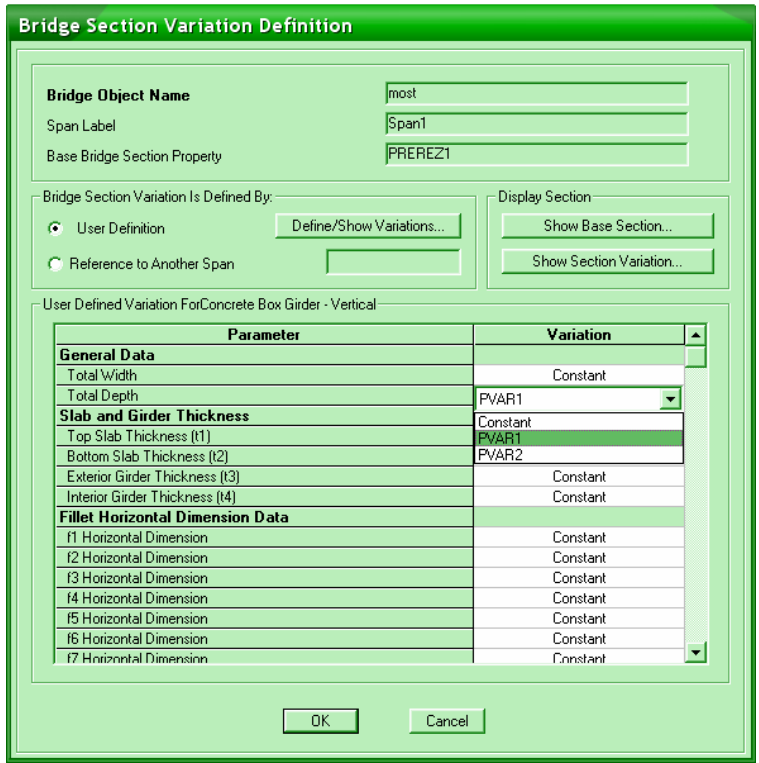

Slika 15: Dodelitev parametričnih variacij posameznim razponom

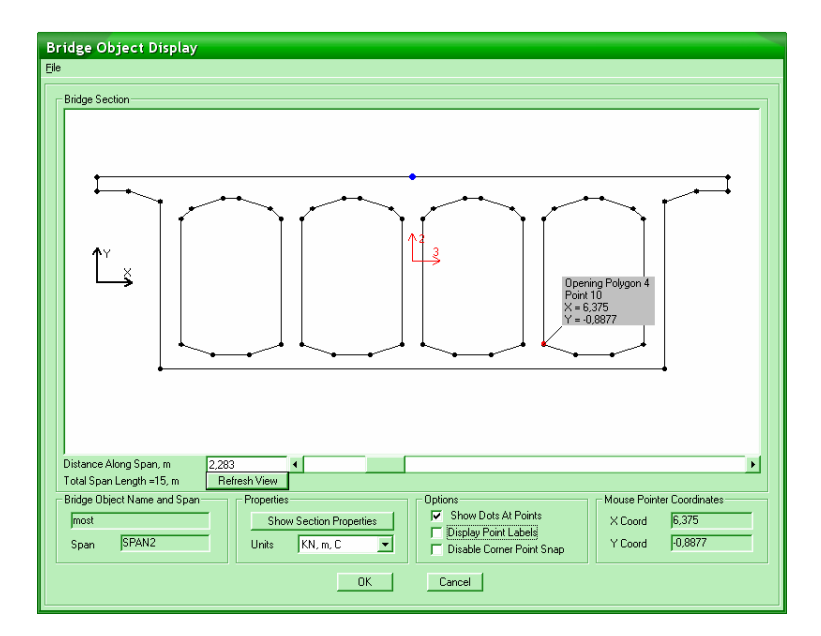

Slika 16: Okno za ogled variiranja prereza vzdolž posameznega razpona

#### **2.3.8.4 Lastnosti krajnih podpor (***Modify/Show Abutment…***)**

Tu našemu objektu dodelimo v točki 2.3.3 definirane krajne podpore. Za testni primer je definirana le ena krajna podpora, ki ima sproščen pomik vzdolž osi mostu. Dodeljena je tako začetni kot končni krajni podpori objekta, pomik v smeri mostu pa preprečujejo stebri, ki so togo vpeti. Pomembno je vedeti, da je lokalna os x (v programu os 1) krajne podpore v osnovi pravokotna na vzdolžno os mostu (*Layout Line*). Če torej želimo krajno podporo, ki dopušča pomik v smeri osi mostu, moramo sprostiti pomik v smeri y lokalne osi podpore (os 2). Kot med vzdolžno osjo mostu in vzdolžno osjo podpore lahko spremenimo – podporo zavrtimo tako, kot prikazuje slika 17.

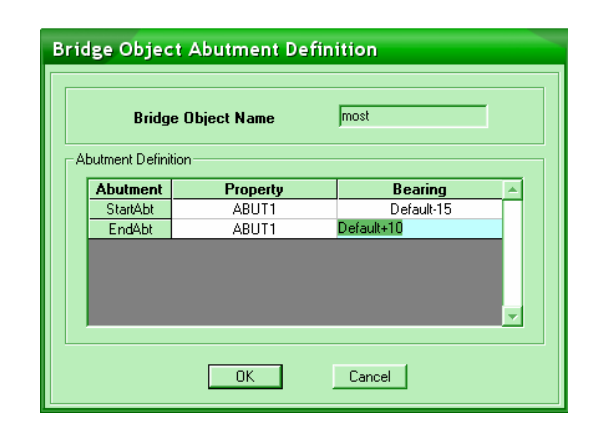

Slika 17: Rotacija in dodelitev krajnih podpor objektu

#### **2.3.8.5 Lastnosti vmesnih podpor (***Modify/show Bents…***)**

Za vmesne podpore velja podobno kot za krajne podpore (točka 2.3.8.4): če smo objektu določili več vmesnih podpor, lahko vsaki dodelimo iste lastnosti. Lahko pa tudi dodelimo vsaki podpori različne lastnosti v primeru, da smo jih prej določili v točki 2.3.4. Vmesne podpore so sestavljene iz stebrov in horizontalne grede, ki te stebre povezuje – imenujemo jo prečnik. Prečnik (*Cap Beam*) lahko premikamo v horizontalni in vertikalni smeri. V primeru, da želimo vmesno podporo zavrteti, postopamo enako kot za krajne podpore, izberemo pa lahko tudi način, kako bo program izdelal mrežo končnih elementov. V primeru a na sliki 18 program pri izdelavi mreže upošteva smer vmesne podpore, v primeru b pa ne. Vmesna podpora je označena z modro barvo, krajne podpore pa z zeleno.

#### **2.3.8.6 Lokacija, lastnosti vmesnih členkov (Modify/Show Hinges (Exp. Joints)…)**

Tu členke definirane v točki 2.3.6 dodelimo mostnemu objektu.

#### **2.3.8.7 Lokacija, lastnosti vmesnih prečnih ojačitev (***Modify/Show Cross Diaphragm…***)**

Prečno ojačitev, ki smo jo določili v točki 2.3.5, lahko dodelimo kateremu koli prerezu vzdolž mostu. Izberemo si tudi kot med ojačitvijo in vzdolžno osjo mostu. Ta kot program samodejno in vedno upošteva pri izdelavi mreže končnih elementov (slika 18, primer c, prečna ojačitev je označena z vijolično barvo). Zaradi boljše preglednosti so rotacije podpor in prečnih ojačitev prikazane na primeru ravnega mostu.

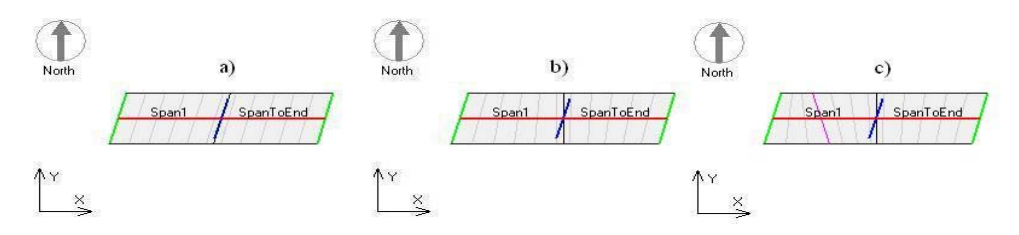

Slika 18: Vpliv podpor in prečnih ojačitev na izdelavo mreže končnih elementov

#### **2.3.8.8 Določitev naklona cestišča v prečni smeri (***Modify/Show SuperElevation…***)**

Prečni naklon cestišča pride v poštev pri zavitih mostovih, kjer je naklon cestišča nujen za premagovanje centrifugalne sile, ki deluje na avtomobil, ko ta pelje skozi ovinek. Prav tako je cestišče nagnjeno na premah za potrebe odvodnjavanja. Določimo lahko konstanten prečni naklon vozišča ali pa določimo, kako se naklon spreminja vzdolž mostu.

# **2.3.8.9 Določitev kabelske armature in pogojev prednapetja (***Modify/Show Bridge Prestress…***)**

Z modulom *Bridge Modeler* je modeliranje prednapetja zelo enostavno in pregledno. Kablu moramo najprej določiti, od kje do kje bo potekal. Izbiramo lahko med posameznimi razponi ali celotno konstrukcijo, lahko pa tudi točno navedemo, na kateri razdalji od začetka mostu naj se kabel začne in kje naj se konča, kar pomeni, da lahko prednapnemo le dele mostu. Za

določitev vertikalnega in horizontalnega poteka kablov nam program zopet ponuja opcijo *Quick Start* (slika 20), kjer so ponujeni vsi najbolj pogosto uporabljeni vzorci poteka kabelskih linij. Ko si enega izberemo, program samodejno preračuna referenčne točke linije kabla in kabel umesti v objekt. Seveda lahko ponujeno linijo po želji spreminjamo, lahko pa kabel že od začetka določimo sami, brez pomoči, tako da nizamo odseke iz različnih krivulj in določamo parametre, kot je na primer ekscentričnost v raznih točkah itd. Običajno je dovolj, da podajamo ekscentričnost ekstremnih in prevojnih točk krivulje. Takoj, ko je potek kablov določen, se v oknu z vzdolžno shemo mostu pojavi tudi linija kablov. Z drsnikom lahko preverimo podatke o položaju kabla v vsaki točki.

Kabel lahko na konstrukcijo vpliva le kot obtežba ali pa je modeliran kot posamezen element, ki je obremenjen s silo prednapetja. V vsakem primeru moramo predhodno definirati obtežni primer za prednapetje (meni *Define/Load Cases…*), ki mora biti tipa *Other*, in kabel dodeliti temu obtežnemu primeru. Kabel lahko obremenimo s silo ali pa z napetostjo. Poleg obremenitve moramo določiti še parametre, kot so mesto prednapenjanja (*Jack From Start/End/Both*), prerez kabla in material. Slednji parameter urejamo predhodno v meniju *Define/Materials…* Zelo pomembni podatki so tudi izgube sile prednapetja. Določimo lahko naslednje izgube:

a) izgube zaradi trenja in tehnologije sidranja:

- izguba napetosti v kablu zaradi trenja na enoto spremembe kota vzdolž kabla, merjeno od mesta napenjanja (*Curvature Coefficient*),
- izguba napetosti v kablu zaradi nenamerne neravnosti kablov, merjeno od mesta napenjanja (*Wobble Coefficient*),
- zdrs v sidrni glavi podatek proizvajalca (*Anchorage Set Slip*).

b) Ostale izgube:

- izguba napetosti v kablih zaradi elastičnega skrčka betona, ki je obremenjen s kabli (*Elastic Shortening Stress*),
- izguba napetosti v kablu zaradi lezenja betona (*Creep Stress*),
- izguba napetosti v kablu zaradi krčenja betona (*Shrinkage Stress*),
- izguba napetosti v kablu zaradi relaksacije jekla (*Steel Relaxation Stress*).

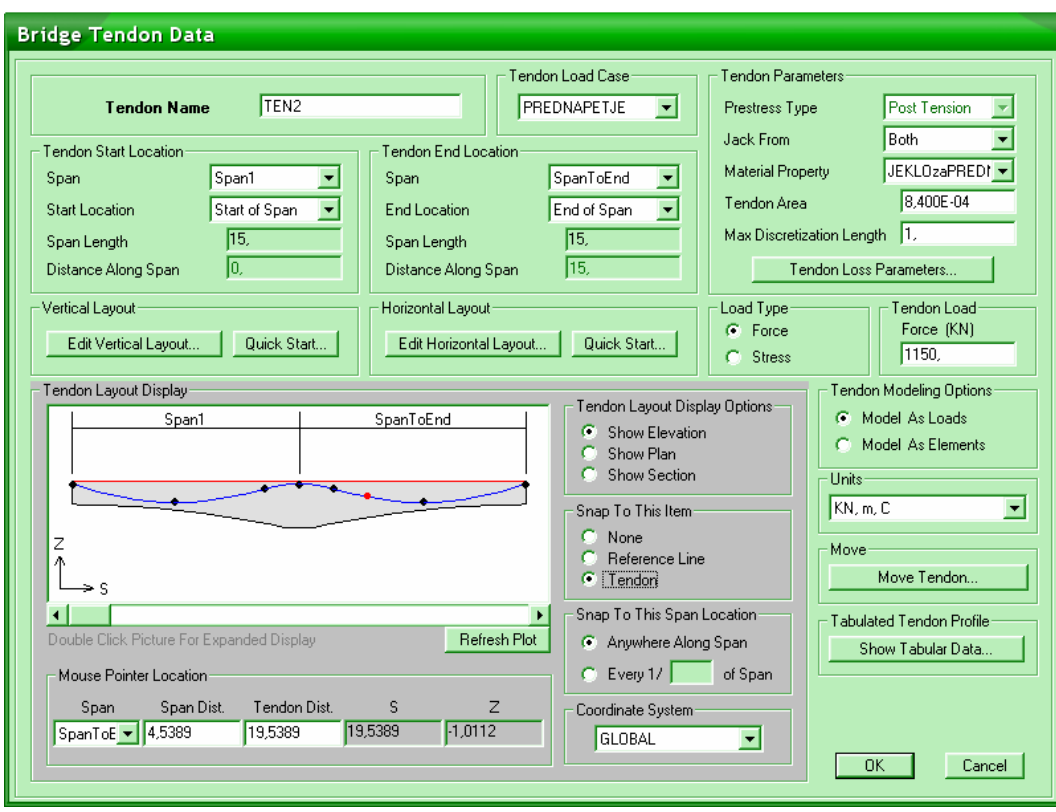

Slika 19: Določanje lastnosti kabla za prednapenjanje

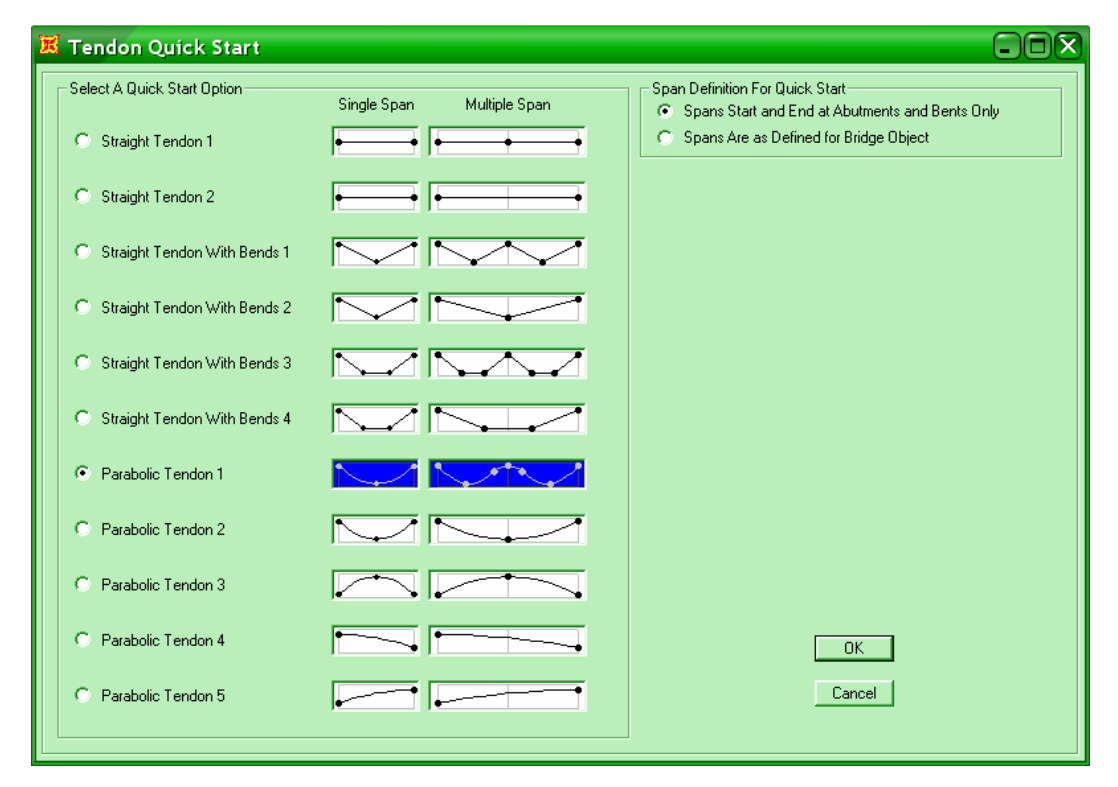

Slika 20: Izbira prednastavljenega poteka kabelske linije

Izgube pod točko b program upošteva le v primeru, da so kabli definirani kot obtežba na konstrukcijo. Če so kabli definirani kot elementi, so te izgube definirane v lastnostih materiala.

Že določen kabel lahko poljubno horizontalno ali vertikalno premikamo, ne da bi pri tem spremenili obliko kabelske linije. Program ne računa vpliva kablov na konstrukcijo vzdolž celega kabla ampak v diskretnih točkah, vmes pa rezultate interpolira. Določimo lahko kolikšna je največja dovoljena razdalja med dvema računskima točkama.

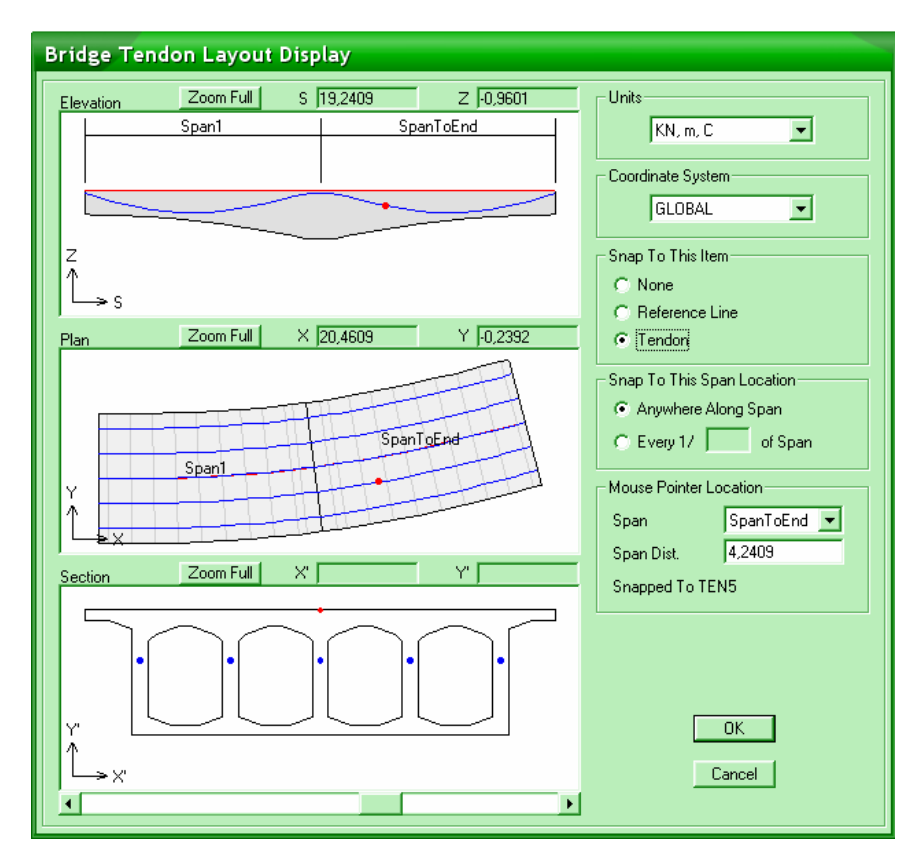

Slika 21: Okno za ogled poteka kabelskih linij v mostni konstrukciji

Določimo lahko poljubno število različnih kablov, lahko pa določimo le enega in ga prenesemo v vsa vertikalna rebra prereza mostu. To velja tudi za poševna rebra prereza – v tem primeru kabel sledi podanemu vertikalnemu poteku, v horizontalni smeri pa se avtomatsko prilagodi naklonu rebra. Ko smo določili vse željene kable, si lahko s pomočjo drsnega gumba ogledamo, kako se spreminjata prerez mostu in položaj kablov vzdolž mostu (slika 21).

#### **2.3.9 Posodobitev modela (***Update Linked Model***)**

V tem koraku lahko naredimo linijski, ploskovni ali pa volumski model konstrukcije. Tip modela lahko poljubno spreminjamo za prekladno konstrukcijo, stebri in prečniki (*Cap Beam*), ki povezujejo stebre, so vedno modelirani linijsko. Za ploskovne in volumske modele lahko določimo zaželjeno maksimalno velikost končnega elementa. Prav tako lahko določimo maksimalno razdaljo med diskretnimi točkami v katerih program računa (vmes interpolira). Posodobitve lahko izvajamo ročno ali pa v meniju *Bridge* omogočimo avtomatsko posodabljanje modela, kar pomeni, da se bodo vse spremembe, ki jih bomo še naredili, sproti izvajale na modelu. Če želimo, da nam SAP2000 ustvari model konstrukcije, moramo obvezno najprej določiti mostni objekt v točki 2.3.8. Slednji korak je tudi direktno dostopen v pogovornem oknu za posodobitev modela, kar je spet zelo priročno, saj se nam ni treba vračati nazaj v postopku. Na sliki 1 je prikazan narejen model, katerega prekladna konstrukcija je modelirana s ploskovnimi končnimi elementi.

#### **2.3.10 Določitev voznih pasov (***Lane Definition***)**

Vozne pasove moramo določiti, če želimo mostu dodeliti premično prometno obtežbo. Uporabimo jih pri analizi modela obremenjenega s premično obtežbo (*Moving Load Type Analysis Case*) in v obtežnih primerih s premično obtežbo (*Moving Load Type Load Case*), ki jih lahko uporabimo pri statični analizi po korakih (*Multistep Static Analysis Case*). Analiza *Moving Load Type Analysis Case* je obrazložena v točki 2.3.12.1.

Določimo lahko poljubno število pasov. Vozni pas lahko naredimo na podlagi osi mostu ali pa na podlagi linijskih elementov. Prva možnost pride v poštev, ko modeliramo s pomočjo *Bridge Modeler*-ja, drugo možnost pa lahko uporabimo na linijski konstrukciji, ki smo jo zmodelirali brez pomoči modula za modeliranje mostov. Če delamo pasove na podlagi osi mostu, moramo izbrati osnovno linijo, na podlagi katere bomo vozni pas definirali. Osnovnih linij je namreč lahko več (glej 2.3.1). Določiti moramo začetno in končno stacionažo voznega pasu, širino pasu ter ekscentričnost od osi mostu. Če pa vozne pasove določamo na podlagi linijskih elementov, moramo vsak element, na katerem je vozni pas, dodati v seznam skupaj s podatki o širini in ekscentričnosti voznega pasu. Vozne pasove program diskretizira v

posamezne računske točke, vmes pa rezultate računa interpolira. Določimo lahko razdalje med posameznimi diskretnimi točkami (slika 22).

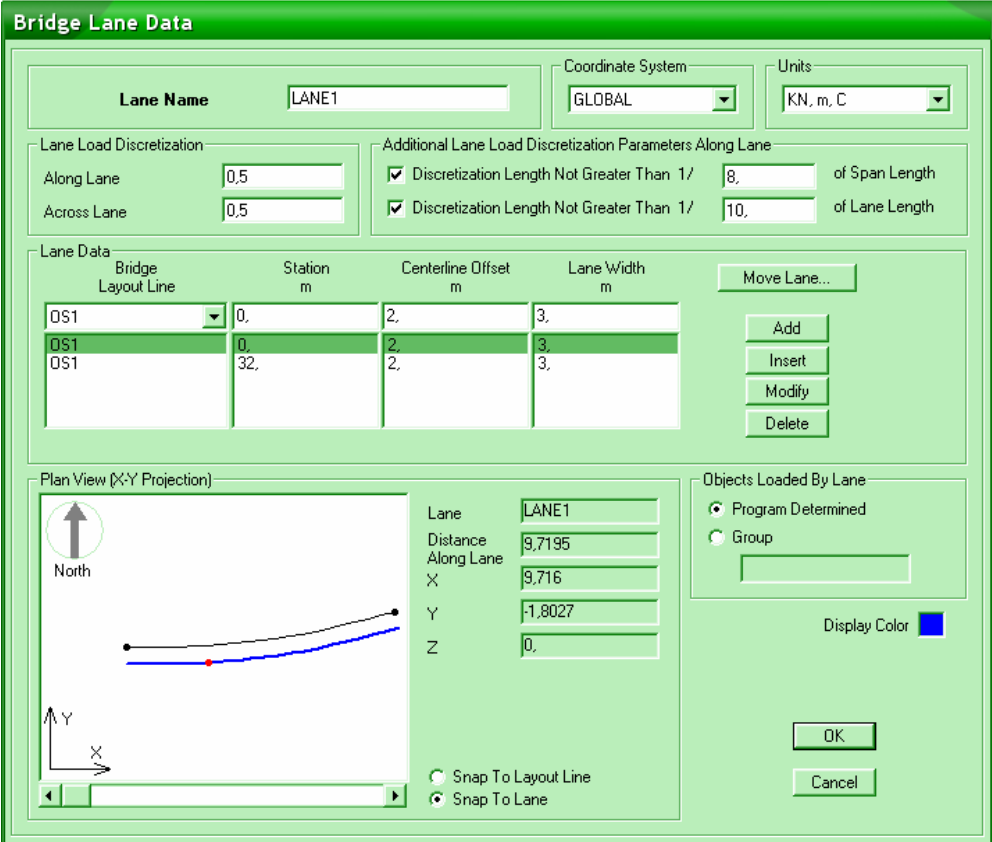

Slika 22: Določitev voznih pasov

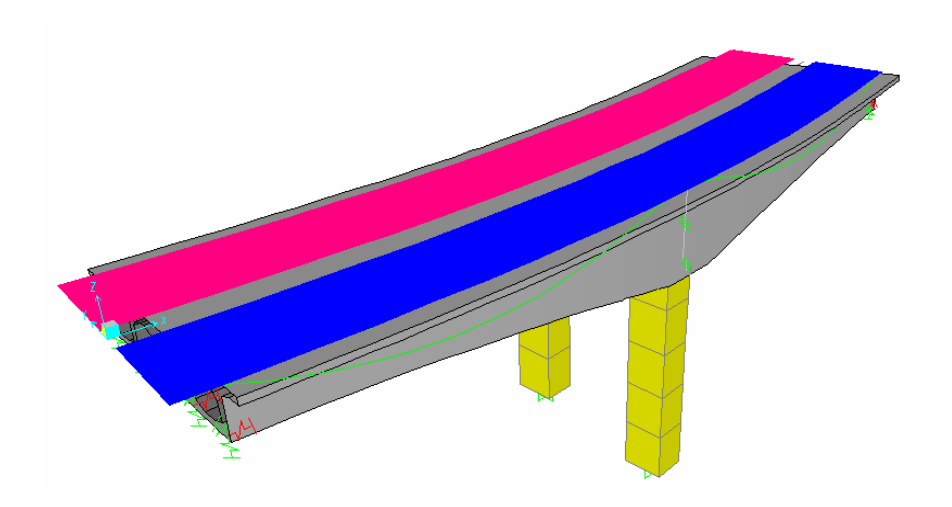

Slika 23: Prikaz voznih pasov na modelu

#### **2.3.11 Določitev vozil (***Vehicle Definition***)**

Če želimo definirati premično obtežbo, moramo naprej definirati vozila, katerih vpliv se na konstrukcijo prenaša prek voznih pasov. Za analizo s premično obtežbo obremenjenega modela (*Moving Load Type Analysis Case*) moramo definirati vsaj en razred vozil (*Vehicle Class*), ki mu dodelimo vsaj eno vozilo. V razredu vozil lahko združimo več vozil in tako opazujemo maksimalni oziroma minimalni vpliv med temi vozili. Vozila med analizo na konstrukcijo ne delujejo hkrati, ampak program permutira vse možne obtežbe voznih pasov tako, da je en vozni pas naenkrat obremenjen le z enim vozilom. Če je torej nek vozni pas obremenjen z razredom, v katerem so tri vozila, bo program preizkusil vsako posebej in za maksimalni oziroma minimalni odziv podal ekstreme izmed vseh treh vozil (glej točko 2.3.12.1).

V program je vgrajenih veliko vozil po ameriških standardih, kar pomeni, da je potrebno vozila po evropski standardih narediti lastnoročno (*General Vehicle*).

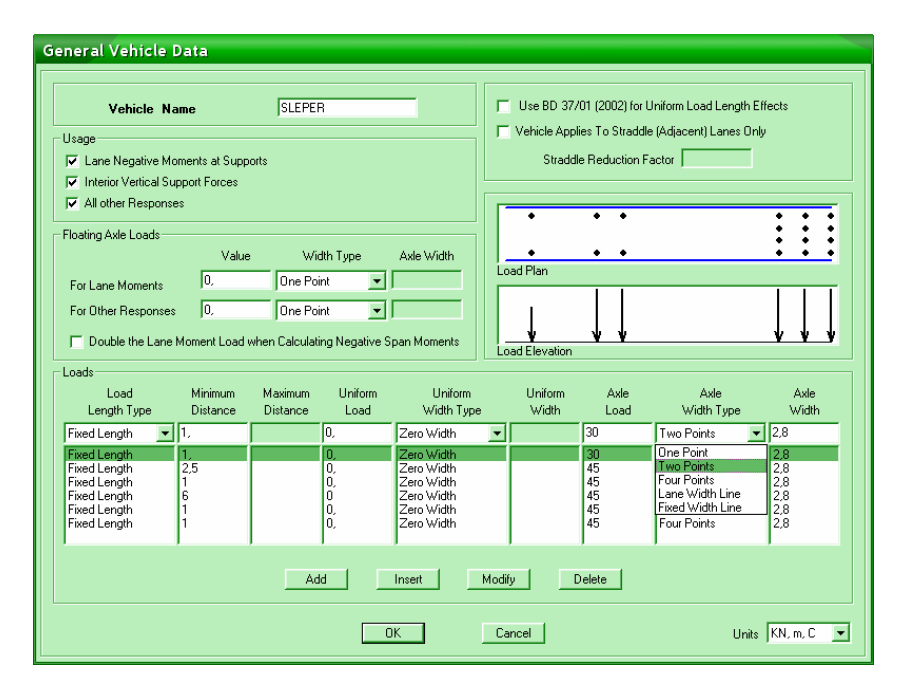

Slika 24: Določitev vozila

V programu je za to dobro poskrbljeno z enostavnim pogovornim oknom, kjer v tabelo vstavljamo podatke za vsako os posebej. Navesti moramo medsebojno razdaljo med osmi,

širino osi, obtežbo osi, način nanosa obtežbe (točkovno, dvo-točkovno, štiri-točkovno, linijsko). Vozilu lahko določimo tudi ploskovno porazdeljeno obtežbo pred in za vozilom ter med osmi. Na sliki 24 je definiran dolg težek tovornjak brez ploskovne obtežbe pred ali za njim (vozilo ni narejeno po standardih). V oknu se definirano vozilo tudi shematsko izriše.

#### **2.3.12 Vrste analize (***Analysis Cases***)**

Mostove v SAP-u lahko analiziramo za vse vrste obtežb, vendar je nekaj primerov analiz, ki so specifične za mostove.

#### *2.3.12.1 Moving Load Type Analysis Case*

Program SAP2000 za račun vplivov premične obtežbe z vozili uporablja vplivnice, ki jih med analizo samodejno izračuna, ko so na modelu definirani vozni pasovi. Vplivnica je črta, ki kaže vpliv enotske sile na neko statično količino. Velikost ordinate v smeri te enotske sile v neki točki je velikost statične količine, če je enotska sila v tej točki. Za vsak vozni pas program izračuna vplivnice za notranje sile v linijskih elementih, za pomike vozlišč, za reakcije in za sile v vzmeteh.

Ko na vozni pas apliciramo vozilo (ga »zapeljemo« po voznem pasu), program izračuna maksimalne in minimalne vrednosti za vsako količino v vsakem elementu. Običajno je položaj vozila, pri katerem dosežemo ekstremne vrednosti odzivov, za različne količine različen. V primeru, da je definirano vozilo vzdolžno nesimetrično, program preveri vplive vozila za obe smeri vožnje.

Ko definiramo vsa potrebna vozila in jih dodelimo v razrede vozil, moramo definirati le še analizo s premično obtežbo. Ta se od ostalih analiz razlikuje po tem, da ji ne moremo dodeliti obtežnih primerov, ampak jo definiramo z nastavitvami, ki povedo, na kakšen način na voznih pasovih delujejo razredi vozil. Vsaka dodelitev obtežbe zahteva naslednje parametre (slika 25): razred vozil, faktor, s katerim povečamo vpliv razreda vozil, seznam voznih pasov, na katere razred vozil deluje, ter minimalno in maksimalno število voznih pasov s tega seznama, na katerih mora razred vozil delovati. Določimo lahko tudi posebne faktorje, ki reducirajo
vpliv obtežbe, če je obremenjenih več pasov hkrati. (*MultiLane Scale Factor*: Če imamo tri pasove in ena od permutacij dodeli obtežbo le na dva pasova, lahko to obtežbo pomnožimo z za to določenim faktorjem, če imamo obremenjene vse tri pasove pa z nekim drugim faktorjem. V osnovi so ti faktorji nastavljeni na 1.)

Med analizo program preizkusi vse dovoljene (glede na parametre) permutacije obremenitev voznih pasov z dodeljenimi razredi vozil. Ekstremne vrednosti za posamezen odziv so dejansko ekstremi rezultatov za vse dovoljene permutacije obremenitev. Princip obremenjevanja je pojasnjen še v enostavnem primeru spodaj.

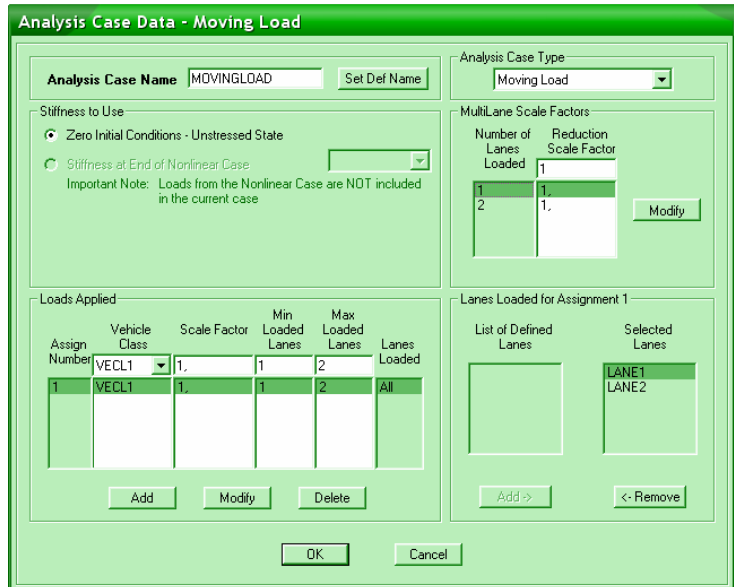

Slika 25: Določitev analize s premično obtežbo

Princip obremenjevanja voznih pasov (primer):

Imamo most s tremi pasovi in dvemi vozili. Iščemo ekstremne vplive. Vozili dodelimo v en razred vozil R1, iz katerega bo program hkrati na enem voznem pasu upošteval le eno vozilo in to tistega, ki povzroči največji vpliv. Parametri obteževanja so: vključeni so vsi trije pasovi, hkrati mora biti obremenjen vsaj en pas. Največje število obremenjenih pasov je 3. Možne kombinacije obteževanja so podane v preglednici 1. Vidimo, da je možnih permutacij 7, če bi imeli 4 pasove pri istih pogojih bi bilo permutacij 15 itd. Bolj komplicirani primeri obteževanja so prikazani v točki 4.3.2.2 in v dokumentu, ki je vgrajen v program SAP2000 v meniju pomoč: *CSI Analysis Reference Manual* (poglavje XXV, str. 397). Kot rezultat SAP2000 poda ovojnice maksimalnih in minimalnih vrednosti notranjih statičnih količin. Če želimo, da izračuna tudi pripadajoče vrednosti, moramo to tudi zahtevati (*Bridge Response - Correspondence*).

| Permutacija | Vozni pas 1    | Vozni pas 2    | Vozni pas 3    |
|-------------|----------------|----------------|----------------|
|             | R1             |                |                |
| 2           |                | R1             |                |
| 3           |                |                | R1             |
| 4           | R <sub>1</sub> | R1             |                |
| 5           |                | R <sub>1</sub> | R1             |
| 6           | R <sub>1</sub> |                | R1             |
|             | R <sub>1</sub> | R1             | R <sub>1</sub> |

Preglednica 1: Permutacije obteževanja treh pasov z enim razredom vozil

### *2.3.12.2 Multistep Static Analysis Case*

S statično analizo v več korakih (*Multistep Static Analysis Case*) lahko preverimo vpliv večih vozil, ki hkrati vozijo preko mostu. Definirati moramo poseben obtežni primer tipa *Moving Load*, v katerem posameznim voznim pasovom dodelimo vozila, ki vozijo s poljubno hitrostjo v poljubni smeri. Določimo lahko tudi časovni potek prometa – nekatera vozila lahko začnejo voziti prej kot druga. Na podlagi rezultatov te analize lahko v meniju *View* ustvarimo tridimenzionalno animacijo modela (*OpenGL*) in posnamemo tudi video, ki prikazuje vozila ter njihov vpliv na konstrukcijo (slika 26).

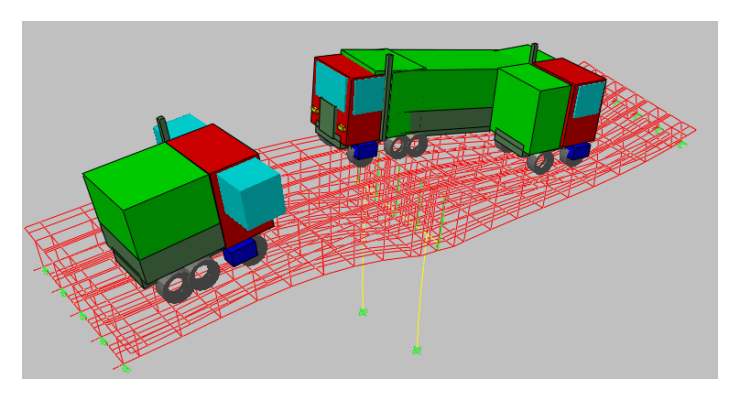

Slika 26: Izsek iz animacije v orodju OpenGL

### **2.3.13 Odzivi mostu (***Bridge Response***)**

Nazadnje si izberemo še, katere rezultate želimo dobiti iz analize. Še posebej je pomembno, da nepotrebne račune izločimo pri večjih modelih, saj s tem skrajšamo čas izračunov. Na izbiro imamo tudi možnost, da program izračuna pripadajoče odzive za vse maksimalne vrednosti odzivov za posamezne elemente. To pa še podaljša trajanje izračuna in poveča velikost datotek z rezultati.

### **2.4 Pregled rezultatov v programu SAP2000**

Poleg običajnih, uporabnikom programa SAP2000 že znanih, načinov pregleda rezultatov je v program posebej za modul *Bridge Modeler* vgrajeno pogovorno okno, ki nam lahko za vse primere analize pokaže notranje sile in napetosti vzdolž prekladne konstrukcije.

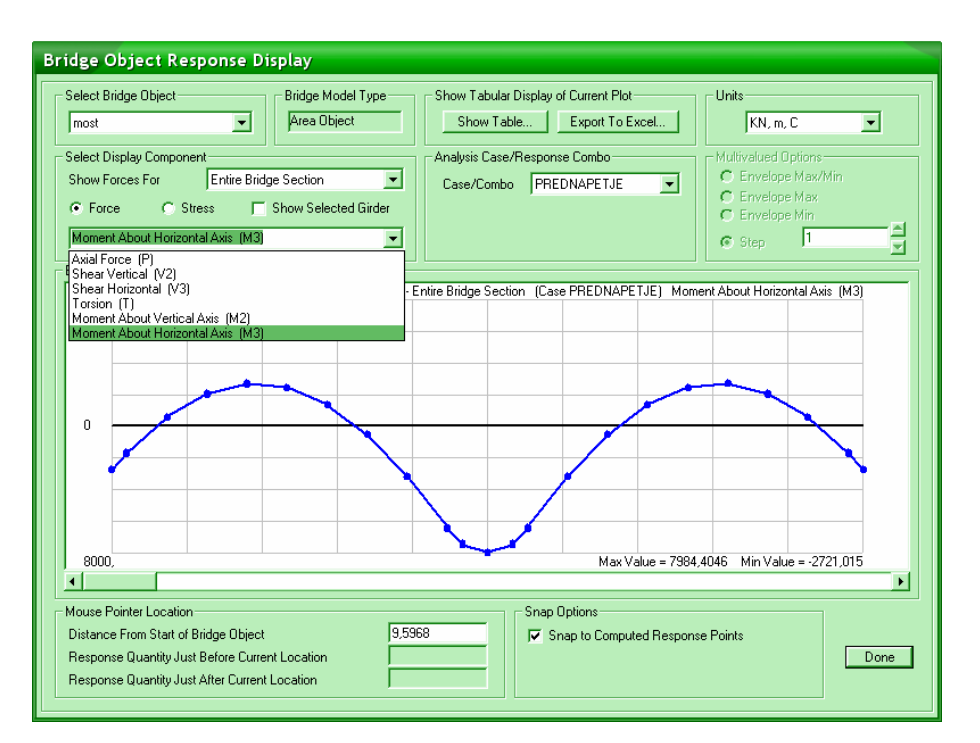

Slika 27: Okno za prikaz rezultatov analiz mostu

Prikažemo lahko notranje statične količine za posamezna rebra ali za celotno mostno konstrukcijo. Seveda je mogoče vse podatke izvoziti v Excelovo ali katero drugo tabelo in podatke tam dodatno obdelati. Na sliki 27 je prikazana momentna linija zaradi prednapetja.

### **2.5 Interaktivno urejanje baze podatkov (***Interactive Database Editing…***)**

#### **2.5.1 Tabele s podatki**

V meniju *Edit* lahko z ukazom *Interactive Database Editing…* dostopamo do celotne baze podatkov za obravnavani model. V prvem pogovornem oknu lahko med veliko količino podatkov izberemo le tiste, ki bi jih radi urejali (slika 28). Vsi podatki so zapisani v tabelah, ki jih lahko urejamo v samem pogovornem oknu. Lahko pa jih tudi izvozimo v MS Excel in jih tam uredimo ter nato ponovno uvozimo v bazo podatkov. V večini primerov je baza podatkov najprimernejša za pregled in popravke podatkov, ki se ponavljajo za določene parametre. Tako lahko zelo hitro spreminjamo prostostne stopnje vozlišč, velikost sil definiranih v obtežnih primerih, dolžino elementov, pozicijo točk v globalnem koordinatnem sistemu, definicije prerezov in še veliko več – vseh tabel za vhodne podatke, ki jih lahko urejamo je namreč skoraj 500.

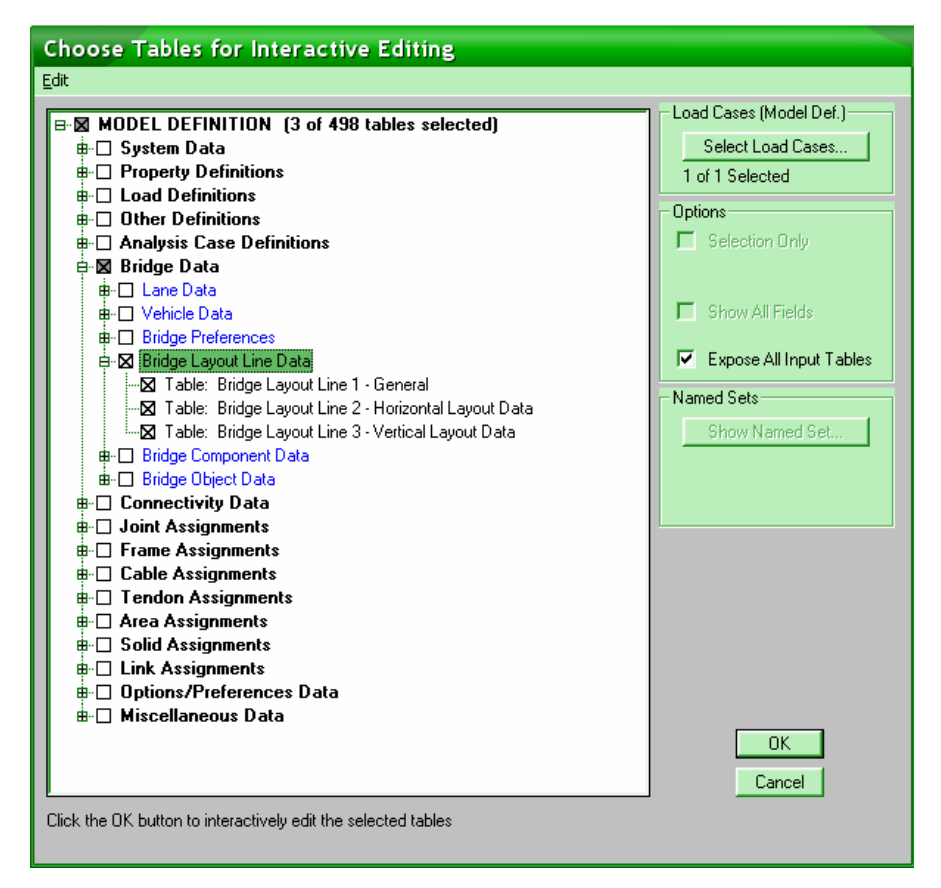

Slika 28: Izbira podatkovnih tabel v bazi podatkov

Vse tabele v bazi imajo točno določeno obliko, kar onemogoča uvoz podatkov iz poljubnih tekstovnih datotek. Za polja, v katerih je zahtevan določen tekst (na primer tip odseka mostu – *SegType* na sliki 30), so nam v pomoč tudi zavesni meniji, ki vsebujejo pričakovane vrednosti teh polj. Do teh menijev dostopamo z desnim klikom.

### **2.5.2 Določitev poteka osnovne linije mostu v bazi podatkov**

Kar se tiče mostov, bi pričakovali, da lahko podatke o horizontalnem in vertikalnem poteku osnovne linije mostu podajamo s koordinatami točk globalnega koordinatnega sistema, a to ne drži.

Horizontalni potek mostu lahko definiramo zgolj z neke vrste lokalnim koordinatnim sistemom osi mostu, kjer moramo navesti tip odseka (raven, zavit,…), stacionažo končne točke odseka (*Station*), polmer zavoja (v primeru da imamo zavoj) in smer (*Bearing*), v katero kaže ta odsek. Na tak način v ZDA, od koder program prihaja, definirajo trase cest. Pri nas so trase definirane s koordinatami in niveletami. Kot je vidno na sliki 30, je smer podana kot tekst sestavljen iz smeri neba ter šestmestne številke. Prva črka pomeni vertikalno smer, zadnja pa horizontalno smer. Prvi dve števki šestmestnega števila predstavljajo stopinje, drugi dve minute in zadnji dve sekunde kota, ki ga merimo od vertikalne smeri proti horizontalni. Smer v prvi vrstici tabele na sliki 30 torej pomeni naslednje: N450042E – odsek ena poteka v smeri 45 stopinj, 0 minut in 42 sekund, merjeno od severa proti vzhodu. V običajnem kartezičnem koordinatnem sistemu, kjer os x sovpada s smerjo E – vzhod in os y s smerjo N – sever, bi to pomenilo smer pod kotom 44 stopinj 59 minut in 18 sekund.

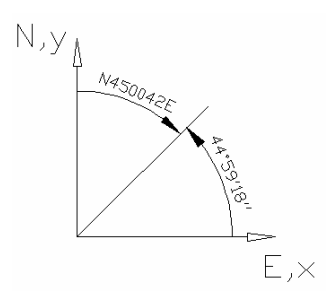

Slika 29: Merjenje kotov v programu in v kartezičnem koordinatnem sistemu

Če želimo hitro in enostavno ustvariti poljuben potek osnovne linije mostu, moramo v Excelu narediti enostaven program, ki ustvari tabelo v obliki, ki je primerna za SAP-ovo bazo podatkov. Najenostavneje je, če os mostu aproksimiramo z daljicami med posameznimi točkami. Da bo natančnost oblike krivulje dovolj velika, morajo biti točke dovolj na gosto podane. Slabost tega je, da SAP modelira konstrukcijo glede na odseke, ki sestavljajo osnovno linijo mostu. Krajši so ti odseki, več končnih elementov bo program porabil za modeliranje mostu in zaradi tega bo račun daljši. Paziti moramo tudi, da kot med posameznimi daljicami ne bo preoster, ker bomo imeli v tem primeru težave z modeliranjem. Točke seveda podajamo v kartezičnem koordinatnem sistemu. Tabela s pomočjo funkcij vgrajenih v Excelu preračuna oddaljenost točk od začetka linije (*Station*), izračuna smerni kot daljice in ga seveda pretvori iz običajnega zapisa v zapis, ki ga za smer zahteva baza podatkov v SAP-u (*Bearing*). Vse, kar je torej potrebno še narediti, je, da ustvarjeno tabelo prekopiramo na pravo mesto izvožene Excelove datoteke in to uvozimo nazaj v bazo podatkov. Opisani program je priložen na CD zgoščenki (Priloga B) in prikazan na sliki 31.

| Interactive Database Editing - Bridge Layout Line 2 - Horizontal Layout Data |                         |                                                       |          |   |           |                       |                   |  |  |  |
|------------------------------------------------------------------------------|-------------------------|-------------------------------------------------------|----------|---|-----------|-----------------------|-------------------|--|--|--|
| File                                                                         | Excel Edit View Options |                                                       |          |   |           |                       |                   |  |  |  |
|                                                                              | Copy                    |                                                       |          |   |           |                       |                   |  |  |  |
|                                                                              | LayoutLine              | Radius<br><b>Station</b><br><b>Bearing</b><br>SegType |          |   |           |                       |                   |  |  |  |
|                                                                              | Text                    | Text                                                  | m        | m | Text      |                       | Paste Insert      |  |  |  |
|                                                                              | OS1                     | Initial Station and Bearing                           | 0,00000  |   | N450042,E |                       | Paste Append      |  |  |  |
| $\overline{2}$                                                               | OS1                     | Straight at Previous Bearing To Station               | 0.70696  |   |           |                       |                   |  |  |  |
| 3                                                                            | OS1                     | Straight at New Bearing To Station                    | 1,41304  |   | N45051,E  |                       | Delete Record     |  |  |  |
| 4                                                                            | OS1                     | Straight at New Bearing To Station                    | 2,11735  |   | N451338.E |                       | Append Blank Rows |  |  |  |
| 5                                                                            | OS1                     | Straight at New Bearing To Station                    | 2,81905  |   | N452638,E |                       |                   |  |  |  |
| 6                                                                            | OS1                     | Straight at New Bearing To Station                    | 3,51726  |   | N45443,E  |                       | Find              |  |  |  |
| 7                                                                            | OS1                     | Straight at New Bearing To Station                    | 4,21118  |   | N460559,E |                       | Replace           |  |  |  |
| 8                                                                            | OS1                     | Straight at New Bearing To Station                    | 4,89999  |   | N463233.E |                       |                   |  |  |  |
| 9                                                                            | OS1                     | Straight at New Bearing To Station                    | 5,58294  |   | N470352.E |                       | To Excel          |  |  |  |
| 10 <sub>1</sub>                                                              | OS1                     | Straight at New Bearing To Station                    | 6,25929  |   | N47405.E  |                       | From Excel        |  |  |  |
| 11                                                                           | OS1                     | Straight at New Bearing To Station                    | 6,92837  |   | N482123,E |                       | Cancel Excel      |  |  |  |
| 12                                                                           | OS1                     | Straight at New Bearing To Station                    | 7,58955  |   | N490757,E |                       | Advanced Options  |  |  |  |
| 13                                                                           | OS1                     | Straight at New Bearing To Station                    | 8,24226  |   | N495959,E |                       |                   |  |  |  |
| 14                                                                           | OS1                     | Straight at New Bearing To Station                    | 8,88598  |   | N505743.E |                       | Undo Last Apply   |  |  |  |
| 15 <sub>1</sub>                                                              | OS1                     | Straight at New Bearing To Station                    | 9,52029  |   | N520124,E |                       | Apply to Model    |  |  |  |
| 16                                                                           | OS1                     | Straight at New Bearing To Station                    | 10.14481 |   | N531116,E |                       | Done              |  |  |  |
| 17                                                                           | lOS1                    | Straight at New Bearing To Station                    | 10.75928 |   | N542736.E | $\blacktriangledown$  |                   |  |  |  |
|                                                                              |                         | Only Display Import Log if Error or Warning Occurs    |          |   |           | Overwrite Mode is Off |                   |  |  |  |

Slika 30: Podatkovna tabela horizontalnega poteka mostu

Za vertikalni potek linije je situacija podobna, vendar vseeno manj zapletena. Izbiramo lahko med konstantnim ali paraboličnim potekom linije. Parabolične odseke največkrat uporabimo na prehodu med različnimi nakloni ravnih odsekov. Pri odsekih s konstantnim naklonom lahko izberemo med odsekom, ki mu določimo oddaljenost od začetne stacionaže (*Station*) in višino končne točke odseka, ter med odsekom, ki mu ravno tako določimo oddaljenost od končne stacionaže in naklon v procentih. Tudi za vertikalni potek linije bi lahko izdelali enostaven program v Excelu, a ker se most običajno v vertikalni ravnini manj spreminja kot v horizontalni, lahko podatke za vertikalni potek mostu vnesemo direktno v SAP.

|                | А               | в                         | С             | D                    | Е                            |          | G                                      | н                     |                                                                                                    |                |               |                      |
|----------------|-----------------|---------------------------|---------------|----------------------|------------------------------|----------|----------------------------------------|-----------------------|----------------------------------------------------------------------------------------------------|----------------|---------------|----------------------|
|                |                 |                           |               |                      |                              |          |                                        |                       | NAVODILO: V zelena polja vstavite točke krivulje in prekopirajte rumena polja v izvoženo Excelovo datoteko za bazo podatkov v SAP-u. |                |               |                      |
|                |                 |                           |               |                      |                              |          |                                        |                       |                                                                                                    |                |               |                      |
| $\overline{2}$ |                 | <b>KRIVULJA</b>           |               | <b>SEVER</b><br>/JUG | <b>VZHOD</b><br><b>ZAHOD</b> | kot      | dolzina odseka<br>med<br>dvema tockama | <b>LAYOUT</b><br>LINE | <b>SEGMENT TYPE</b>                                                                                                    | <b>STATION</b> | <b>RADIUS</b> | <b>BEARING</b>       |
| $\overline{3}$ | Odsek           | $x$ [m]                   | y [m]         | N/S                  | EM                           | r۱       | [m]                                    | <b>Itext</b>          | <b>Itext</b>                                                                                                    | [m]            | [m]           | <b>Itext</b>         |
| $\overline{4}$ |                 | n                         |               |                      |                              |          |                                        | BLL1                  | Initial Station and Bearing                                                                                                    | 0.00           |               | N080258E             |
| 5              | 1               |                           | 0.5 3.535534  | N                    | Ε                            | 8.04947  | 3,57                                   | <b>BLL1</b>           | Straight at Previous Bearing To Station                                                                                              | 3.57           |               | N080258E             |
| 6              | $\overline{2}$  |                           |               | Ν                    | E                            | 18,85100 | 1.55                                   | <b>BLL1</b>           | <b>Straight at New Bearing To Station</b>                                                                                            | 5.12           |               | N <sub>185103E</sub> |
| 7              | 3               |                           | 1.5 6.123724  | N                    | E                            | 23,98662 | 1.23                                   | <b>BLL1</b>           | <b>Straight at New Bearing To Station</b>                                                                                            | 6,35           |               | N235911E             |
| 8              | 4               |                           | 2 7.071068    | N                    | E                            | 27,82472 | 1.07                                   | <b>BLL1</b>           | <b>Straight at New Bearing To Station</b>                                                                                            | 7.42           |               | N274928E             |
| 9              | 5               |                           | 2,5 7,905694  | Ν                    | E                            | 30,92458 | 0,97                                   | <b>BLL1</b>           | <b>Straight at New Bearing To Station</b>                                                                                            | 8.39           |               | N305528E             |
| 10             | 6               | зІ                        | 8.660254      | N                    | E                            | 33,52997 | 0,91                                   | <b>BLL1</b>           | <b>Straight at New Bearing To Station</b>                                                                                            | 9.30           |               | N333147E             |
| 11             | 7               | 3.51                      | 9.354143      | N                    | E                            | 35,77561 | 0,86                                   | <b>BLL1</b>           | <b>Straight at New Bearing To Station</b>                                                                                            | 10.15          |               | N354632E             |
| 12             | 8               | $\boldsymbol{\varLambda}$ | 10            | N                    | Ē                            | 37.74581 | 0.82                                   | <b>BLL1</b>           | <b>Straight at New Bearing To Station</b>                                                                                            | 10.97          |               | N374444E             |
| 13             | 9               | 4.5                       | 10,6066       | N                    | E                            | 39,49753 | 0.79                                   | <b>BLL1</b>           | <b>Straight at New Bearing To Station</b>                                                                                            | 11.76          |               | N392951E             |
| 14             | 10              |                           | 5 11,18034    | N                    | E                            | 41,07142 | 0.76                                   | <b>BLL1</b>           | <b>Straight at New Bearing To Station</b>                                                                                            | 12,52          |               | N410417E             |
| 15             | 11              |                           | 5,5 11,72604  | N                    | E                            | 42,49763 | 0.74                                   | <b>BLL1</b>           | <b>Straight at New Bearing To Station</b>                                                                                            | 13,26          |               | N422951E             |
| 16             | 12              |                           | 6 12.24745    | N                    | Ē                            | 43.79922 | 0,72                                   | <b>BLL1</b>           | <b>Straight at New Bearing To Station</b>                                                                                            | 13,98          |               | N434757E             |
| 17             | 13              |                           | 6,5 12,74756  | N                    | E                            | 44,99427 | 0,71                                   | <b>BLL1</b>           | <b>Straight at New Bearing To Station</b>                                                                                            | 14,69          |               | N445939E             |
| 18             | 14              |                           | 13,22876      | N                    | E                            | 46.09720 | 0.69                                   | <b>BLL1</b>           | <b>Straight at New Bearing To Station</b>                                                                                            | 15.38          |               | N460549E             |
| 19             | 15              |                           | 7,5 13,69306  | N                    | E                            | 47,11976 | 0.68                                   | <b>BLL1</b>           | Straight at New Bearing To Station                                                                                                   | 16,06          |               | N470711E             |
| 20             | 16              |                           | 8 14.14214    | N                    | E                            | 48,07161 | 0.67                                   | <b>BLL1</b>           | <b>Straight at New Bearing To Station</b>                                                                                            | 16.73          |               | N480417E             |
| 21             | 17              | 8.5                       | 14,57736      | N                    | E                            | 48.96081 | 0,66                                   | <b>BLL1</b>           | <b>Straight at New Bearing To Station</b>                                                                                            | 17,40          |               | N485738E             |
| 22             | 18              | 91                        | 15            | N                    | Ε                            | 49,79415 | 0,65                                   | <b>BLL1</b>           | <b>Straight at New Bearing To Station</b>                                                                                            | 18,05          |               | N494738E             |
| 23             | 19              |                           | 9,5 15,41104  | N                    | E                            | 50,57740 | 0,65                                   | <b>BLL1</b>           | <b>Straight at New Bearing To Station</b>                                                                                            | 18,70          |               | N503438E             |
| 24             | $\overline{20}$ |                           | 10 15,81139   | N                    | Ē                            | 51,31551 | 0.64                                   | <b>BLL1</b>           | <b>Straight at New Bearing To Station</b>                                                                                            | 19.34          |               | N511855E             |
| 25             | $\overline{21}$ |                           | 10.5 16.20185 | N                    | E                            | 52.01277 | 0.63                                   | <b>BLL1</b>           | <b>Straight at New Bearing To Station</b>                                                                                            | 19.97          |               | N520045E             |
| 26             | 22              |                           | 11 16,58312   | N                    | Ε                            | 52,67287 | 0.63                                   | <b>BLL1</b>           | Straight at New Bearing To Station                                                                                                   | 20,60          |               | N524022E             |
| 27             | 23              | 11.5İ                     | 16,9558       | Ν                    | E                            | 53,29908 | 0.62                                   | <b>BLL1</b>           | <b>Straight at New Bearing To Station</b>                                                                                            | 21.23          |               | N531756E             |
| 28             | 24              | 121                       | 17.32051      | N                    | Ē                            | 53.89425 | 0,62                                   | <b>BLL1</b>           | <b>Straight at New Bearing To Station</b>                                                                                            | 21.85          |               | N535339E             |
| 29             | 25              |                           | 12,5 17,67767 | N                    | E                            | 54,46091 | 0,61                                   | <b>BLL1</b>           | <b>Straight at New Bearing To Station</b>                                                                                            | 22,46          |               | N542739E             |
| 30             | 26              |                           | 13 18,02776   | N                    | E                            | 55,00130 | 0,61                                   | <b>BLL1</b>           | <b>Straight at New Bearing To Station</b>                                                                                            | 23,07          |               | N550004E             |
| 31             | $\overline{27}$ | 13.5                      | 18.37117      | N                    | Ē                            | 55,51742 | 0,61                                   | <b>BLL1</b>           | Straight at New Bearing To Station                                                                                                   | 23.68          |               | N553102E             |
| 32             | 28              |                           | 14 18,70829   | Ν                    | E                            | 56,01106 | 0.60                                   | <b>BLL1</b>           | Straight at New Bearing To Station                                                                                                   | 24,28          |               | N560039E             |
| 33             | 29              | 14.5                      | 19,03943      | N                    | E                            | 56,48382 | 0.60                                   | <b>BLL1</b>           | <b>Straight at New Bearing To Station</b>                                                                                            | 24,88          |               | N562901E             |
| 34             | 30              | 15 <sup>1</sup>           | 19,36492      | N                    | E                            | 56,93716 | 0,60                                   | <b>BLL1</b>           | <b>Straight at New Bearing To Station</b>                                                                                            | 25,48          |               | N565613E             |
| 35             | 31              | 15,5                      | 19,68502      | N                    | Ē                            | 57,37239 | 0,59                                   | <b>BLL1</b>           | <b>Straight at New Bearing To Station</b>                                                                                            | 26,07          |               | N572220E             |
| 36             | 32              | 16                        | 20            | N                    | Ē                            | 57.79069 | 0.59                                   | <b>BLL1</b>           | Straight at New Bearing To Station                                                                                                   | 26.66          |               | N574726E             |
| 37             | 33              | 16.5                      | 20,3101       | N                    | E                            | 58,19314 | 0,59                                   | <b>BLL1</b>           | <b>Straight at New Bearing To Station</b>                                                                                            | 27,25          |               | N581135E             |
| 38             | 34              | 17                        | 20,61553      | N                    | E                            | 58,58073 | 0,59                                   | <b>BLL1</b>           | <b>Straight at New Bearing To Station</b>                                                                                            | 27,84          |               | N583450E             |
| 39             | $\overline{35}$ | 17.51                     | 20,9165       | Ν                    | E                            | 58,95437 | 0.58                                   | <b>BLL1</b>           | Straight at New Bearing To Station                                                                                                   | 28,42          |               | N585715E             |
| 40             | 36              | 18                        | 21,2132       | N                    | E                            | 59,31487 | 0,58                                   | <b>BLL1</b>           | <b>Straight at New Bearing To Station</b>                                                                                            | 29,00          |               | N591853E             |

Slika 31: Okno enostavnega programa za pripravo tabele za bazo podatkov v SAP-u

### **2.5.3 Določanje poljubnega prečnega prereza mostu v bazi podatkov**

Žal v *Bridge Modeler*-ju med izbirami za prečni prerez ni poljubnega uporabniškega prereza, kljub temu pa lahko tak prerez definiramo v bazi podatkov. Ko izbiramo tabele, ki naj jih program v bazi podatkov prikaže, moramo izbrati opcijo *Expose All Input Tables*, saj le tako lahko dostopamo do tistih tabel, ki ne vsebujejo nobenih podatkov. V seznamu tabel poiščemo tabelo z naslovom *Bridge Sections Definitions 01 – User section*. Odpre se nam

prazna tabela, ki jo lahko urejamo kar v oknu ali pa jo izvozimo v Excel. Poljuben prerez mora biti pravilno podan. V prvi vrstici je potrebno definirati referenčno točko prereza, ki jo predstavljata koordinati v kartezičnem koordinatnem sistemu. Sam prerez prav tako določajo točke, ki jih podajamo v zaporedju, kot si sledijo po obodu prereza. V vrstici, kjer je podana prva točka prereza, mora biti definiran še material, iz katerega je prerez, in pa tip oblike, ki omejuje oziroma določa prerez – na voljo imamo zunanjo ali notranjo konturo. Pomembno je, da je v vsaki vrstici navedeno tudi ime prereza, sicer podatki ne bodo vneseni v bazo. Če želimo definirati več prerezov, lahko naslednje pišemo po enakem principu naprej pod prvim prerezom. V kolikor smo bazo podatkov že zapustili, lahko narejeni prerez v meniju *Bridge/Bridge Deck Sections…* kopiramo in kopijo preuredimo v nov prerez. Primer tabele za poljubno definiran prerez je na sliki 32.

| Interactive Database Editing - Bridge Section Definitions 01 - User Section  |                |                                                    |                |                 |         |                       |  |                        |  |  |
|------------------------------------------------------------------------------|----------------|----------------------------------------------------|----------------|-----------------|---------|-----------------------|--|------------------------|--|--|
| Eile                                                                         | Edit<br>Excel  | Options<br>View                                    |                |                 |         |                       |  |                        |  |  |
| Bridge Section Definitions 01 - User Section<br>$\blacktriangledown$<br>Copy |                |                                                    |                |                 |         |                       |  |                        |  |  |
|                                                                              | <b>Section</b> | ShapeType                                          | <b>ShapelD</b> | <b>Material</b> | X       | Y                     |  | Paste                  |  |  |
|                                                                              | Text           | Text                                               | Text           | Text            | m       | m                     |  | Paste Insert           |  |  |
| 1                                                                            | KP-IZ1         | Reference Point                                    |                |                 | 3,40000 | 1,10000               |  | Paste Append           |  |  |
| $\overline{2}$                                                               | $KP-IZ1$       | Structural Polygon                                 | 1              | CONC            | 0,00000 | 1,10000               |  | Delete Record          |  |  |
| 3                                                                            | KP-IZ1         |                                                    |                |                 | 6,80000 | 1,10000               |  |                        |  |  |
| 4                                                                            | $KP-IZ1$       |                                                    |                |                 | 6,80000 | 0,88000               |  | Append Blank Rows      |  |  |
| 5                                                                            | KP-IZ1         |                                                    |                |                 | 5,05000 | 0,70000               |  | Find                   |  |  |
| 6                                                                            | KP-IZ1         |                                                    |                |                 | 5,00356 | 0,04990               |  |                        |  |  |
| 7                                                                            | $KP$ -IZ1      |                                                    |                |                 | 4,95000 | 0,00000               |  | Replace                |  |  |
| 8                                                                            | $KP-IZ1$       |                                                    |                |                 | 1,85000 | 0,00000               |  | To Excel               |  |  |
| 9                                                                            | KP-IZ1         |                                                    |                |                 | 1,79644 | 0,04990               |  |                        |  |  |
| 10 <sub>1</sub>                                                              | $KP-IZ1$       |                                                    |                |                 | 1,75000 | 0,70000               |  | From Excel             |  |  |
| 11                                                                           | $KP-IZ1$       |                                                    |                |                 | 0,00000 | 0,88000               |  | Cancel Excel           |  |  |
| 12                                                                           | <b>KVADRAT</b> | Reference Point                                    |                |                 | 1,00000 | 1,00000               |  | Advanced Options       |  |  |
| 13 <sup>°</sup>                                                              | <b>KVADRAT</b> | Structural Polygon                                 | 1              | CONC            | 0,00000 | 0,00000               |  |                        |  |  |
| 14                                                                           | <b>KVADRAT</b> |                                                    |                |                 | 2,00000 | 0,00000               |  | <b>Undo Last Apply</b> |  |  |
| 15                                                                           | <b>KVADRAT</b> |                                                    |                |                 | 2,00000 | 2,00000               |  | Apply to Model         |  |  |
| 16                                                                           | <b>KVADRAT</b> |                                                    |                |                 | 0,00000 | 2,00000               |  | Done Done              |  |  |
|                                                                              |                | Only Display Import Log if Error or Warning Occurs |                |                 |         | Overwrite Mode is Off |  |                        |  |  |

Slika 32: Tabela za poljubno definiran prerez v bazi podatkov

Slabost poljubno definiranih prerezov je, da jih lahko uporabimo samo pri modeliranju z linijskimi elementi. Uporaba takih prerezov je s tem precej omejena.

## **3 PROMETNA OBTEŽBA**

V tem poglavju je opisana prometna obtežba po SIST ENV 1991-3, zlasti po poglavju 4.

# **3.1 Razdelitev vozišča in oštevilčenje voznih pasov (SIST ENV 1991-3, točki 4.2.3 in 4.2.4)**

Vozišče je površina med dvema robnikoma pločnikov višjih od 10 cm oziroma površina med dvema varnostnima ogradama. Vozišče razdelimo na namišljene vozne pasove. Kako določimo širino in število namišljenih voznih pasov, je prikazano v preglednici 2.

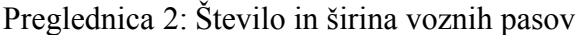

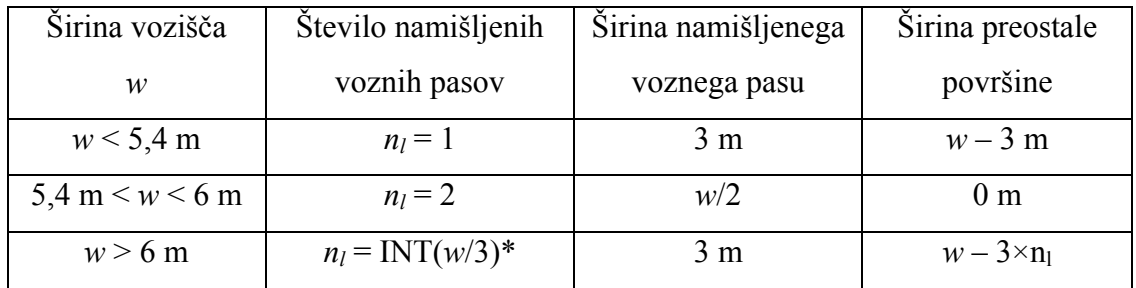

\* INT – integer: funkcija, ki vrne celi del kvocienta

Določene namišljene vozne pasove moramo oštevilčiti, in sicer tako, da z ena označimo vozni pas, na katerem obtežba vpliva najbolj neugodno. Po enakem principu oštevilčimo še ostale pasove. Na tako določene namišljene vozne pasove postavimo obtežbo tako, da bo ta delovala čimbolj neugodno.

### **3.2 Vrste vplivov (SIST ENV 1991-3, točka 2.2)**

Prometna obtežba je sestavljena iz spremenljive in nezgodne obtežbe. S spremenljivo obtežbo modeliramo običajni promet na mostu (vozila, pešci). Vrednosti spremenljive obtežbe so lahko karakteristične, redke (ponovijo se enkrat letno), pogoste (ponovijo se enkrat tedensko) in navidezno-stalne.

Med nezgodne primere spadajo razna trčenja vozil v različne elemente mostu ter neobičajen položaj vozil na mostu ob nesrečah.

### **3.3 Modeliranje prometne obtežbe (SIST ENV 1991-3, točka 4.2.1)**

Prometna obtežba, ki vsebuje avtomobile, tovornjake in posebna vozila (posebni prevozi), deluje na konstrukcijo s horizontalnimi in vertikalnimi, statičnimi in dinamičnimi silami. Konstrukcij nikoli ne obremenjujemo z dejanskimi obtežbami, ampak z različnimi modeli obtežbe, katerih vplivi ponazarjajo vplive dejanske obtežbe.

### **3.3.1 Vertikalna obtežba (SIST ENV 1991-3, točka 4.3.1)**

Modeli vertikalne obtežbe ponazarjajo naslednje vplive prometne obtežbe:

- Obtežni model 1: koncentrirana in enakomerno razporejena obtežba, ki zaobjame večino vplivov avtomobilov in tovornjakov. Model je namenjen tako globalni kot lokalni analizi konstrukcije.
- Obtežni model 2: obtežba z eno samo osjo, katere obtežba se prenaša preko točno določenih kontaktnih površin, predstavlja dinamične vplive na posamezne kratke konstrukcijske elemente. Uporabimo jo za lokalno analizo in je ne kombiniramo z ostalimi obtežbami.
- Obtežni model 3: obtežba z več osmi, ki predstavljajo posebna vozila (na primer težki industrijski tovori). Lahko jo uporabimo za globalno in lokalno analizo objekta, upoštevamo pa jo le takrat, ko naročnik to izrecno zahteva.
- Obtežni model 4: enakomerno porazdeljena obtežba, ki ponazarja veliko množico ljudi, ki se zadržuje na mostu. Namenjena je globalni analizi in jo je treba upoštevati, če to zahteva naročnik. V poštev pride predvsem v urbanih okoljih.

### **3.3.1.1 Glavni sistem obtežb – Obtežni model 1 (SIST ENV 1991-3, točka 4.3.2)**

Glavni sistem obtežb je sestavljen iz dveh delov, in sicer iz dvojice osi (t. i. tandemski sistem), ki predstavljata točkovno obtežbo (obtežba se prenaša preko dveh koles – dveh točkovnih sil [kN], sila na eno kolo znaša 0,5*Qlk*) ter iz enakomerno porazdeljene obtežbe [kN/m<sup>2</sup>], ki deluje na celotnem voznem pasu, pa tudi ostalih pasovih (razdelitev vozišča na vozne pasove je opisana v točki 3.1). Na enem voznem pasu lahko hkrati deluje le ena dvojica osi. Glavni sistem obtežb moramo aplicirati na celotno vozišče. Karakteristične vrednosti posameznih obremenitev so prikazane v preglednici 3, shema obtežnega modela 1 (glavnega sistema obtežbe) pa na sliki 33.

| Položaj                       | Dvojica osi                   | Enakomerno porazdeljena obtežba            |  |  |  |  |
|-------------------------------|-------------------------------|--------------------------------------------|--|--|--|--|
|                               | Obtežba ene osi $Q_{lk}$ [kN] | $q_{lk}$ ali $q_{rk}$ [kN/m <sup>2</sup> ] |  |  |  |  |
| Vozni pas 1                   | 300                           |                                            |  |  |  |  |
| Vozni pas 2                   | 200                           | 2,5                                        |  |  |  |  |
| Vozni pas 3                   | 100                           | 2,5                                        |  |  |  |  |
| Ostali vozni pasovi           | $\theta$                      | 2,5                                        |  |  |  |  |
| Preostala površina $(q_{rk})$ | 0                             | 2,5                                        |  |  |  |  |

Preglednica 3: Osnovne vrednosti obremenitev za glavni sistem obtežb

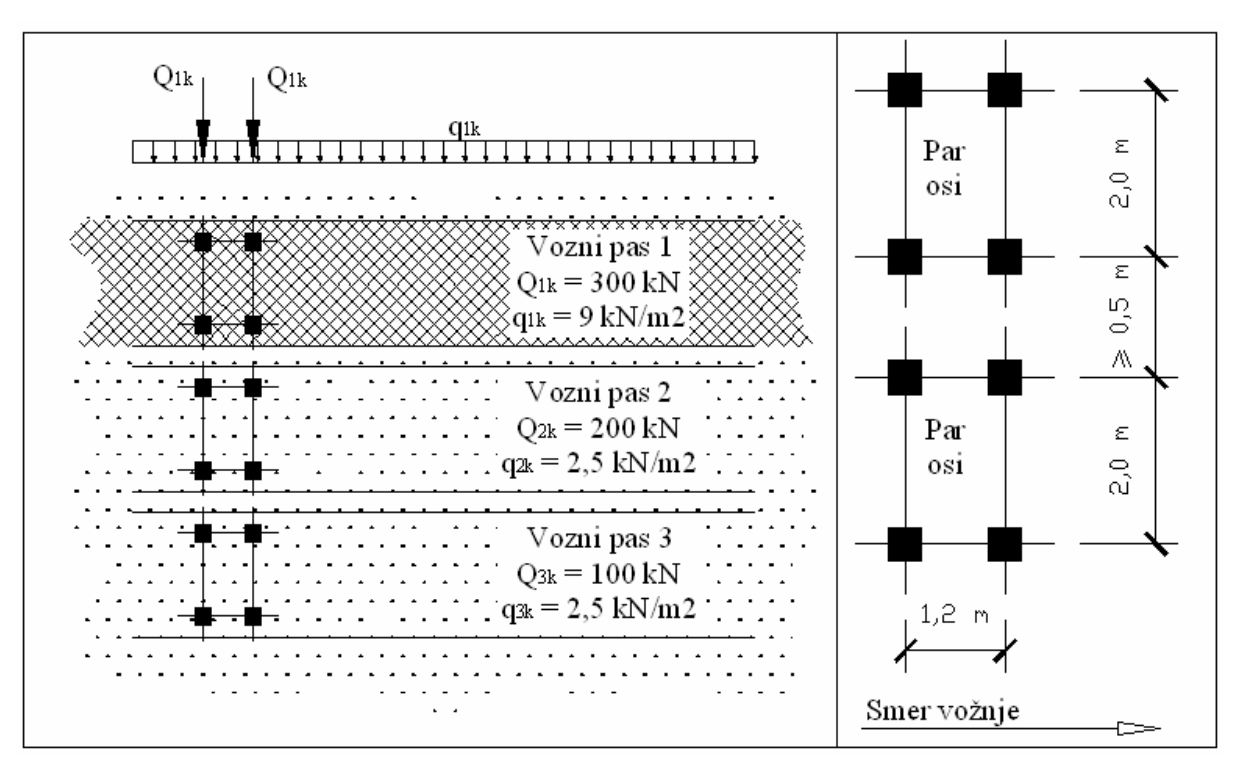

Slika 33: Obtežni model 1

Kontaktna površina enega kolesa je kvadrat s stranico 0,40 m. Za razpone večje od 10 m lahko dvoosno obtežbo nadomestimo z enoosno koncentrirano silo, ki deluje na sredini voznega pasu in je po velikosti enaka vsoti osnih obremenitev vozila. To za vozni pas ena pomeni točkovno silo velikosti 600 kN, vozni pas dva 400 kN in za vozni pas tri 200 kN.

### **3.3.1.2 Enoosna obremenitev – Obtežni model 2 (SIST ENV 1991-3, točka 4.3.3)**

Ta obtežni model predstavlja ena sama os, ki je obremenjena s silo 400 kN. Razmak med kolesi je 2,0 m, stična površina kolesa pa je pravokotnik dimenzij 0,6 m  $\times$  0,35 m z daljšo stranico vzporedno sami osi.

### **3.3.1.3 Posebna vozila – Obtežni model 3 in množica ljudi – Obtežni model 4**

Obtežna modela 3 in 4 obravnavamo le v primeru, da to zahteva naročnik projekta. Več o tem je razloženo v standardu SIST ENV 1991-3 v točkah 4.3.4 in 4.3.5.

#### **3.3.1.4 Raznos koncentriranih sil (SIST ENV 1991-3, točka 4.3.6)**

Za lokalno analizo je potrebno točkovne sile obravnavati kot obtežbo, ki je enakomerno razporejena po celotni stični površini kolesa. Po globini se sila prenaša pod kotom 45° do srednje ravnine zgornje pasnice oziroma plošče vozišča.

### **3.3.2 Horizontalna obtežba (SIST ENV 1991-3, točka 4.4)**

#### **3.3.2.1 Zaviranje in pospeševanje (SIST ENV 1991-3, točka 4.4.1)**

Zaviralna sila je definirana kot točkovna sila, ki deluje v smeri vzdolž voznega pasu, in sicer na zgornjem robu vozišča. Karakteristična vrednost sile je določena kot delež maksimalne vertikalne obtežbe – torej obtežbe voznega pasu 1 z glavnim sistemom obtežb (enačba 1).

$$
Q_{ik} = 0.6 \cdot \alpha_{01} \cdot (2Q_{1k}) + 0.10 \cdot \alpha_{q1} \cdot q_{1k} \cdot w_1 \cdot L \tag{1}
$$

 $180 \cdot \alpha_{01} kN \leq Q_k \leq 800 kN$  (2)

V zgornjih enačbah pomeni:

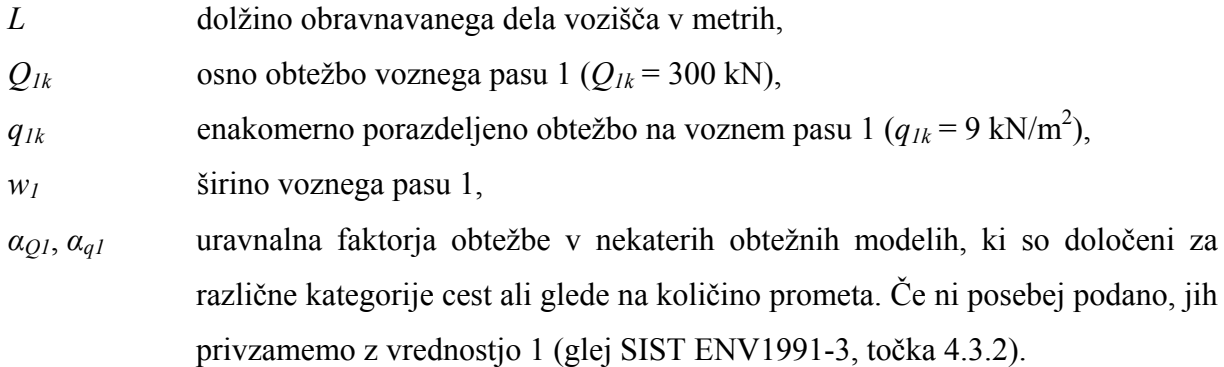

Z zaviralno silo moramo obremeniti os tistega voznega pasu, pri katerem bomo dobili najbolj neugodne rezultate. Če vpliv ekscentričnosti zaviralne sile ni prevelik, lahko zaviralno silo postavimo tudi v os voziščne plošče mostu. Lahko jo upoštevamo kot enakomerno razporejeno vzdolž obremenjene dolžine mostu (*L*).

Sila zaradi pospeševanja vozil je po velikosti enaka zaviralni sili, le da deluje v drugi smeri.

### **3.3.2.2 Centrifugalne sile (SIST ENV 1991-3, točka 4.4.2)**

Centrifugalna sila deluje na površini vozišča, v smeri radija zakrivljenega dela mostu. Je točkovna sila, ki lahko deluje v vsakem prečnem prerezu zavoja in katere vrednost je enaka določenemu deležu celotne vertikalne obtežbe z osmi v glavnem sistemu obtežbe. Delež je odvisen od velikosti radija. V enačbi 3 so prikazani izrazi za določitev karakteristične vrednosti centrifugalne sile.

$$
Q_{ik} = \begin{cases} 0,2Q_V \text{ [kN]}, \text{ če } r < 200 \, \text{m} \\ \frac{40Q_V}{r} \text{ [kN]}, \text{ če } 200 \le r \le 1500 \, \text{m} \\ 0, \text{ če } r > 1500 \, \text{m} \end{cases} \tag{3}
$$

V zgornjih enačbah pomeni *r* horizontalni radij zavoja, *Qv* pa vsoto koncentriranih sil v glavnem obtežnem sistemu.

$$
Q_V = \sum_i \alpha_{Qi}(2Q_i)
$$
 (4)

### **3.3.3 Skupine prometnih obtežb za cestne mostove (SIST ENV 1991-3, točka 4.5)**

Posamezni vplivi, ki so definirani v zgornjih točkah, delujejo pri analizi sočasno. Zato so ti posamezni vplivi združeni v skupine obtežb, ki se medsebojno izključujejo. Izjema je le obtežni model 2 (enoosna obremenitev), ki se ne sme kombinirati z nobenim drugim obtežnim modelom. Pri kombiniranju z drugimi vplivi, moramo upoštevati vsako skupino prometne obtežbe posebej. Tako pri kombiniranju z ostalimi vplivi za prometno obtežbo enkrat vzamemo skupino GR1, drugič GR2 itd.

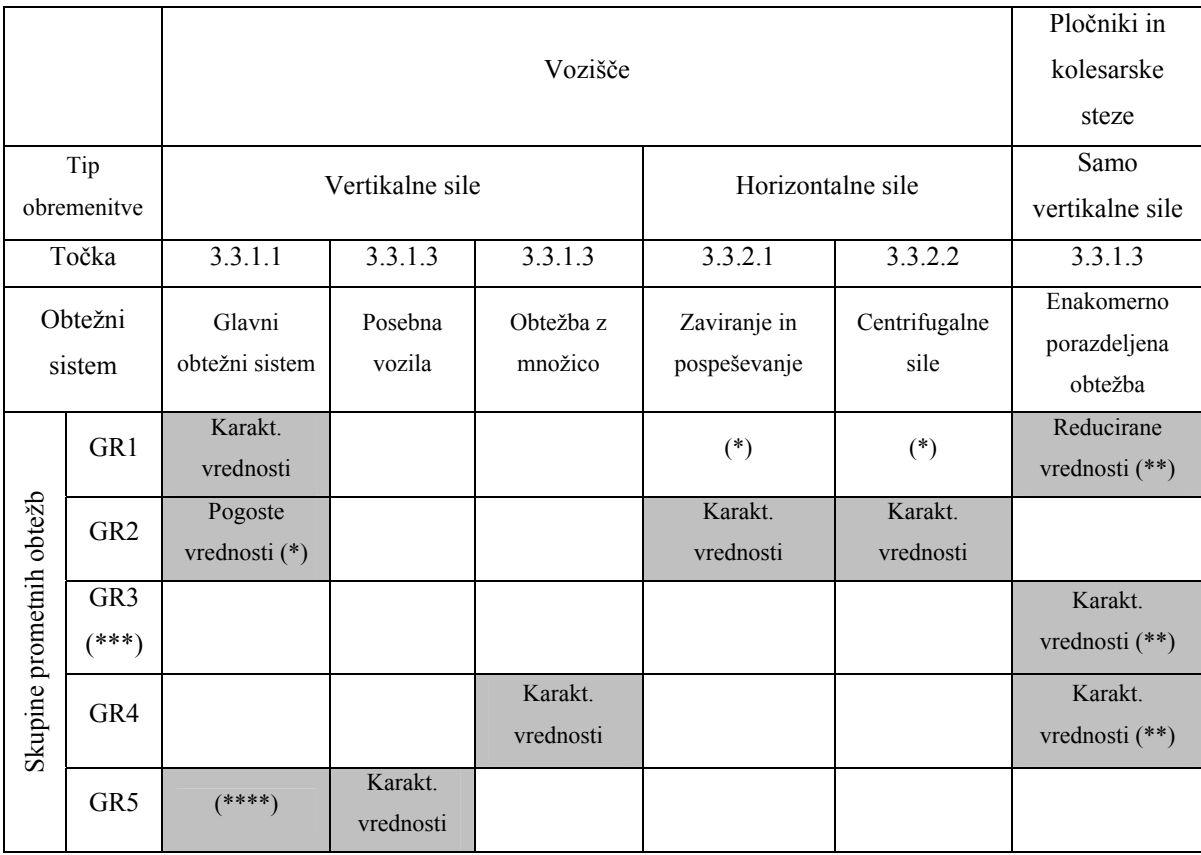

Preglednica 4: Skupine prometnih obtežb

(\*) - če ni predvideno drugače

(\*\*) - glej standard SIST ENV 1991-3, točka 5.3.2.1 (3):  $q_{fk} = 5 \text{ kN/m}^2$ ,  $q_{fk, red} = 2.5 \text{ kN/m}^2$ (\*\*\*) - skupina 3 ne pride v poštev, če upoštevamo skupino 4 (\*\*\*\*) - glej standard SIST ENV 1991-3, točka 4.3.4

### **3.3.4 Utrujanje (SIST ENV 1991-3, točka 4.6)**

Promet na mostovih povzroča določen spekter napetosti v konstrukciji, kar lahko privede do utrujanja. Spekter napetosti je odvisen od geometrije vozil, osnih obremenitev in sestave prometa. Običajno upoštevamo le utrujanje zaradi vertikalnih obremenitev.

Za utrujanje je definiranih več modelov:

- Model utrujanja 1: temelji na glavnem modelu obtežbe, vendar so obtežbe reducirane.
- Model utrujanja 2: skupina »pogostih« tovornjakov sestavljena je iz več idealiziranih tovornjakov, ki imajo točno določene razmake med osmi, osne obremenitve in kontaktno površino koles. Iščemo maksimalne in minimalne napetosti pri najhujših vplivih za različne tovornjake, ki sami potujejo po določenem voznem pasu.
- Model utrujanja 3: model z enim vozilom vozilo ima štiri osi z enakimi kolesi, osna obtežba je 120 kN, kontaktna površina koles pa je kvadrat stranice 0,40 m.
- Model utrujanja 4: skupina »standardnih« tovornjakov glede na kategorijo ceste se izbere skupino standardnih tovornjakov, od katerih ima vsak določen delež v prometu. Za vsak tovornjak velja, da prečka most popolnoma sam. Po posebnih metodah štetja se določi, kolikšna je škoda zaradi utrujanja.
- Model utrujanja 5: definiran na podlagi statistično obdelanih podatkih opazovanja in štetia prometa.

### **3.3.5 Nezgodna obtežba (SIST ENV 1991-3, točka 4.7)**

K nezgodni obtežbi spadajo trčenja vozil v posamezne dele konstrukcije, prisotnost težkih vozil na pločnikih, trčenje vozil v robnike in varnostne pregrade. Prisotnost težkih vozil na pločnikih je potrebno upoštevati, če ti niso zavarovani z varnostno pregrado (na primer *New*  *Jersey*). Nezgodna obtežba je modelirana z osnimi silami, ki delujejo na določenem mestu glede na vrsto nezgode.

### **3.3.5.1 Sile zaradi trčenj v prometu pod mostom (SIST ENV 1991-3, točka 4.7.2)**

Za modeliranje trkov vozil v podporne elemente mostu se lahko uporabi silo velikosti 1000 kN v smeri vožnje vozila pod mostom ali 500 kN v smeri, ki je pravokotna na smer vožnje vozila. Obe sili delujeta na podporne elemente v višini 1,25 m nad površino cestišča pod mostom.

Vozila pod mostom lahko trčijo tudi v prekladno konstrukcijo mostu. Sem spadajo trčenja previsokih vozil in pa trčenja morebitnih premičnih žerjavov v prekladno konstrukcijo.

### **3.3.5.2 Nezgodni vplivi vozil na mostu (SIST ENV 1991-3, točka 4.7.3)**

Prvi nezgodni primer na mostu predstavljajo vozila, ki se znajdejo na pločniku. Ta primer moramo upoštevati le, če na mostu ni ustrezne toge pregrade med voziščem in pločnikom. Vozilo se modelira z eno samo osjo, ki je obtežena kot osi za vozni pas 2 (glej točko 3.3.1.1). Položaj osi na pločniku je prikazan na sliki 34. V primeru, da varnostna pregrada ni toga, se nezgodno vozilo upošteva še 1 m čez ograjo, če pa varnostne pregrade med voziščem in pločnikom sploh ni, moramo nezgodno vozilo upoštevati do roba mostu.

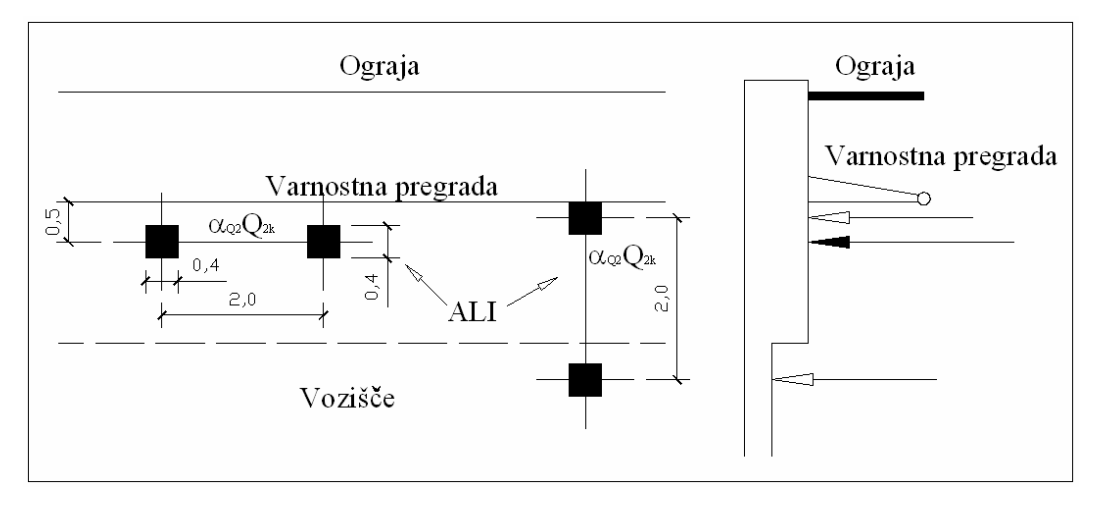

Slika 34: Nezgodna vozila na pločniku

K nezgodnim obtežbam spadajo tudi trčenja vozil v robnike pločnikov. Trk predstavlja sila 100 kN, ki deluje na širini 0,5 m in 0,05 m od vrha robnika. Hkrati s silo trka deluje tudi na mestu trka tudi vertikalna sila, ki znaša 75% osne obremenitve za vozni pas 1 (točka 3.3.1.1)

Trki z varnostnimi pregradami so ravno tako modelirani s silo 100 kN, ki deluje vodoravno na širini 0,5 m in na višini 1,0 m nad voziščem oziroma 0,1 m pod vrhom pregrade (izbrati moramo manjšo od obeh višin). Tudi s to silo sočasno deluje vertikalna sila, ki znaša 50% osne obremenitve za vozni pas 1.

# **4 PRAKTIČNI PRIMER: NADVOZ NA HITRI CESTI KOPER – LUCIJA, ODSEK KOPER – IZOLA**

#### **4.1 Opis konstrukcije**

Za potrebe diplomske naloge je načrte in druge potrebne podatke priskrbel mag. Samo Križaj, zaposlen v podjetju PNZ – Projekt nizke zgradbe d.o.o.

Praktični primer predstavlja nadvoz 4-4 nad hitro cesto H5 Koper – Lucija na odseku 0369 Koper – Izola v km HC 4,0 + 41,55. Trenutno je v fazi izdelave PGD. Čez most, ki premošča štiripasovnico pod kotom 80,3144°, gre cesta, ki je kategorizirana kot poljska pot. Višina gabarita po mostom je 4,7 m.

Vsi elementi nosilne konstrukcije so iz armiranega betona. Prekladna konstrukcija je iz betona C30/37, stebri, zatege in temelji pa iz C25/30.

Konstrukcija je po obliki »gazela«. Dolžina prekladne konstrukcije je 55,7 m. Prvih 43,7 m je prema, ki nato brez prehodnice zavije v desni ovinek z radijem 25 m. Prekladna konstrukcija je kontinuirna čez tri polja. Dolžina polj je 10,4 m + 24,2 m + 17,1 m, na konceh objekta pa sega prekladna konstrukcija konzolno preko krajnih podpor: na začetku za 1,9 m, na koncu pa za 2,1 m (skica na sliki 35). Podporni sistem predstavljata dva poševna stebra in dva para poševnih zateg. Vsi podporni elementi so pod kotom 50° glede na horizontalno smer. Konstrukcija je temeljena na dveh temeljih, v vsakega od njiju pa je vpet en par zateg in en poševni steber. Steber in par zateg od strani tvorita črko »V«. Temelja sta edini podpori mostu, robnih opornikov ni – konci prekladne konstrukcije nimajo ležišč. Tlorisne dimenzije prvega temelja so 3,38 m × 4,5 m. Višina temelja se spreminja od 0,5 m na robovih do 1,43 m na sredini kamor se priključujeta zategi in steber. Drugi temelj je malo večji in dimenzij 3,78  $m \times 5.2$  m. Višina se spreminja od 0,5 m na robovih do 1,4 m na sredini. Zatege so vkopane v hribino na obeh straneh mostu, prerez zateg je kvadrat s stranico 0,5 m. Stebri imajo spremenljivo debelino in so ob vpetju v temelj debeli 0,5 m, ob vpetju v prekladno konstrukcijo pa 0,8 m. Široki so 2,4 m.

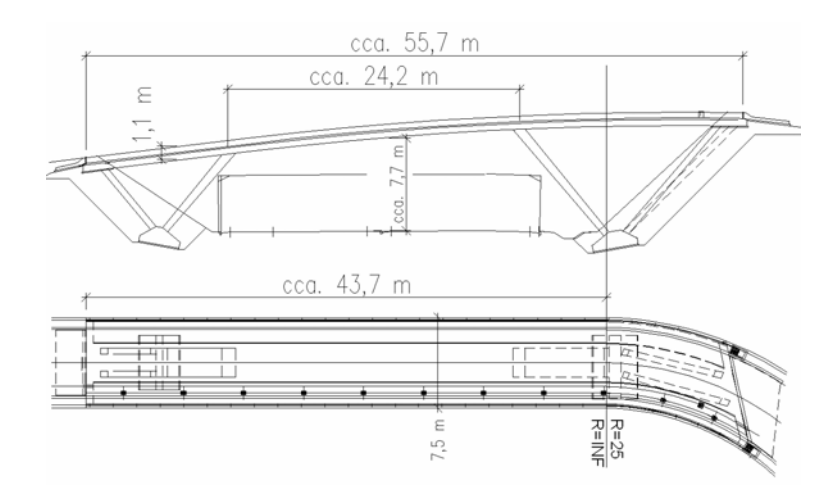

Slika 35: Skica vzdolžnega prereza in tlorisa mostu

Karakteristični prečni prerez (slika 36) je poln in visok 1,1 m, širina skupaj z robnimi konzolami je 6,8 m. Z robnimi venci je celotna širina mostu 7,5 m. Prerez je razdeljen na dva vozna pasova široka 2,75 m, na vsaki strani je hodnik širine 0,75 m. Pas od ograje do roba robnega venca je širok 0,25 m.

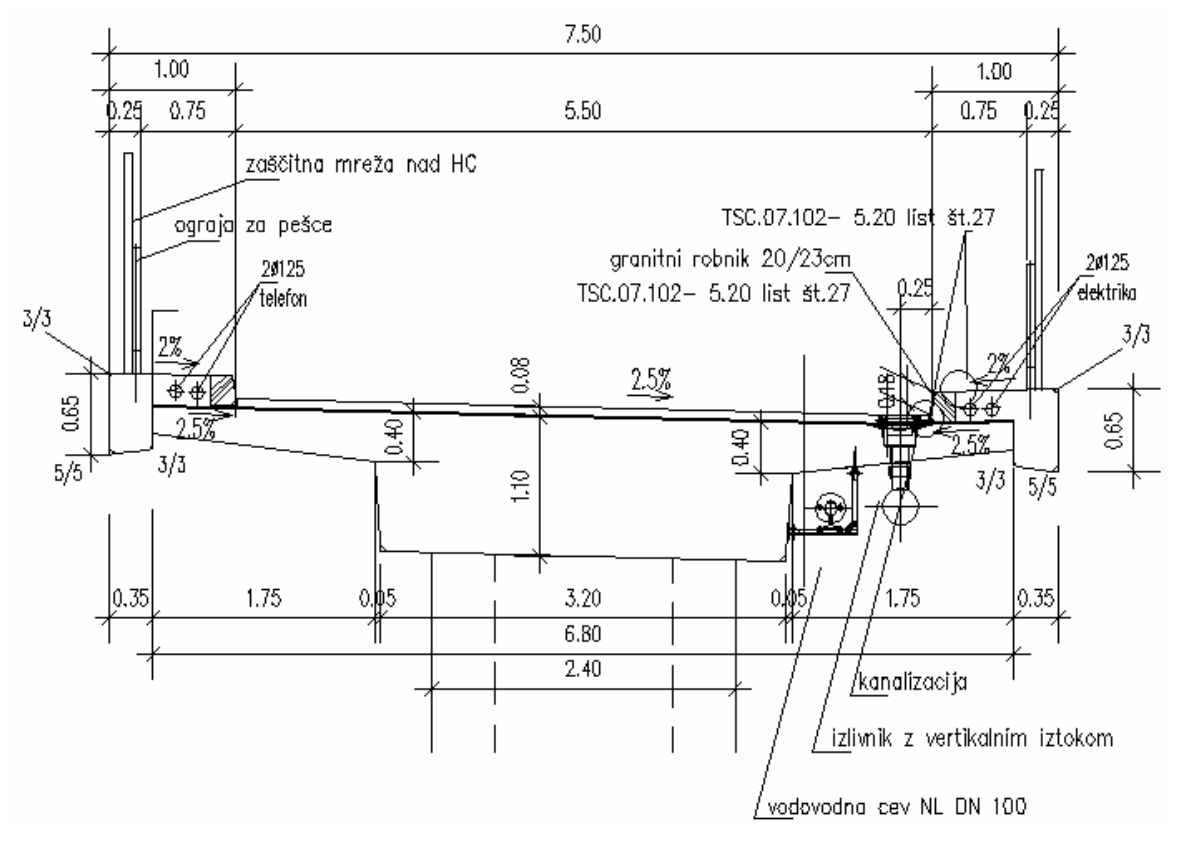

Slika 36: Karakteristični prečni prerez (izrezek iz projektne dokumentacije, PNZ d.o.o)

Glede na razpone je prerez precej vitek in je zato potrebno prednapenjanje z osmimi kabli Y1770  $(f_{p,0,l,k}/f_{p,k}=1570/1770$  MPa,  $E_i = 195000$  MPa). Kabli so tipa CONA COMPACT in napeti s silo 2700 kN. Izgube zaradi reologije so ocenjene na 15%. Imamo 4 pozicije kablov, vsaka se ponovi dvakrat. Dve poziciji kablov potekata od začetka mostu in končata nekaj metrov pred koncem mostu (poziciji 1 in 3), drugi dve poziciji pa začneta nekaj metrov od začetka mostu in končata na koncu mostu (poziciji 2 in 4). Kabli so napenjani enostransko, napenjalna glava se nahaja na tistem koncu kabla, ki je na začetku oziroma na koncu mostu, odvisno od pozicije. Pozicije so usklajene tako, da so vsi kabli na enem mestu enako vertikalno ekscentrični. Razmak med posameznimi kabli je 35 cm, prerez enega kabla je 22,5 cm<sup>2</sup>. Podatki za izgube: trenje 0,2, valovitost 0,006 rad/m, zdrs napenjalne glave 2 mm. Potek kablov je viden na sliki 37.

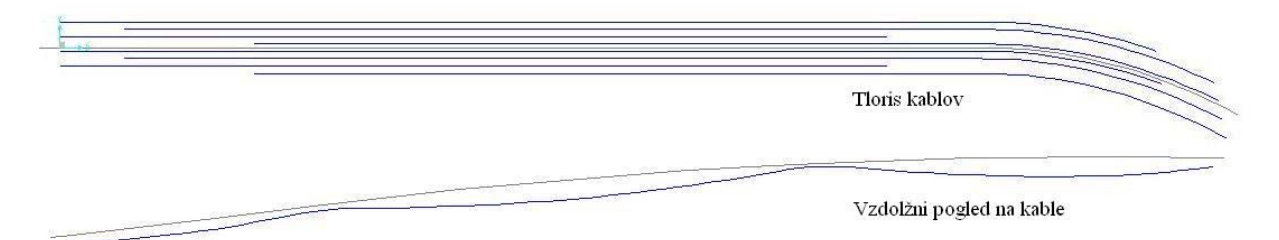

Slika 37: Tloris in vzdolžni pogled poteka kablov po mostni konstrukciji

### **4.2 Opis modela**

Most je v celoti modeliran linijsko, le temelji so modelirani s ploskovnimi končnimi elementi. Prekladno konstrukcijo smo zmodelirali s pomočjo modula *Bridge Modeler*, ki žal omogoča le vertikalne stebre in smo morali zato te modelirati posebej ter jih z *body* vezmi povezati na prekladno konstrukcijo. Temelji, ki imajo spremenljivo debelino, so modelirani kot kvadri z enakim volumnom. V vertikalni smeri so podprti z vzmetmi, katerih togost je določena z modulom reakcije tal, ki znaša 500000 kN/m<sup>3</sup>, in površino temelja, ki pripada posameznemu vozlišču, na katerega je pripeta vzmet. Pomiki temelja v horizontalnih smereh so preprečeni. Z vzmetmi modeliramo temeljna tla, ki so sodeč po modulu reakcije tal malo podajna.

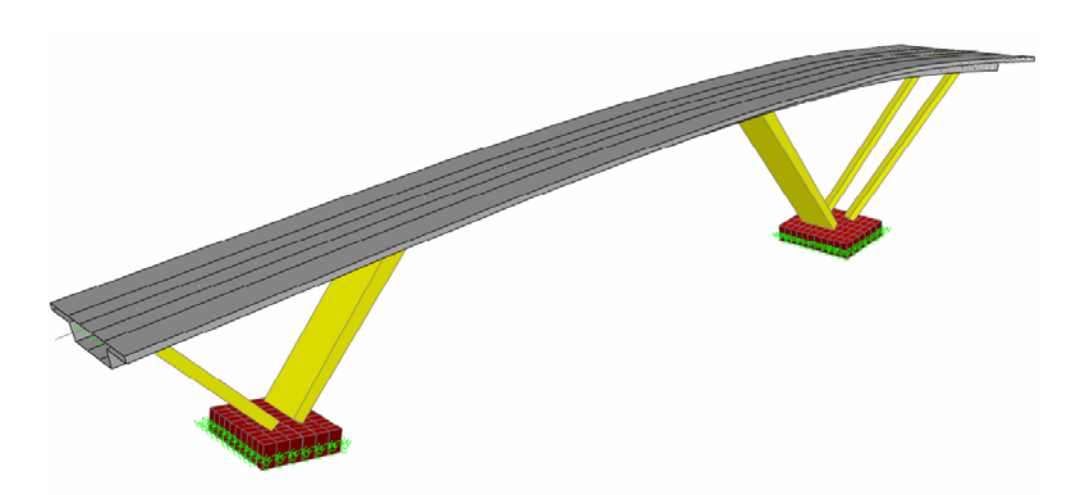

Slika 38: Tridimenzionalni model nadvoza v programu SAP2000

## **4.3 Vplivi**

### **4.3.1 Potresni vpliv**

Potresni vpliv ponazorimo s projektnim spektrom odziva *S<sub>d</sub>*(*T*), ki ga za vse smeri vzbujanja (medsebojno pravokotni horizontalni – X in Y; in vertikalna - Z) definirajo enačbe 5 do 8,

$$
0 \le T \le T_B: \quad S_d(T) = a_g \cdot S \cdot \left[ \frac{2}{3} + \frac{T}{T_B} \cdot \left( \frac{2.5}{q} - \frac{2}{3} \right) \right]
$$
 (5)

$$
T_B \le T \le T_C: \quad S_d(T) = a_g \cdot S \cdot \frac{2.5}{q} \tag{6}
$$

$$
T_C \le T \le T_D: \quad S_d(T) \begin{cases} = a_g \cdot S \cdot \frac{2.5}{q} \cdot \left[ \frac{T_C}{T} \right] \\ s \ge \beta \cdot a_g \end{cases}
$$
 (7)

$$
T_D \le T: \quad S_d(T) \begin{cases} = a_g \cdot S \cdot \frac{2.5}{q} \cdot \left[ \frac{T_c T_D}{T^2} \right] \\ \ge \beta \cdot a_g \end{cases}
$$
 (8)

kjer je

*Sd*(*T*) projektni spekter;

*q* faktor obnašanja;

- *β* faktor, ki določa spodnjo mejo pri projektnem spektru (priporočena vrednost je 0,2);
- *T* nihajni čas linearnega sistema z eno prostostno stopnjo;
- *ag* projektni pospešek tal;
- *TB* spodnja meja nihajnega časa na območju spektra, kjer ima spektralni pospešek konstantno vrednost;
- *TC* zgornja meja nihajnega časa na območju spektra, kjer ima spektralni pospešek konstantno vrednost;
- *TD* vrednost nihajnega časa, pri kateri se začne območje konstantne vrednosti spektralnega pomika;
- *S* faktor tal.

Za račun maksimalnih vrednosti zaradi kombinacije posameznih nihajnih oblik uporabimo CQC metodo (metoda popolne kvadratne kombinacije), za račun maksimalnih vrednosti zaradi kombinacije smeri vzbujanja pa uporabimo metodo SRSS (metoda kvadratnega korena vsote kvadratov ).

$$
SRSS: E_E = \sqrt{\sum E_{Ei}^2}; \quad i...nihajna oblika
$$
\n
$$
CQC: E_{Ek} = \sqrt{\sum_{i} \sum_{j} \rho_{ij} \cdot E_{Eik} \cdot E_{Ejk}}; \quad i, j...komponente \quad vektorjev
$$
\n(10)

V enačbi 10 so  $\rho_{ij}$  faktorji, ki definirajo sklopljenost posameznih oblik.

Za praktični primer smo s pomočjo podatkov za lastnosti tal, standarda in karte za projektni pospešek tal v Sloveniji določili vse potrebne parametre, ki so prikazani v preglednici 5.

| Tip tal: A              | Proj. pospešek tal        |  | $T_B$ [s] | $T_C$ [s] | $T_D$ [s] |
|-------------------------|---------------------------|--|-----------|-----------|-----------|
| Horizontalni komponenti | $a_{g} = 0.1g$            |  |           |           |           |
| Vertikalna komponenta   | $a_{vg} = 0.9a_g = 0.09g$ |  | 0,05      | 0,15      |           |

Preglednica 5: Podatki za projektni spekter

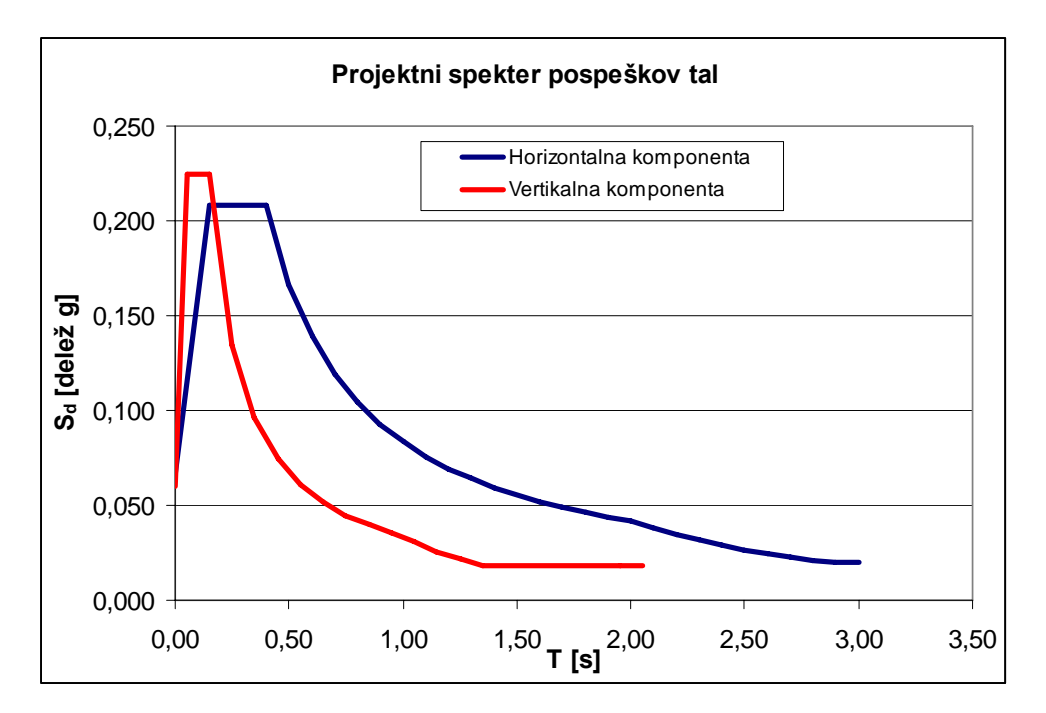

Slika 39: Projektna spektra pospeškov tal za potresno analizo praktičnega primera

Kar se tiče faktorjev obnašanja, smo za horizontalno komponento določili *q* = 1,2, ki ustreza konstrukciji s poševnimi stebri in omejeno duktilnostjo. Omenjeni faktor obnašanja lahko uporabimo brez posebnih kontrol razpoložljive duktilnosti. Za potresno analizo v vertikalni smeri je predpisan faktor obnašanja *q* = 1.

Za potresno analizo moramo določiti tudi maso konstrukcije. Za mostove, ki so prometno malo obremenjeni, lahko prispevek navidezno-stalnih vrednosti spremenljive obtežbe zanemarimo. V našem primeru, kjer je cesta čez most definirana kot poljska pot, lahko za račun mas upoštevamo le lastno in stalno obtežbo. Celotna masa objekta, ki jo program izračuna in razporedi po vozliščih, je 1060,4 t. Sami smo iz celotne lastne in stalne obtežbe izračunali maso 1055,4 t (priloga A). Razlika je relativno zelo majhna (0,5%) in do nje pride zaradi netočnosti »peš« računa pri koncu mostu, kjer je ta poševno odrezan. Maso na tekoči meter mostu smo namreč pomnožili kar z dolžino mostu, ne da bi točno upoštevali prirezan zaključek mostu. Program SAP2000 maso odrezanega konca mostu upošteva točno.

### **4.3.2 Ostali vplivi**

#### **4.3.2.1 Lastna in stalna obtežba**

Obremenitev zaradi lastne teže program izračuna sam. Prostorninska teža betona je 25 kN/m<sup>3</sup>. K stalni obremenitvi spadajo obtežba z zgornjim ustrojem, torej asfaltom, in obtežba z robnimi venci, hodniki in ograjami. Ker je most modeliran linijsko, je treba obtežbo prenesti na os mostu. Na ravnem delu mostu so ekscentričnosti obtežb na obe strani osi mostu enake, zato stalna obtežba na premi ne povzroča dodatnih torzijskih momentov. Vendar pa se ti zaradi stalne obtežbe pojavijo na zavoju, zaradi različnih dolžin ograje in robnih vencev na notranji in zunanji strani mostu. Nadomestne stalne obtežbe, ki jih naložimo na linijski model so 10,56 kN/m za 8 cm debelo vozišče s prostorninsko težo 24 kN/m<sup>3</sup>, 11,38 kN/m za robne vence, 8,78 kN/m za hodnike in 2 kN/m za ograjo. Na zavoju moramo dodati še torzijski moment 8,50 kNm/m, ki deluje sourno okrog osi mostu.

#### **4.3.2.2 Prometna obtežba**

V analizo mostu je vključena prometna obtežba, ki je določena v skladu s točko 3 in točko 2.3.12.1. V analizi je upoštevana le skupina 1 (GR1) iz preglednice 4. Da bi upoštevali Evrokod, moramo za potrebe analize s premikajočo se obtežbo v programu definirati tri razrede vozil. Prvi razred vozil (V1) predstavlja obtežba na voznem pasu številka 1 (VP1), drugi razred (V2) pa obtežba na voznem pasu številka 2 (VP2). Tretji razred (MN) predstavlja ploskovno porazdeljena obtežba z množico na pločnikih (PL1 in PL2). Prvi in drugi razred lahko delujeta le na voznih pasovih 1 in 2, ki sta široka 2,75 m. En razred lahko hkrati deluje le na enem od teh dveh pasov, zato moramo določiti, da je maksimalno število pasov, obremenjenih z istim razredom, 1. Tako se izognemo permutaciji, kjer bi isto vozilo nastopilo dvakrat – ta permutacija namreč ne ustreza standardu. Razred 3 (MN) lahko deluje le na pločnikih, ki so široki 0,75 m, in sicer na enem, na obeh ali na nobenem. Število dovoljenih permutacij razredov, ki jih mora program upoštevati, je torej 27 (tabela 6). Seveda je logično, da nekatere med temi ne bodo nikoli prišle v poštev za ekstremne vrednosti. Take so na primer permutacije 25, 26 in 27.

| Permutacija    | PL1       | VP1            | VP <sub>2</sub> | PL <sub>2</sub> | Permutacija | PL1       | VP1            | VP <sub>2</sub> | PL <sub>2</sub> |
|----------------|-----------|----------------|-----------------|-----------------|-------------|-----------|----------------|-----------------|-----------------|
| $\mathbf{1}$   |           | V1             |                 |                 | 15          |           |                | V <sub>2</sub>  | <b>MN</b>       |
| $\overline{2}$ | <b>MN</b> | V <sub>1</sub> |                 |                 | 16          | <b>MN</b> |                | V <sub>2</sub>  | <b>MN</b>       |
| $\overline{3}$ |           | V1             |                 | <b>MN</b>       | 17          |           | V1             | V <sub>2</sub>  |                 |
| $\overline{4}$ | <b>MN</b> | V <sub>1</sub> |                 | <b>MN</b>       | 18          | <b>MN</b> | V1             | V <sub>2</sub>  |                 |
| $\overline{5}$ |           |                | V <sub>1</sub>  |                 | 19          |           | V1             | V <sub>2</sub>  | <b>MN</b>       |
| 6              | <b>MN</b> |                | V <sub>1</sub>  |                 | 20          | <b>MN</b> | V1             | V <sub>2</sub>  | <b>MN</b>       |
| $\overline{7}$ |           |                | V <sub>1</sub>  | <b>MN</b>       | 21          |           | V <sub>2</sub> | V1              |                 |
| $\overline{8}$ | <b>MN</b> |                | V <sub>1</sub>  | <b>MN</b>       | 22          | <b>MN</b> | V <sub>2</sub> | V1              |                 |
| 9              |           | V <sub>2</sub> |                 |                 | 23          |           | V <sub>2</sub> | V1              | <b>MN</b>       |
| 10             | <b>MN</b> | V <sub>2</sub> |                 |                 | 24          | <b>MN</b> | V <sub>2</sub> | V1              | <b>MN</b>       |
| 11             |           | V <sub>2</sub> |                 | <b>MN</b>       | 25          | <b>MN</b> |                |                 |                 |
| 12             | <b>MN</b> | V <sub>2</sub> |                 | MN              | 26          |           |                |                 | <b>MN</b>       |
| 13             |           |                | V <sub>2</sub>  |                 | 27          | <b>MN</b> |                |                 | <b>MN</b>       |
| 14             | <b>MN</b> |                | V <sub>2</sub>  |                 |             |           |                |                 |                 |

Preglednica 6: Permutacije razredov vozil za prometno obtežbo nadvoza

#### **4.3.2.3 Temperaturna obtežba**

Temperaturna obtežba je določena v skladu s standardom SIST ENV1991-1-5. Odvisna je od maksimalne in minimalne temperature zraka v senci na lokaciji konstrukcije, ki bi ju morali odčitati iz nacionalne karte za najvišjo in najnižjo temperaturo zraka v senci. Žal pa k veljavnemu standardu še ni bil sprejet nacionalni dokument in omenjene karte še ni na voljo. Zato za potrebne podatke o temperaturi upoštevamo priporočilo somentorja mag. S. Križaja, ki ima veliko izkušenj v praksi: *Tmax* = 37°C, *Tmin* = -24°C. Korekcija teh vrednosti zaradi nadmorske višine ni potrebna, saj je most na le nekaj metrih nadmorske višine. Glede na *Tmax* in *Tmin* iz diagrama v standardu odčitamo dejanske najvišje in najnižje temperature mostu (most spada v skupino 3: vsi elementi so betonski): *Temax* = 38°C, *Temin* = -17°C. Te vrednosti primerjamo z referenčno temperaturo  $T_0 = 10^{\circ}\text{C}$  in dobimo največjo negativno enakomerno spremembo temperature ( $\Delta T_{N,con}$  =  $T_0$  -  $T_{emin}$  = 10°C - (-17°C) = 27°C) ter

največjo pozitivno enakomerno spremembo temperature ( $\Delta T_{N,exp} = T_{emax}$  - T<sub>0</sub> = 38°C - 10°C = 28°C). Celoten razpon dejanskih temperatur mostu je  $\Delta T_N = T_{emax}$  -  $T_{emin}$  = 38°C - (-17°C) = 55°C.

Temperaturna obtežba deluje na dva načina, in sicer kot enakomerna sprememba temperature po vsej debelini mostu ter kot linearna sprememba temperature po debelini mostu. Pri linearni spremembi temperature upoštevamo njen vpliv samo v vertikalni smeri. Za mostove v skupini 3 (vsi elementi so betonski) velja sledeče: kadar se zgornji del segreje, spodnji pa ohladi, je ∆*TM, heat* = 15°C, kar pomeni, da se zgornji del segreje za 7,5°C, spodnji pa ohladi za 7,5°C. Kadar pa se spodnji del segreje, zgornji pa ohladi:  $\Delta T_{M, cool} = 8$ °C. (Zgornji del se ohladi za 4°C, spodnji pa segreje za 4°C.) Oba tipa temperaturne obtežbe moramo kombinirati med sabo in sicer po naslednjih dveh kombinacijah:

$$
\Delta T_{M, heat} \text{ (ali } \Delta T_{M, cool} \text{)} + 0.35 \Delta T_{N,con} \text{ (ali } \Delta T_{N,exp} \text{)} \text{ ali}
$$
\n
$$
0.75 \Delta T_{M, heat} \text{ (ali } \Delta T_{M, cool} \text{)} + \Delta T_{N,con} \text{ (ali } \Delta T_{N,exp} \text{)}
$$
\n
$$
(11)
$$

Vseh možnih kombinacij vplivov je 8, merodajna pa je najbolj neugodna kombinacija. Dobimo dve vrednosti za posamezne notranje sile (maksimum in minimum). Koeficient temperaturnega raztezka  $\alpha_T = 10^{-5}$ /°C.

#### **4.4 Analiza mostu**

#### **4.4.1 Nihajne oblike in efektivne mase**

Upoštevati moramo vse nihajne oblike, za katere vsota pripadajočih efektivnih mas znaša vsaj 90% celotne mase konstrukcije. Če zahtevanega deleža ne dosežemo z upoštevanjem vseh nihajnih oblik, za katere je nihajni čas *T* ≥ 0,033 s, je sprejemljivo, da upoštevamo vse nihajne oblike, katerih efektivne mase dajo vsoto, ki je vsaj 70% celotne mase konstrukcije. V tem primeru moramo končne vrednosti seizmičnih vplivov pomnožiti z *M* / *ΣMeff,i*, kjer je *M* masa celotne konstrukcije, *ΣMeff,i* pa vsota efektivnih mas (glej prEN1998-2, točka 4.2.1.2).

V preglednici 7 so prikazani nihajni časi in deleži efektivnih mas za vsako nihajno obliko. Podatki, zapisani z odebeljenimi črkami, predstavljajo bolj merodajne nihajne oblike in njihove deleže efektivnih mas. Odebeljeno so zapisane tudi prve vrednosti vsot efektivnih mas, ki presežejo 90% celotne mase. Kot je razvidno, moramo upoštevati kar precej nihajnih oblik – v vzdolžni smeri X 15, v vertikalni smeri Z 14, v prečni smeri Y pa le 3.

Kot že rečeno, je konstrukcija v vertikalni smeri podprta z vzmetmi, ki simulirajo podajnost temeljnih tal. Pomiki v horizontalni smeri so preprečeni. Od tu dalje imenujmo ta model M1. Za primerjavo je bil izveden še račun na modelu, kjer poleg že obstoječih omejitev prostostnih stopenj preprečimo še vse zasuke (model M2). Če primerjamo nihajne čase obeh modelov, vidimo, da se razlikujejo predvsem za prve tri nihajne oblike, presenetljivo podobni pa so si za nadaljnje nihajne oblike. Razporeditvi merodajnih nihajnih oblik glede na delež efektivnih mas sta podobni za oba modela. Sicer moramo pri modelu M1 v smeri X upoštevati eno nihajno obliko več, razlikujejo pa se seveda tudi deleži efektivnih mas, ki pripadajo posameznim nihajnim oblikam. Do največjih razlik pride torej ravno v prvih treh nihajnih oblikah – vzrok so torej preprečeni zasuki v podporah modela M2. Vzmeti, s katerimi modeliramo temeljna tla, imajo minimalen vpliv na rezultate, saj so zelo toge. Za primerjavo so v preglednici 8 prikazani nihajni časi in deleži efektivnih mas za model M2, v tabeli 9 pa nihajni časi in deleži efektivnih mas za model podprt z nepomičnimi podporami (brez vzmeti). Vidimo, da so razlike med podatki v tabeli 8 in 9 minimalne, kar dokazuje majhen vpliv vzmeti na obnašanje konstrukcije.

| T[s]  | <b>UX</b> | <b>UY</b> | UZ    | <b>SumUX</b> | <b>SumUY</b> | SumUZ  |
|-------|-----------|-----------|-------|--------------|--------------|--------|
| 1,112 | 0,000     | 0,789     | 0,001 | 0,000        | 0,789        | 0,001  |
| 0,518 | 0,621     | 0,012     | 0,003 | 0,621        | 0,802        | 0,004  |
| 0,501 | 0,054     | 0,134     | 0,001 | 0,676        | 0,936        | 0,005  |
| 0.227 | 0,012     | 0,000     | 0,030 | 0,687        | 0,936        | 0,035  |
| 0,191 | 0,000     | 0,008     | 0,005 | 0,688        | 0,943        | 0,040  |
| 0,169 | 0,000     | 0,001     | 0,461 | 0,688        | 0,944        | 0,501  |
| 0,086 | 0,001     | 0,000     | 0,260 | 0,688        | 0.944        | 0,760  |
| 0,081 | 0,015     | 0,001     | 0,006 | 0,703        | 0,945        | 0,767  |
| 0,078 | 0,008     | 0,000     | 0,000 | 0,711        | 0.945        | 0,767  |
| 0,066 | 0,117     | 0,001     | 0,008 | 0,829        | 0.947        | 0,776  |
|       |           |           |       |              |              | $\sim$ |

Preglednica 7: Nihajni časi in deleži efektivnih mas za osnovni model M1

Se nadaljuje…

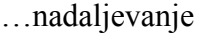

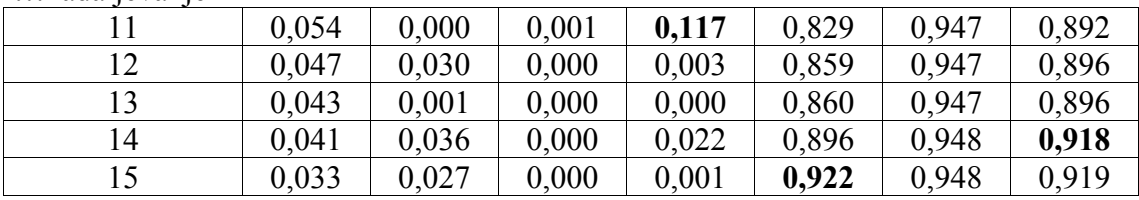

Preglednica 8: Nihajni časi in deleži efektivnih mas za model M2

| Nihajna oblika | T[s]  | <b>UX</b> | UY    | <b>UZ</b> | <b>SumUX</b> | <b>SumUY</b> | SumUZ |
|----------------|-------|-----------|-------|-----------|--------------|--------------|-------|
|                | 0,685 | 0,000     | 0,654 | 0,001     | 0,000        | 0,654        | 0,001 |
| $\overline{2}$ | 0,510 | 0,683     | 0,000 | 0,004     | 0,683        | 0,654        | 0,005 |
| 3              | 0,361 | 0,000     | 0,290 | 0,000     | 0,683        | 0,944        | 0,005 |
| $\overline{4}$ | 0,226 | 0,012     | 0,000 | 0,031     | 0,695        | 0,944        | 0,036 |
| 5              | 0,188 | 0,000     | 0,011 | 0,008     | 0,696        | 0,955        | 0,044 |
| 6              | 0,166 | 0,000     | 0,001 | 0,449     | 0,696        | 0,955        | 0,493 |
| 7              | 0,085 | 0,000     | 0,000 | 0,260     | 0,696        | 0,956        | 0,753 |
| 8              | 0,081 | 0,015     | 0,000 | 0,002     | 0,711        | 0,956        | 0,755 |
| 9              | 0,077 | 0,009     | 0,000 | 0,001     | 0,720        | 0,956        | 0,756 |
| 10             | 0,064 | 0,115     | 0,001 | 0,009     | 0,835        | 0,957        | 0,765 |
| 11             | 0,053 | 0,000     | 0,001 | 0,124     | 0,835        | 0,958        | 0,889 |
| 12             | 0.047 | 0.032     | 0,000 | 0,005     | 0,867        | 0.958        | 0,894 |
| 13             | 0,042 | 0,001     | 0,000 | 0,000     | 0,868        | 0,958        | 0,894 |
| 14             | 0.041 | 0,037     | 0,000 | 0,022     | 0,905        | 0.958        | 0,916 |

Preglednica 9: Nihajni časi in deleži efektivnih mas za model podprt z nepomičnimi in nevrtljivimi podporami (brez vzmeti)

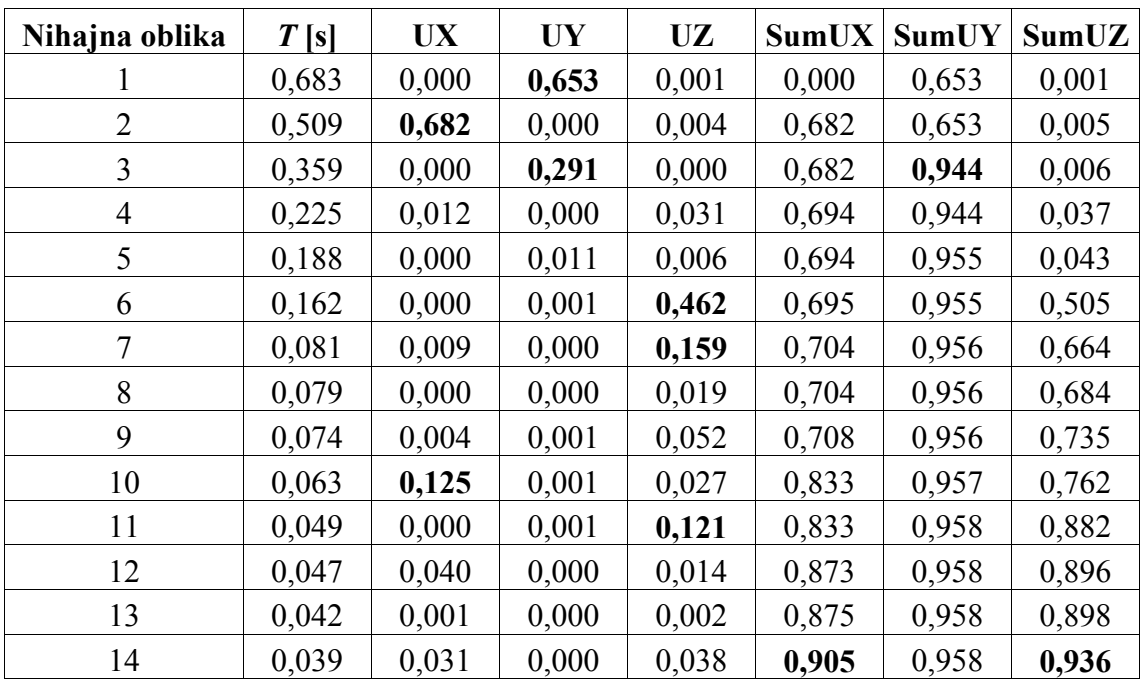

Na slikah 40, 41 in 42 so prikazane merodajne nihajne oblike v posameznih smereh za osnovni model (M1).

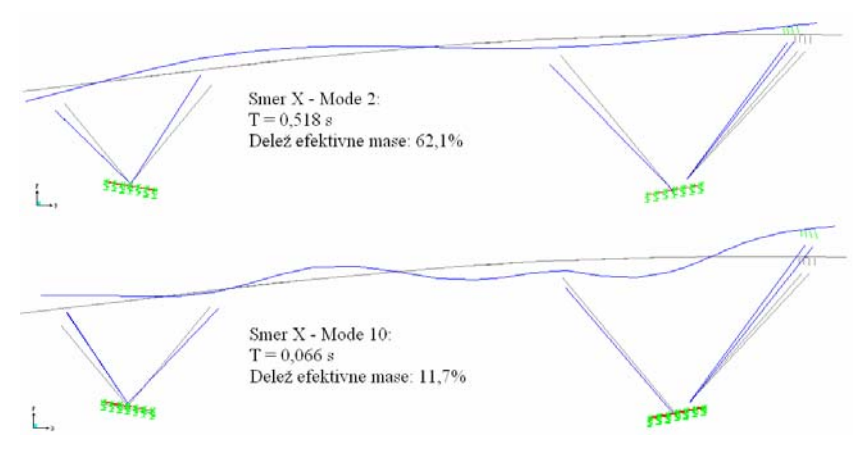

Slika 40: Merodajne nihajne oblike modela M1 v smeri X

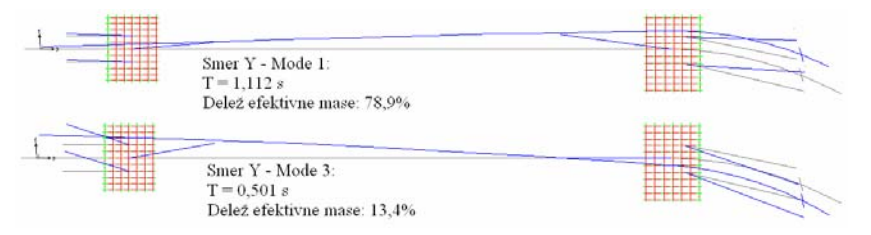

Slika 41: Merodajne nihajne oblike modela M1 v smeri Y

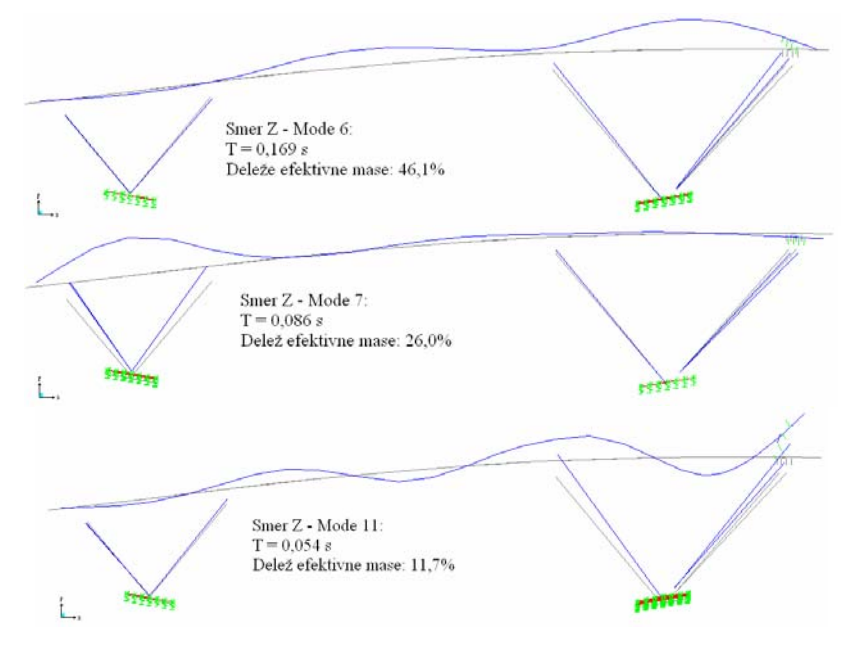

Slika 42: Merodajne nihajne oblike modela M1 v smeri Z

#### **4.4.2 Prečne sile ob vpetju zaradi potresne obremenitve**

Preveriti želimo celotno prečno silo na konstrukcijo zaradi delovanja potresa v smeri Y (prečno na most).

Prečno silo ob vpetju izračunamo po naslednji enačbi:

 $F<sub>b</sub> = S<sub>a</sub>(T<sub>i</sub>) \cdot m \cdot \text{delež}$  *efektivne mase* (12)

Preglednica 10: Prispevki posameznih nihajnih oblik k prečni sili ob vpetju

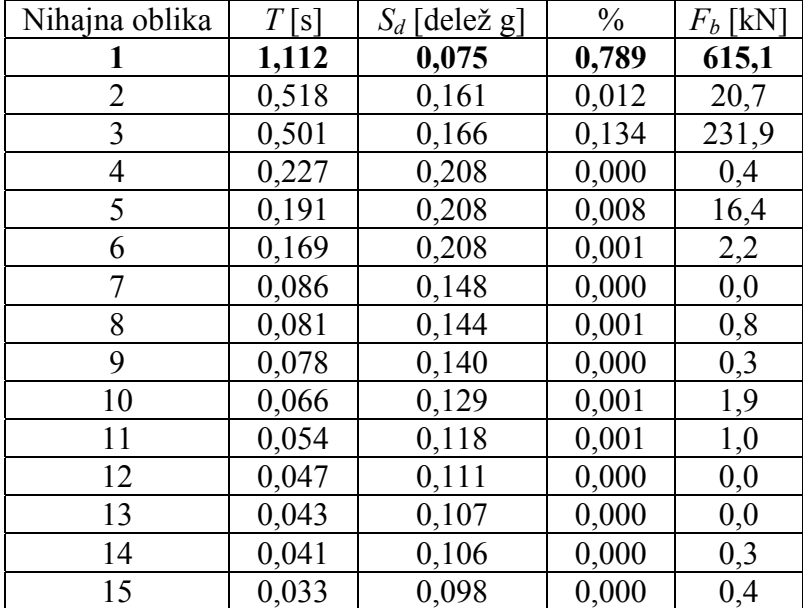

Iz preglednice 10 vidimo, da je prečna sila (*Base Shear*) ob vpetju zaradi potresne obremenitve 615,1 kN. Ta vrednost predstavlja prispevek zgolj prve nihajne oblike. V programu smo določili točko (*Section Cut*), v kateri program izračuna rezultante vseh vplivov. Položaj te točke je na povprečni višini temeljev pod sredino največjega razpona. Za to točko program izračuna *Base Shear* 616,6 kN, kar pa je kombinirana vrednost prispevkov vseh nihajnih oblik po CQC metodi. Vrednosti iz programa in iz računa v tabeli 10 se skoraj popolnoma ujemata, vendar se moramo zavedati, da bi do razlik prišlo, če bi po CQC metodi kombinirali tudi prispevke v zgornji tabeli.

#### **4.4.3 Projektna stanja – Mejno stanje nosilnosti (MSN)**

### **4.4.3.1 Potresno projektno stanje**

Potresno obtežno kombinacijo za mostove lahko simbolično zapišemo z naslednjo enačbo:

$$
G_k" + "P_k" + "A_{Ed}" + "\psi_{21}Q_{1k}" + "\mathcal{Q}_2. \tag{13}
$$

(Za razlago simbolov glej prEN1998-2, točka 5.5)

*Q1k* je karakteristična vrednost prometne obtežbe, *Q2* pa je navidezno-stalna vrednost dolgotrajnih obtežb kot so zemeljski pritiski in vodni tokovi in vzgon. Vplivov potresne obtežbe ni potrebno kombinirati z vplivi vsiljenih deformacij kot so deformacije zaradi temperaturne obtežbe, krčenja, itd. Za mostove z normalnim ali lažjim prometom (kamor spada tudi obravnavani primer) je ψ21 enak 0. Obtežb tipa *Q2* tudi ni, tako se edina kombinacija glasi:

$$
G_k'' + "P_k'' + "A_{Ed} \tag{14}
$$

V preglednici 11 so za prikaz vpliva obremenitev na konstrukcijo izpisane notranje statične količine za posamezne obremenitve, nato pa še njihov skupni vpliv. Na slikah 44 do 49 so notranje sile še shematsko prikazane. Za sile pri posameznih obtežbah so prikazane karakteristične vrednosti, zadnja dva barvna stolpca pa za vsak prerez predstavljata kombinirane vrednosti za potresno obtežno kombinacijo. Notranje sile opazujemo v treh prerezih: Prerez 1-1 je ob vpetju desnega stebra v temelj, prerez 2-2 je tik desno od stika med desnim stebrom in prekladno konstrukcijo, prerez 3-3 pa je na sredini glavnega razpona (24,31 m od začetka mostu). Na sliki 43 so prikazani položaji obravnavanih prerezov in lokalni koordinatni sistemi opazovanih elementov. Os 1 pomeni vzdolžno os x, os 2 predstavlja lokalno os z, os 3 pa deluje v smeri iz ravnine papirja (desnosučni koordinatni sistem) in predstavlja lokalno os y. Oznake obtežb v preglednicah 11 do 23 ter na slikah 44 do 55 pomenijo naslednje: *Gk* – lastna in stalna obtežba, *Pk* – prednapetje, *AEd* – potresni vpliv, *Qtemp.* – temperaturni vpliv in *Qpromet* – prometna obtežba (vse oznake niso uporabljene v vseh

preglednicah oziroma slikah). Program za potresni vpliv poda absolutne vrednosti ekstremov notranjih sil, zato moramo upoštevati te vrednosti z obema predznakoma. Izberemo tisti predznak, ki za posamezen primer deluje neugodno.

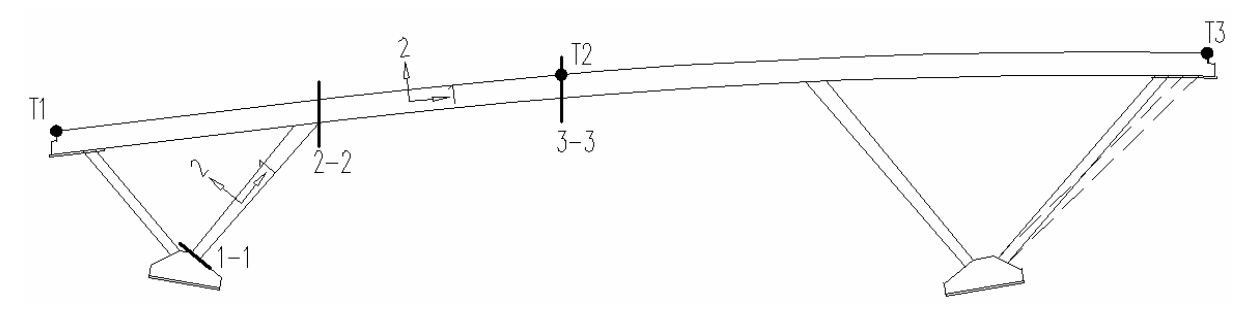

Slika 43: Položaj opazovanih prerezov in točk

Preglednica 11: Notranje statične količine za tri kritične prereze ter potresna obtežna kombinacija

| Prerez  | Not. kol.     | $P$ [kN]   | $V2$ [kN] | $V3$ [kN] | $T$ [kNm] | $M2$ [kNm] | M <sub>3</sub><br>[kNm] |
|---------|---------------|------------|-----------|-----------|-----------|------------|-------------------------|
|         | $G_k$         | $-4204,0$  | $-116,4$  | $-15,3$   | 115,1     | 418,9      | $-312,5$                |
|         | $P_k$         | 194,1      | $-97,5$   | 7,5       | $-4,8$    | $-27,3$    | $-231,4$                |
| $1-1$   | $A_{Ed, max}$ | 746,0      | 216,1     | 275,0     | 461,0     | 1521,1     | 770,7                   |
|         | $A_{Ed, min}$ | $-746,0$   | $-216,1$  | $-275,0$  | $-461,0$  | $-1521,1$  | $-770,7$                |
|         | Komb. max     | $-3264,0$  | 2,2       | 267,2     | 571,3     | 1912,6     | 226,8                   |
|         | Komb. min     | $-4755,9$  | $-430,0$  | $-282,8$  | $-350,7$  | $-1129,6$  | $-1314,6$               |
|         | $G_k$         | $-2183,1$  | $-1579,6$ | $-3,7$    | 535,2     | 162,0      | $-4586,8$               |
|         | $P_k$         | $-12516,1$ | $-33,0$   | 5,1       | $-96,9$   | $-632,4$   | 4614,0                  |
| $2 - 2$ | $A_{Ed, max}$ | 500,8      | 235,7     | 145,9     | 1047,5    | 1166,4     | 3264,5                  |
|         | $A_{Ed, min}$ | $-500,8$   | $-235,7$  | $-145,9$  | $-1047,5$ | $-1166,4$  | $-3264,5$               |
|         | Komb. max     | $-14198,3$ | $-1376,9$ | 147,3     | 1485,7    | 695,9      | 3291,7                  |
|         | Komb. min     | $-15200,0$ | $-1848,3$ | $-144,5$  | $-609,2$  | $-1636,8$  | $-3237,2$               |
|         | $G_k$         | $-1983,3$  | 199,8     | $-3,7$    | 538,8     | 196,1      | 3793,3                  |
|         | $P_k$         | $-12518,2$ | 48,6      | 5,1       | $-96,6$   | $-320,5$   | $-3907,3$               |
| $3 - 3$ | $A_{Ed, max}$ | 377,9      | 302,2     | 35,5      | 1038,4    | 2122,9     | 874,3                   |
|         | $A_{Ed, min}$ | $-377,9$   | $-302,2$  | $-35,5$   | $-1038,4$ | $-2122,9$  | $-874,3$                |
|         | Komb. max     | $-14123,6$ | 550,6     | 36,8      | 1480,6    | 1998,6     | 760,3                   |
|         | Komb. min     | $-14879,4$ | $-53,8$   | $-34,1$   | $-596,2$  | $-2247,3$  | $-988,2$                |

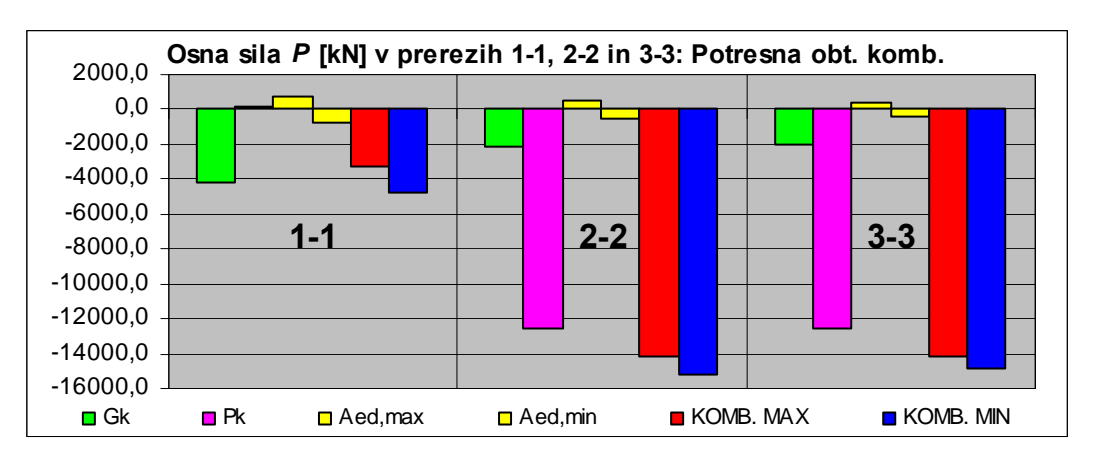

Slika 44: Osna sila *P* v opazovanih prerezih – potresna obtežna kombinacija

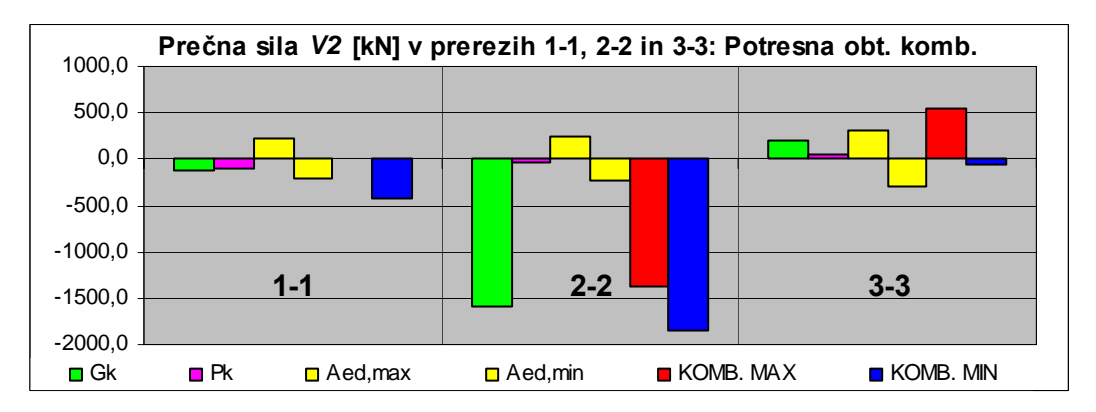

Slika 45: Prečna sila *V2* v opazovanih prerezih – potresna obtežna kombinacija

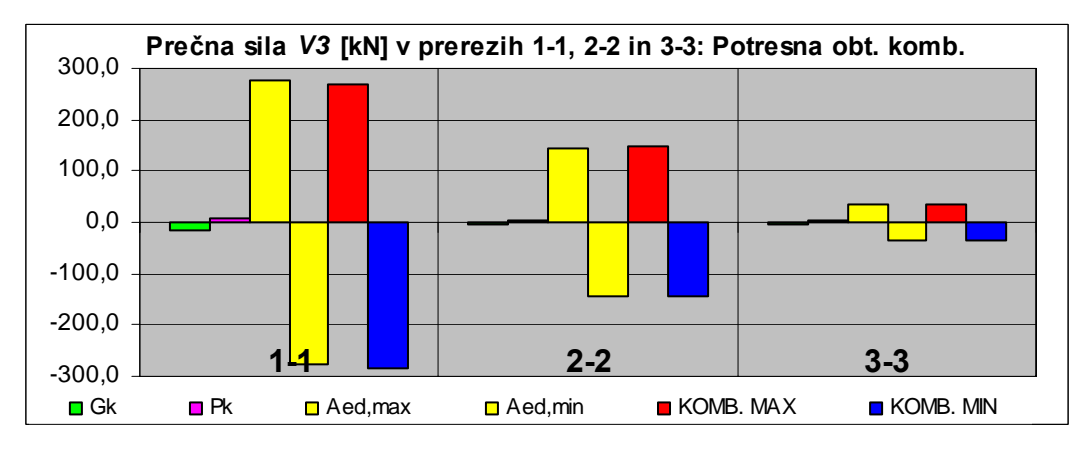

Slika 46: Prečna sila *V3* v opazovanih prerezih – potresna obtežna kombinacija

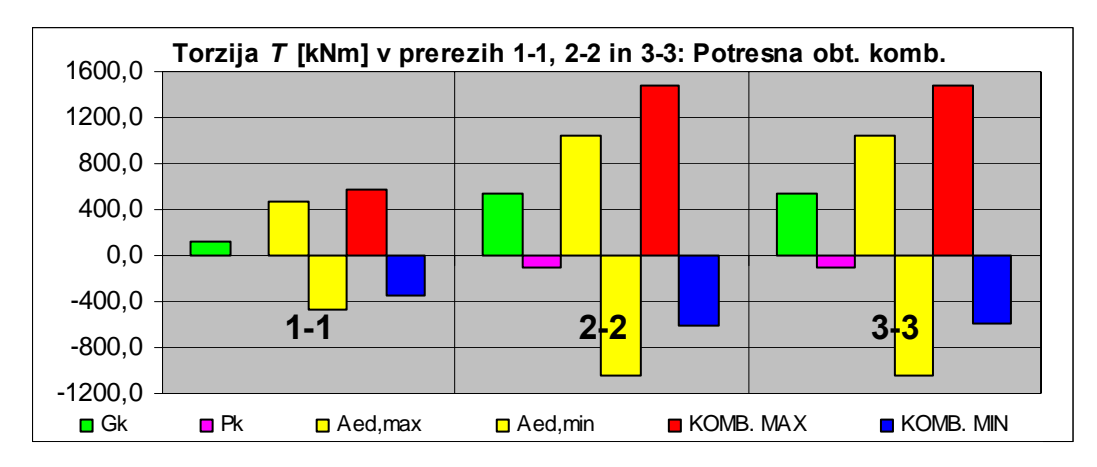

Slika 47: Torzija *T* v opazovanih prerezih – potresna obtežna kombinacija

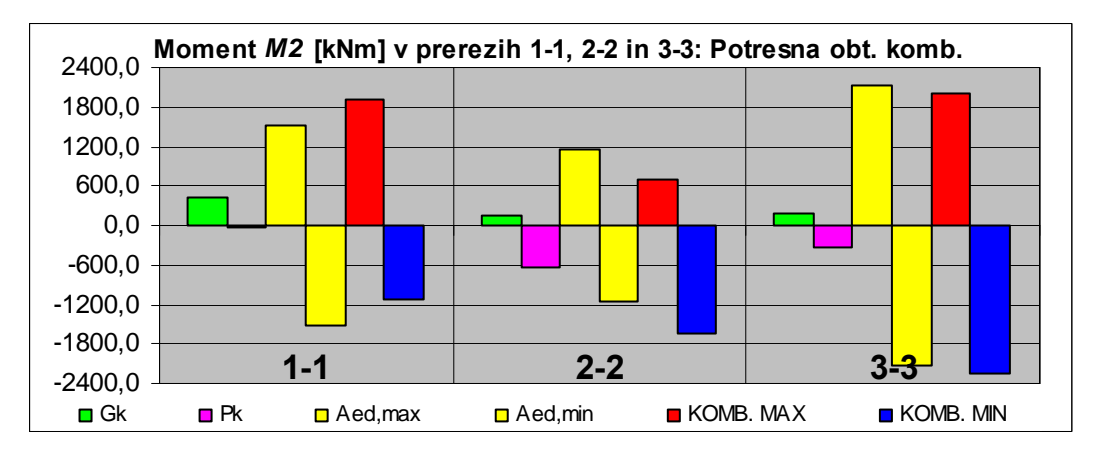

Slika 48: Moment *M2* v opazovanih prerezih – potresna obtežna kombinacija

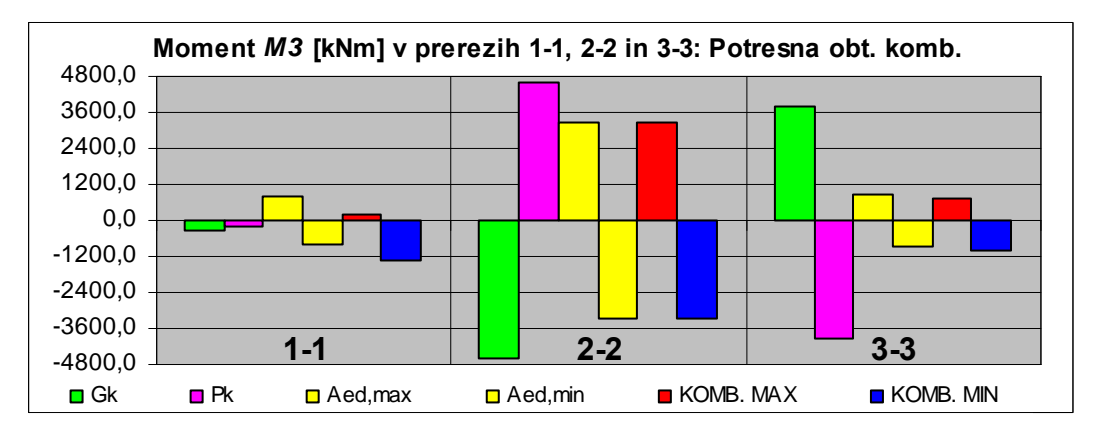

Slika 49: Moment *M3* v opazovanih prerezih – potresna obtežna kombinacija
#### **4.4.3.2 Stalno in začasno projektno stanje**

Stalno in začasno obtežno kombinacijo lahko simbolično zapišemo z naslednjo enačbo:

$$
\sum_{j\geq 1} \gamma_{G_j} \cdot G_{kj} + \gamma_{P} \cdot P_k + \gamma_{Q1} \cdot Q_{k1} + \gamma_{S1} \gamma_{Qi} \cdot \psi_{0i} \cdot Q_{ki}
$$
\n(15)

(Za razlago simbolov glej SIST ENV1991-1, točka 9.4.2.)

Spremenljivi obtežbi, ki ju obravnavamo in upoštevamo v opisanem primeru, sta prometna in temperaturna obtežba. Za temperaturno obtežbo je faktor  $\psi_0 = 0$ , kar pomeni, da se z ostalimi obtežbami kombinira le kot prevladujoča spremenljiva obtežba.  $\psi_0$  za prometno obtežbo je 0,75. Parcialni faktor za lastno in stalno obtežbo je 1,35 (neugodno) ali 1 (ugodno), za prednapetje je 1, za temperaturno obtežbo 1,5 (neugodno delovanje) ali 0 (ugodno delovanje), za prometno obtežbo pa 1,35 (neugodno delovanje) ali 0 (ugodno delovanje). Kombinacije, ki jih moramo upoštevati so:

$$
1,35(ali1) \cdot G_k" + "P_k" + "1,35(ali0) \cdot Q_{\text{prompt},k} \tag{16}
$$

$$
1,35(ali 1) \cdot G_k " + "P_k " + "1,5(ali 0) \cdot Q_{temp,k} " + "0,75 \cdot 1,35(ali 0) \cdot Q_{prompt,k}
$$
\n
$$
(17)
$$

Program SAP2000 nam za analizo s premično obtežbo (*Moving Load Type Analysis Case*) izračuna ekstremne vrednosti (ovojnico) za vse notranje statične količine in vse pripadajoče vrednosti tem ekstremom. Rezultati so prikazani v preglednicah 12 do 17. V zgornjem delu preglednic so navedene notranje statične količine za posamezne obtežbe, ki jih moramo kombinirati med sabo. Pri prometni obtežbi (*Qpromet*) imamo več vrstic. V vsaki od teh vrstic je odebeljeno zapisana vrednost ekstrema, v sosednjih poljih pa temu ekstremu pripadajoče vrednosti ostalih notranjih sil. V spodnjem delu preglednic so v vsaki vrstici odebeljeno zapisane vrednosti kombinacije za ekstreme posameznih notranjih sil. V sosednjih poljih v vrstici so z enakimi kombinacijskimi in parcialnimi faktorji izračunane še kombinacije za vse pripadajoče vrednosti. Na slikah 50 do 55 so shematsko prikazane sile zaradi posameznih obtežb (karakteristične vrednosti), v zadnjih štirih barvnih stolpcih pa so prikazane

kombinacijske vrednosti in sicer za kombinacijo, kjer je enkrat prevladujoča spremenljiva obtežba temperaturna obtežba, drugič pa prometna obtežba.

Preglednica 12: Notranje statične količine za prerez 1-1 ter stalna in začasna obtežna kombinacija – prevladujoča spremenljiva obtežba je prometna obtežba

|            |                               |             |                                                     | Kombinacija: 1,35( <i>ali</i> 1) · $G_k$ "+" $P_k$ "+"1,35( <i>ali</i> 0) · $Q_{\text{prompt},k}$ |           |           |            |            |
|------------|-------------------------------|-------------|-----------------------------------------------------|---------------------------------------------------------------------------------------------------|-----------|-----------|------------|------------|
|            |                               | Obt. primer | $P$ [kN]                                            | $V2$ [kN]                                                                                         | $V3$ [kN] | $T$ [kNm] | $M2$ [kNm] | $M3$ [kNm] |
|            | $G_k$                         |             | $-4204,0$                                           | $-116,4$                                                                                          | $-15,3$   | 115,1     | 418,9      | $-312,5$   |
|            |                               | $P_k$       | 194,1                                               | $-97,5$                                                                                           | 7,5       | $-4,8$    | $-27,3$    | $-231,4$   |
|            |                               | $P_{max}$   | 675,2                                               | $-165,4$                                                                                          | $-10,7$   | 128,5     | 463,3      | $-582,2$   |
|            |                               | $P_{min}$   | $-1776,3$                                           | $-55,6$                                                                                           | $-6,9$    | 44,2      | 139,9      | $-343,8$   |
|            |                               | $V2_{max}$  | $-867,0$                                            | 210,7                                                                                             | $-7,3$    | 38,1      | 105,2      | 730,0      |
|            |                               | $V2_{min}$  | $-1243,0$                                           | $-234,6$                                                                                          | 10,3      | $-39,3$   | $-117,7$   | $-773,9$   |
|            |                               | $V3_{max}$  | $-737,8$                                            | $-165,3$                                                                                          | 40,7      | $-67,8$   | $-174,1$   | $-610,1$   |
|            | $\mathcal{Q}_\textit{promet}$ | $V3_{min}$  | $-591,6$                                            | $-139,0$                                                                                          | $-47,5$   | 210,9     | 684,8      | $-495,2$   |
|            |                               | $T_{max}$   | $-634,9$                                            | $-132,9$                                                                                          | $-41,7$   | 266,7     | 874,6      | $-477,6$   |
|            |                               | $T_{min}$   | $-1568,3$                                           | $-98,8$                                                                                           | 38,8      | $-211,0$  | $-675,7$   | $-440,7$   |
|            |                               | $M2_{max}$  | 175,8                                               | $-124,9$                                                                                          | $-15,2$   | 265,2     | 911,1      | $-449,0$   |
|            |                               | $M2_{min}$  | $-1568,3$                                           | $-98,9$                                                                                           | 38,7      | $-210,9$  | $-675,5$   | $-440,9$   |
|            |                               | $M3_{max}$  | $-828,7$                                            | 209,9                                                                                             | $-7,4$    | 38,0      | 105,2      | 733,0      |
| PREREZ 1-1 |                               | $M3_{min}$  | $-1322,0$                                           | $-228,7$                                                                                          | 11,3      | $-41,5$   | $-127,4$   | $-794,7$   |
|            |                               |             | Vrednost kombinacije za ekstreme posameznih količin |                                                                                                   |           |           |            |            |
|            | Račun za J                    |             | $P$ [kN]                                            | $V2$ [kN]                                                                                         | $V3$ [kN] | $T$ [kNm] | $M2$ [kNm] | $M3$ [kNm] |
|            |                               | $P_{max}$   | $-3098,5$                                           | $-437,2$                                                                                          | $-22,3$   | 283,8     | 1017,0     | $-1329,9$  |
|            |                               | $P_{min}$   | $-7879,3$                                           | $-329,7$                                                                                          | $-22,5$   | 210,2     | 727,0      | $-1117,5$  |
|            |                               | $V2_{max}$  | $-5180,4$                                           | 70,5                                                                                              | $-17,6$   | 161,7     | 533,5      | 441,5      |
|            |                               | $V2_{min}$  | $-7159,5$                                           | $-571,3$                                                                                          | 0,8       | 97,6      | 379,3      | $-1698,1$  |
|            |                               | $V3_{max}$  | $-5006,0$                                           | $-437,1$                                                                                          | 47,2      | 18,7      | 156,4      | $-1367,6$  |
|            | $V3_{min}$                    |             | $-6280,0$                                           | $-442,3$                                                                                          | $-77,3$   | 435,3     | 1462,6     | $-1321,8$  |
|            | $T_{max}$                     |             | $-6338,5$                                           | $-434,0$                                                                                          | $-69,5$   | 510,6     | 1718,8     | $-1298,1$  |
|            |                               | $T_{min}$   | $-4009,9$                                           | $-213,9$                                                                                          | $-7,8$    | 110,3     | 391,5      | $-543,9$   |
|            |                               | $M2_{max}$  | $-5244,0$                                           | $-423,1$                                                                                          | $-33,7$   | 508,6     | 1768,1     | $-1259,4$  |
|            |                               | $M2_{min}$  | $-6127,2$                                           | $-347,3$                                                                                          | 44,5      | $-174,5$  | $-520,4$   | $-1139,1$  |
|            |                               | $M3_{max}$  | $-5128,6$                                           | 69,4                                                                                              | $-17,8$   | 161,6     | 533,5      | 445,7      |
|            |                               | $M3_{min}$  | $-7266,1$                                           | $-563,3$                                                                                          | 2,1       | 94,5      | 366,1      | $-1726,2$  |

Preglednica 13: Notranje statične količine za prerez 1-1 ter stalna in začasna obtežna kombinacija – prevladujoča spremenljiva obtežba je temperaturna obtežba

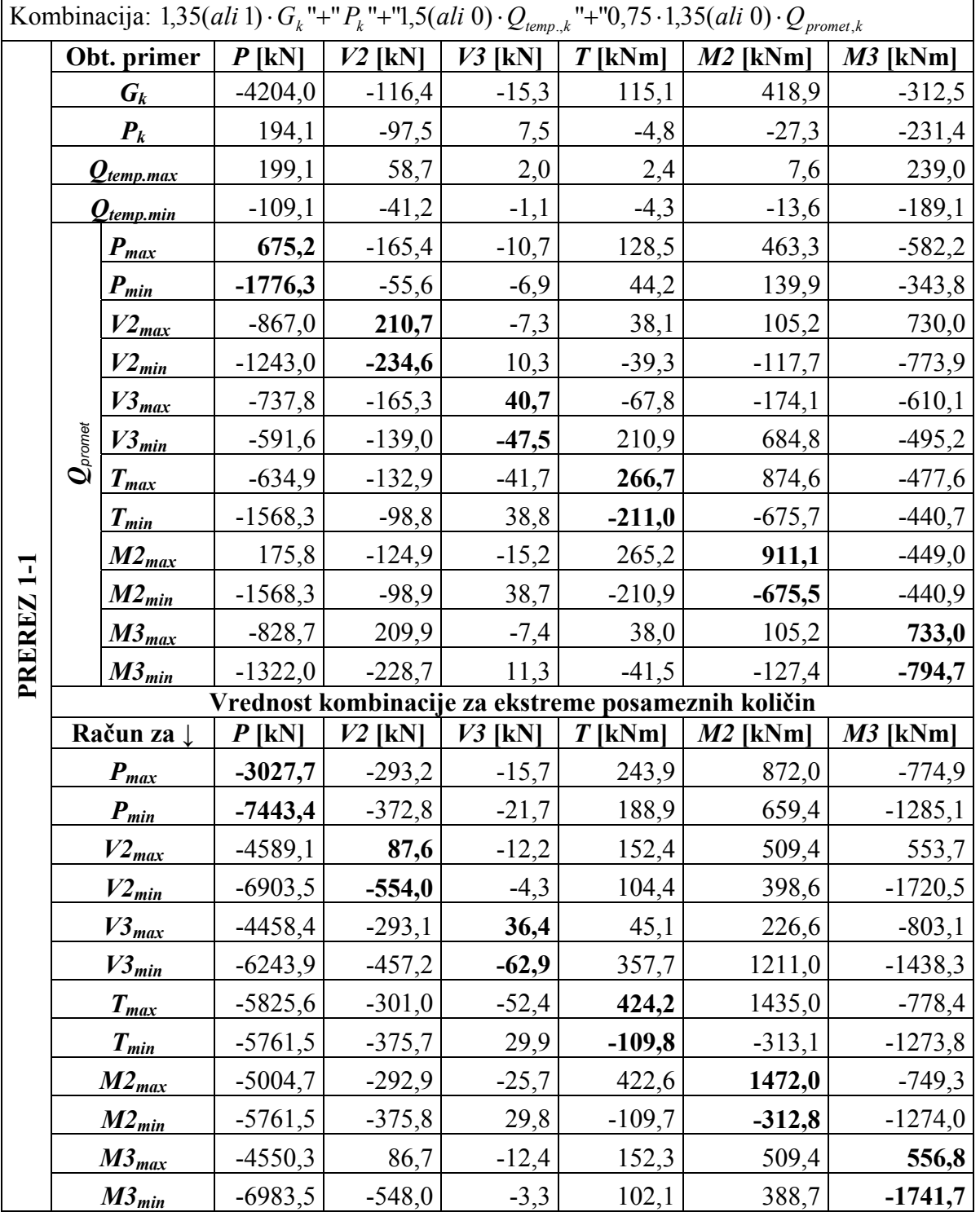

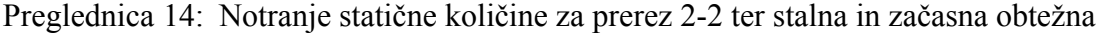

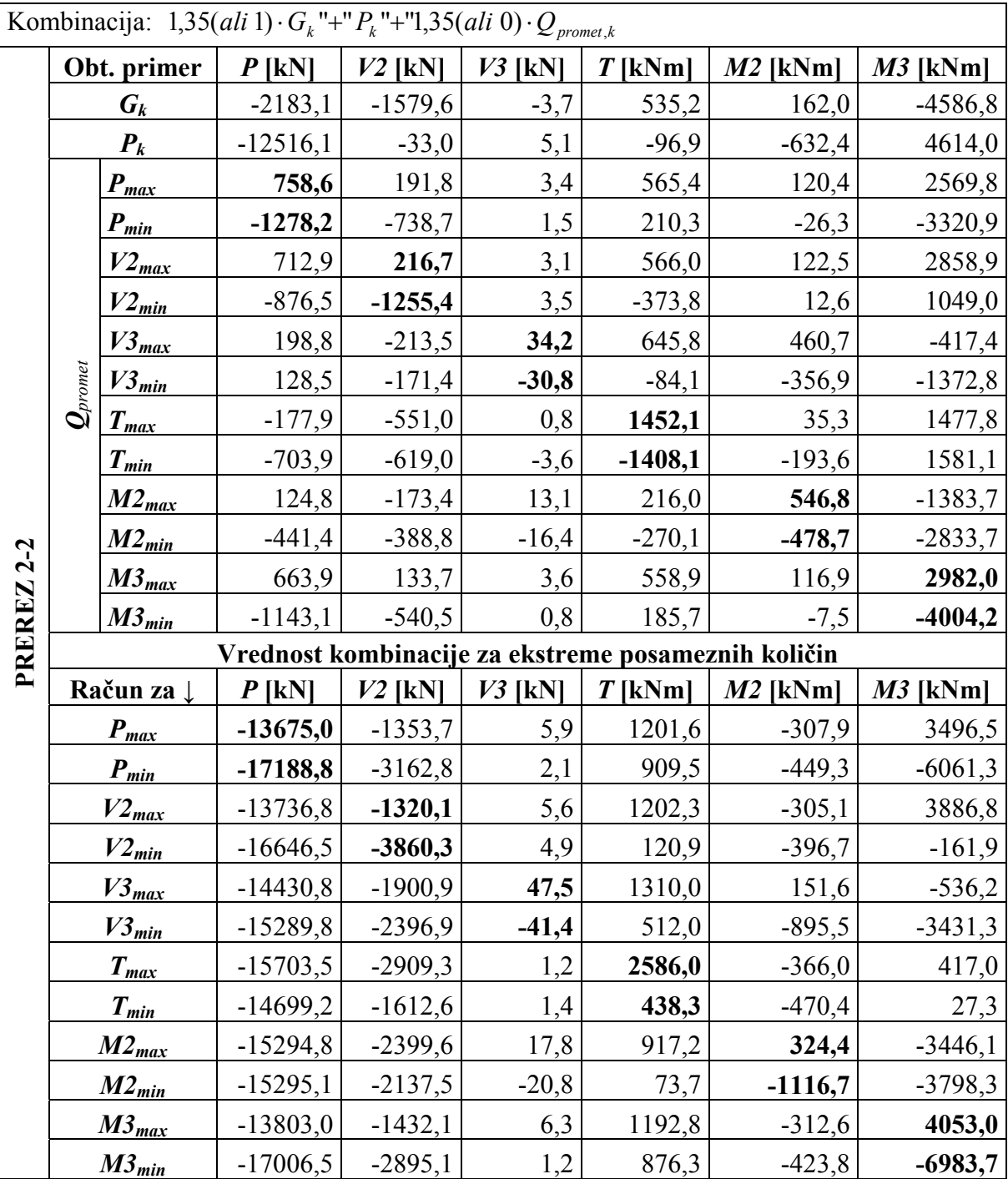

kombinacija – prevladujoča spremenljiva obtežba je prometna obtežba

Preglednica 15: Notranje statične količine za prerez 2-2 ter stalna in začasna obtežna kombinacija – prevladujoča spremenljiva obtežba je temperaturna obtežba

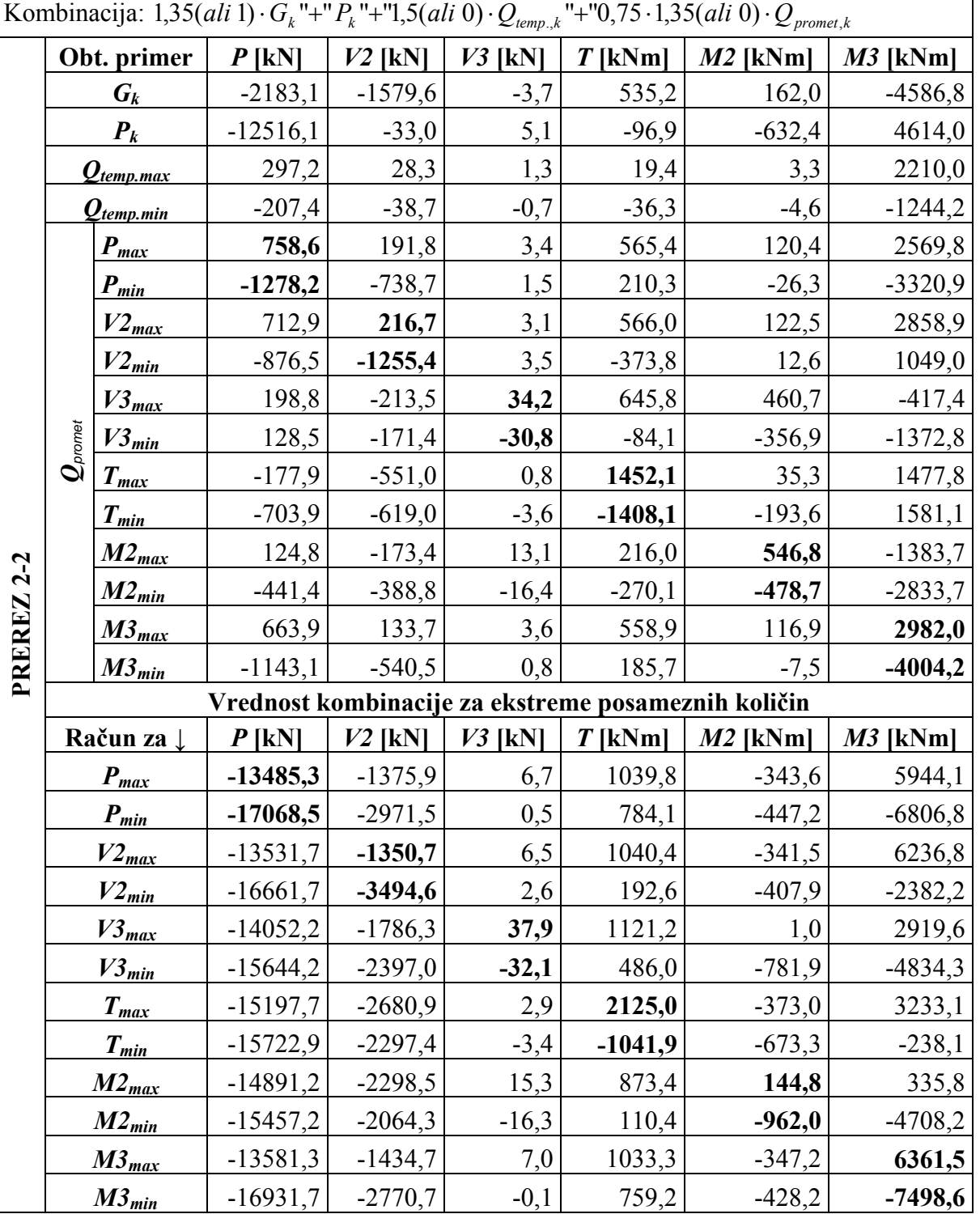

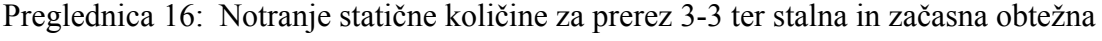

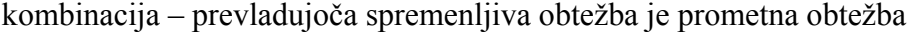

| Kombinacija: 1,35(ali 1) · $G_k$ "+" $P_k$ "+"1,35(ali 0) · $Q_{\text{prompt},k}$ |                       |                                                     |            |           |           |           |            |            |  |  |  |  |  |  |
|-----------------------------------------------------------------------------------|-----------------------|-----------------------------------------------------|------------|-----------|-----------|-----------|------------|------------|--|--|--|--|--|--|
|                                                                                   |                       | Obt. primer                                         | $P$ [kN]   | $V2$ [kN] | $V3$ [kN] | $T$ [kNm] | $M2$ [kNm] | $M3$ [kNm] |  |  |  |  |  |  |
|                                                                                   |                       | $G_k$                                               | $-1983,3$  | 199,8     | $-3,7$    | 538,8     | 196,1      | 3793,3     |  |  |  |  |  |  |
|                                                                                   |                       | $P_k$                                               | $-12518,2$ | 48,6      | 5,1       | $-96,6$   | $-320,5$   | $-3907,3$  |  |  |  |  |  |  |
|                                                                                   |                       | $P_{max}$                                           | 754,7      | 206,9     | 3,4       | 567,2     | 68,2       | 152,4      |  |  |  |  |  |  |
|                                                                                   |                       | $P_{min}$                                           | $-1237,6$  | $-482,6$  | 1,5       | 209,0     | $-48,2$    | 4062,5     |  |  |  |  |  |  |
|                                                                                   |                       | $V2_{max}$                                          | $-816,6$   | 749,0     | 1,6       | $-154,0$  | $-82,7$    | 4363,1     |  |  |  |  |  |  |
|                                                                                   |                       | $V2_{min}$                                          | $-1052,3$  | $-637,6$  | 2,2       | $-260,8$  | $-32,4$    | 4222,0     |  |  |  |  |  |  |
|                                                                                   |                       | $V3_{max}$                                          | 225,8      | 37,9      | 34,2      | 858,5     | 50,9       | 656,5      |  |  |  |  |  |  |
|                                                                                   | $\mathbf{Q}_{prompt}$ | $V3_{min}$                                          | 144,7      | $-30,0$   | $-30,8$   | $-366,1$  | $-6,3$     | $-143,6$   |  |  |  |  |  |  |
|                                                                                   |                       | $T_{max}$                                           | $-930,1$   | 53,0      | 6,6       | 1348,1    | 118,7      | 4225,3     |  |  |  |  |  |  |
|                                                                                   |                       | $T_{min}$                                           | $-1060,3$  | 67,2      | $-4,0$    | $-1326,3$ | $-165,2$   | 4589,4     |  |  |  |  |  |  |
|                                                                                   |                       | $M2_{max}$                                          | 91,8       | $-44,9$   | 10,1      | 294,9     | 443,8      | $-173,9$   |  |  |  |  |  |  |
|                                                                                   |                       | $M2_{min}$                                          | 307,8      | 191,4     | 21,5      | 811,4     | $-367,0$   | 857,4      |  |  |  |  |  |  |
|                                                                                   |                       | $M3_{max}$                                          | $-989,5$   | 657,0     | 4,3       | 200,2     | $-21,6$    | 4805,3     |  |  |  |  |  |  |
| PREREZ 3-3                                                                        |                       | $M3_{min}$                                          | $-254,5$   | $-33,2$   | $-7,2$    | 166,1     | 174,2      | $-906,4$   |  |  |  |  |  |  |
|                                                                                   |                       | Vrednost kombinacije za ekstreme posameznih količin |            |           |           |           |            |            |  |  |  |  |  |  |
|                                                                                   |                       | Račun za $\downarrow$                               | $P$ [kN]   | $V2$ [kN] | $V3$ [kN] | $T$ [kNm] | $M2$ [kNm] | $M3$ [kNm] |  |  |  |  |  |  |
|                                                                                   |                       | $P_{max}$                                           | $-13482,7$ | 527,7     | 5,9       | 1207,9    | $-32,3$    | 91,8       |  |  |  |  |  |  |
|                                                                                   |                       | $P_{min}$                                           | $-16866,4$ | $-333,2$  | 2,1       | 913,0     | $-120,7$   | 6698,0     |  |  |  |  |  |  |
|                                                                                   |                       | $V2_{max}$                                          | $-16298,1$ | 1329,5    | 2,2       | 422,8     | $-167,3$   | 7103,9     |  |  |  |  |  |  |
|                                                                                   |                       | $V2_{min}$                                          | $-15922,1$ | $-612,3$  | 4,4       | 90,1      | $-168,0$   | 5585,7     |  |  |  |  |  |  |
|                                                                                   |                       | $V3_{max}$                                          | $-14196,7$ | 299,5     | 47,5      | 1601,1    | $-55,6$    | 772,3      |  |  |  |  |  |  |
|                                                                                   |                       | $V3_{min}$                                          | $-15000,3$ | 277,8     | $-41,4$   | 136,5     | $-64,2$    | 1019,9     |  |  |  |  |  |  |
|                                                                                   |                       | $T_{max}$                                           | $-16451,2$ | 389,9     | 9,1       | 2450,7    | 104,6      | 6917,9     |  |  |  |  |  |  |
|                                                                                   |                       | $T_{min}$                                           | $-14501,5$ | 248,4     | 1,4       | 442,2     | $-124,3$   | $-114,0$   |  |  |  |  |  |  |
|                                                                                   |                       | $M2_{max}$                                          | $-15071,7$ | 257,8     | 13,7      | 1028,9    | 543,5      | 978,9      |  |  |  |  |  |  |
|                                                                                   |                       | $M2_{min}$                                          | $-14085,9$ | 506,8     | 30,3      | 1537,6    | $-619,8$   | 1043,6     |  |  |  |  |  |  |
|                                                                                   |                       | $M3_{max}$                                          | $-16531,5$ | 1205,3    | 5,9       | 901,0     | $-84,8$    | 7700,9     |  |  |  |  |  |  |
|                                                                                   |                       | $M3_{min}$                                          | $-14845,0$ | 203,6     | $-8,4$    | 666,4     | 110,9      | $-1337,6$  |  |  |  |  |  |  |

 $\overline{\text{Kombinacija: } 1,35\text{(ali 1)} \cdot G_k$  <sup>*P*</sup> +  $\overline{P_k}$  <sup>*P*</sup> +  $\overline{P_k}$  35( *ali* 0)  $\cdot O_{\text{current}}$ 

Preglednica 17: Notranje statične količine za prerez 3-3 ter stalna in začasna obtežna kombinacija – prevladujoča spremenljiva obtežba je temperaturna obtežba

|        |                                                     |                |            |           |           |           | Kombinacija: 1,35(ali 1) · $G_k$ "+" $P_k$ "+"1,5(ali 0) · $Q_{temp,k}$ "+"0,75 · 1,35(ali 0) · $Q_{prompt,k}$ |            |  |  |  |  |  |  |
|--------|-----------------------------------------------------|----------------|------------|-----------|-----------|-----------|----------------------------------------------------------------------------------------------------|------------|--|--|--|--|--|--|
|        |                                                     | Obt. primer    | $P$ [kN]   | $V2$ [kN] | $V3$ [kN] | $T$ [kNm] | $M2$ [kNm]                                                                                                    | $M3$ [kNm] |  |  |  |  |  |  |
|        |                                                     | $G_k$          | $-1983,3$  | 199,8     | $-3,7$    | 538,8     | 196,1                                                                                                    | 3793,3     |  |  |  |  |  |  |
|        |                                                     | $P_k$          | $-12518,2$ | 48,6      | 5,1       | $-96,6$   | $-320,5$                                                                                                    | $-3907,3$  |  |  |  |  |  |  |
|        |                                                     | $Q_{temp,max}$ | 297,8      | 24,2      | 1,3       | 19,5      | 10,3                                                                                                    | 2621,9     |  |  |  |  |  |  |
|        |                                                     | $Q_{temp,min}$ | $-207,9$   | $-32,8$   | $-0,7$    | $-36,5$   | $-19,0$                                                                                                    | $-1540,0$  |  |  |  |  |  |  |
|        |                                                     | $P_{max}$      | 754,7      | 206,9     | 3,4       | 567,2     | 68,2                                                                                                    | 152,4      |  |  |  |  |  |  |
|        |                                                     | $P_{min}$      | $-1237,6$  | $-482,6$  | 1,5       | 209,0     | $-48,2$                                                                                                    | 4062,5     |  |  |  |  |  |  |
|        |                                                     | $V2_{max}$     | $-816,6$   | 749,0     | 1,6       | $-154,0$  | $-82,7$                                                                                                    | 4363,1     |  |  |  |  |  |  |
|        |                                                     | $V2_{min}$     | $-1052,3$  | $-637,6$  | 2,2       | $-260,8$  | $-32,4$                                                                                                    | 4222,0     |  |  |  |  |  |  |
|        |                                                     | $V3_{max}$     | 225,8      | 37,9      | 34,2      | 858,5     | 50,9                                                                                                    | 656,5      |  |  |  |  |  |  |
|        | $\mathcal{Q}_\textit{promet}$                       | $V3_{min}$     | 144,7      | $-30,0$   | $-30,8$   | $-366,1$  | $-6,3$                                                                                                    | $-143,6$   |  |  |  |  |  |  |
|        |                                                     | $T_{max}$      | $-930,1$   | 53,0      | 6,6       | 1348,1    | 118,7                                                                                                    | 4225,3     |  |  |  |  |  |  |
|        |                                                     | $T_{min}$      | $-1060,3$  | 67,2      | $-4,0$    | $-1326,3$ | $-165,2$                                                                                                    | 4589,4     |  |  |  |  |  |  |
|        |                                                     | $M2_{max}$     | 91,8       | $-44,9$   | 10,1      | 294,9     | 443,8                                                                                                    | $-173,9$   |  |  |  |  |  |  |
| $3-3$  |                                                     | $M2_{min}$     | 307,8      | 191,4     | 21,5      | 811,4     | $-367,0$                                                                                                    | 857,4      |  |  |  |  |  |  |
|        |                                                     | $M3_{max}$     | $-989,5$   | 657,0     | 4,3       | 200,2     | $-21,6$                                                                                                    | 4805,3     |  |  |  |  |  |  |
| PREREZ |                                                     | $M3_{min}$     | $-254,5$   | $-33,2$   | $-7,2$    | 166,1     | 174,2                                                                                                    | $-906,4$   |  |  |  |  |  |  |
|        | Vrednost kombinacije za ekstreme posameznih količin |                |            |           |           |           |                                                                                                    |            |  |  |  |  |  |  |
|        |                                                     | Račun za       | $P$ [kN]   | $V2$ [kN] | $V3$ [kN] | $T$ [kNm] | $M2$ [kNm]                                                                                                    | $M3$ [kNm] |  |  |  |  |  |  |
|        |                                                     | $P_{max}$      | $-13290,6$ | 494,2     | 6,7       | 1045,8    | $-39,8$                                                                                                    | 3973,2     |  |  |  |  |  |  |
|        |                                                     | $P_{min}$      | $-16760,6$ | $-219,5$  | 0, 5      | 787,6     | $-132,9$                                                                                                    | 3016,9     |  |  |  |  |  |  |
|        |                                                     | $V2_{max}$     | $-15575,7$ | 1113,0    | 3,7       | 504,1     | $-123,9$                                                                                                    | 9564,1     |  |  |  |  |  |  |
|        |                                                     | $V2_{min}$     | $-15878,7$ | $-446,3$  | 2,6       | 123,3     | $-185,6$                                                                                                    | 1850,7     |  |  |  |  |  |  |
|        |                                                     | $V3_{max}$     | $-13826,1$ | 323,0     | 37,9      | 1340,7    | $-57,3$                                                                                                    | 4483,5     |  |  |  |  |  |  |
|        |                                                     | $V3_{min}$     | $-15361,0$ | 238,7     | $-32,1$   | 205,3     | $-90,5$                                                                                                    | $-1241,7$  |  |  |  |  |  |  |
|        | $T_{max}$                                           |                | $-15690,6$ | 408,3     | 8,8       | 2025,0    | 80,0                                                                                                    | 9424,6     |  |  |  |  |  |  |
|        |                                                     | $T_{min}$      | $-15886,9$ | 267,3     | $-3,7$    | $-955,5$  | $-320,0$                                                                                                    | 2222,8     |  |  |  |  |  |  |
|        |                                                     | $M2_{max}$     | $-14656,0$ | 309,2     | 12,3      | 958,6     | 409,2                                                                                                    | 4970,4     |  |  |  |  |  |  |
|        |                                                     | $M2_{min}$     | $-14501,7$ | 393,0     | 22,0      | 1209,0    | $-524,4$                                                                                                    | $-1555,9$  |  |  |  |  |  |  |
|        |                                                     | $M3_{max}$     | $-15750,8$ | 1019,9    | 6,4       | 862,7     | $-62,0$                                                                                                    | 10011,9    |  |  |  |  |  |  |
|        |                                                     | $M3_{min}$     | $-15071,0$ | 165,6     | $-7,0$    | 555,5     | 23,6                                                                                                    | $-3341,7$  |  |  |  |  |  |  |

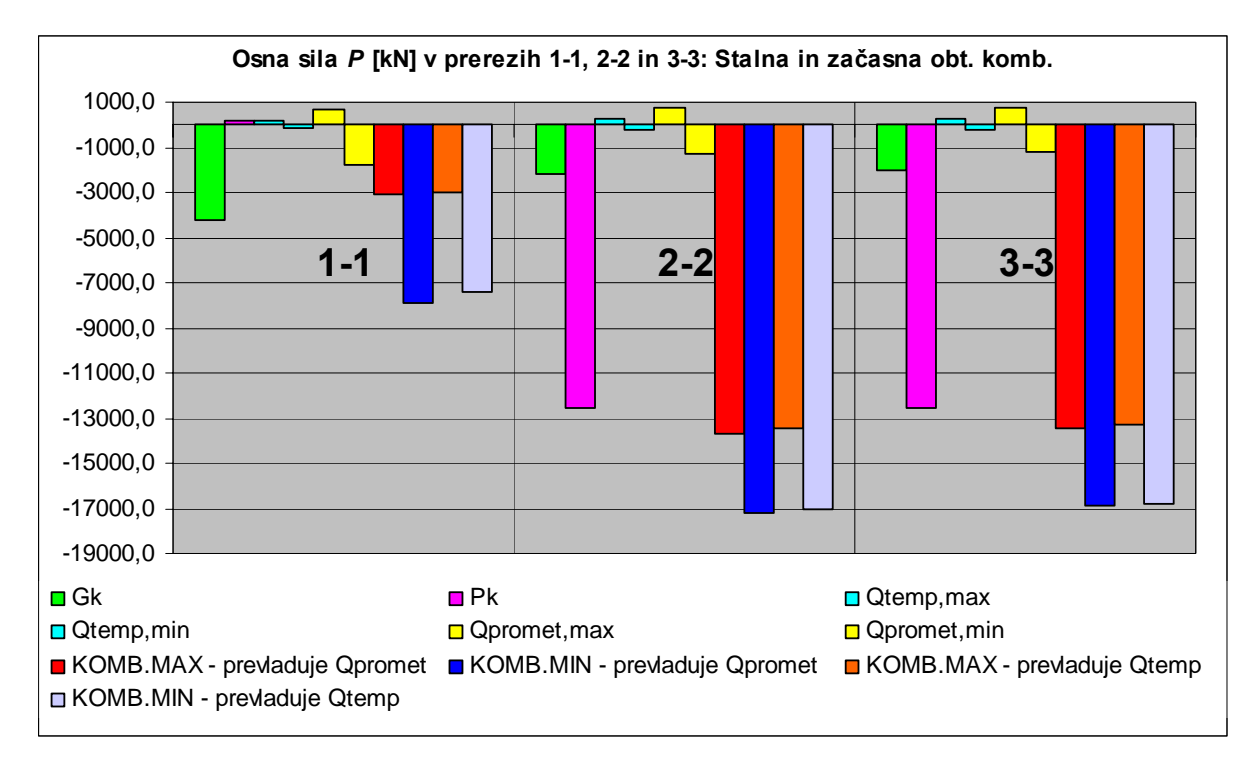

Slika 50: Osna sila *P* v opazovanih prerezih – stalna in začasna obtežna kombinacija

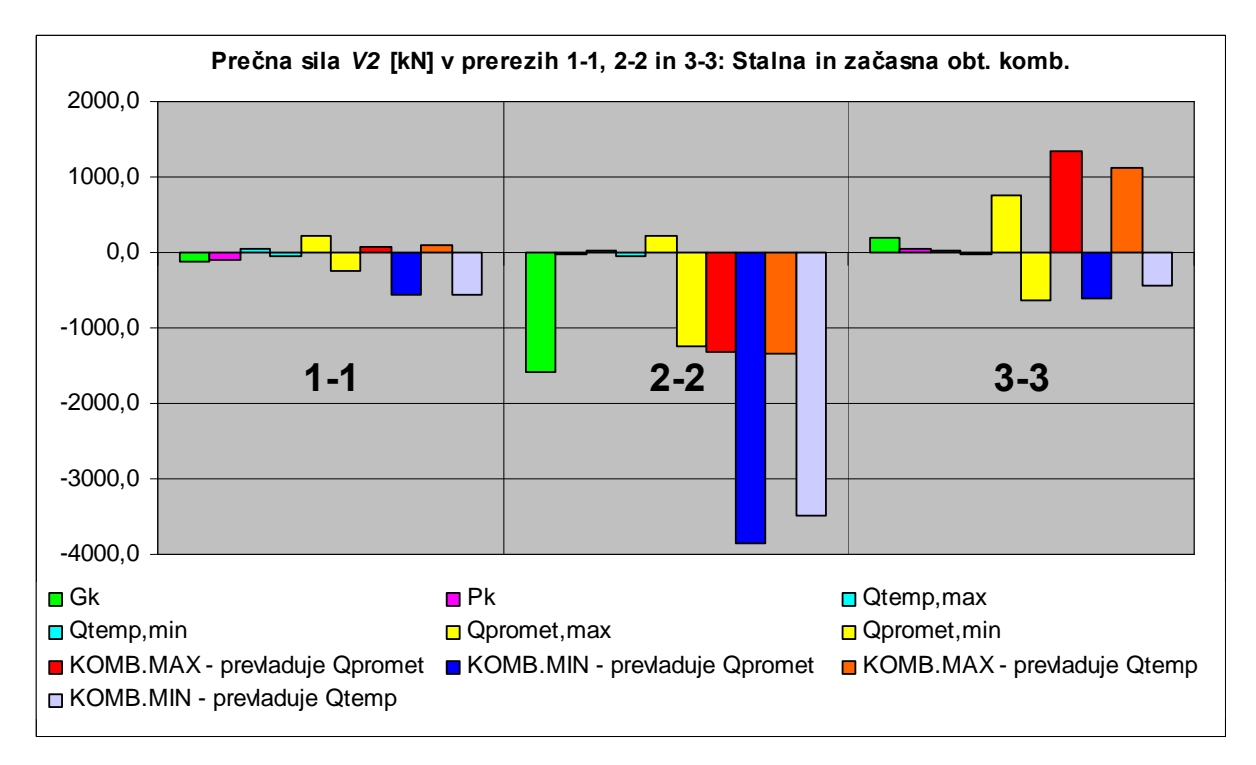

Slika 51: Prečna sila *V2* v opazovanih prerezih – stalna in začasna obtežna kombinacija

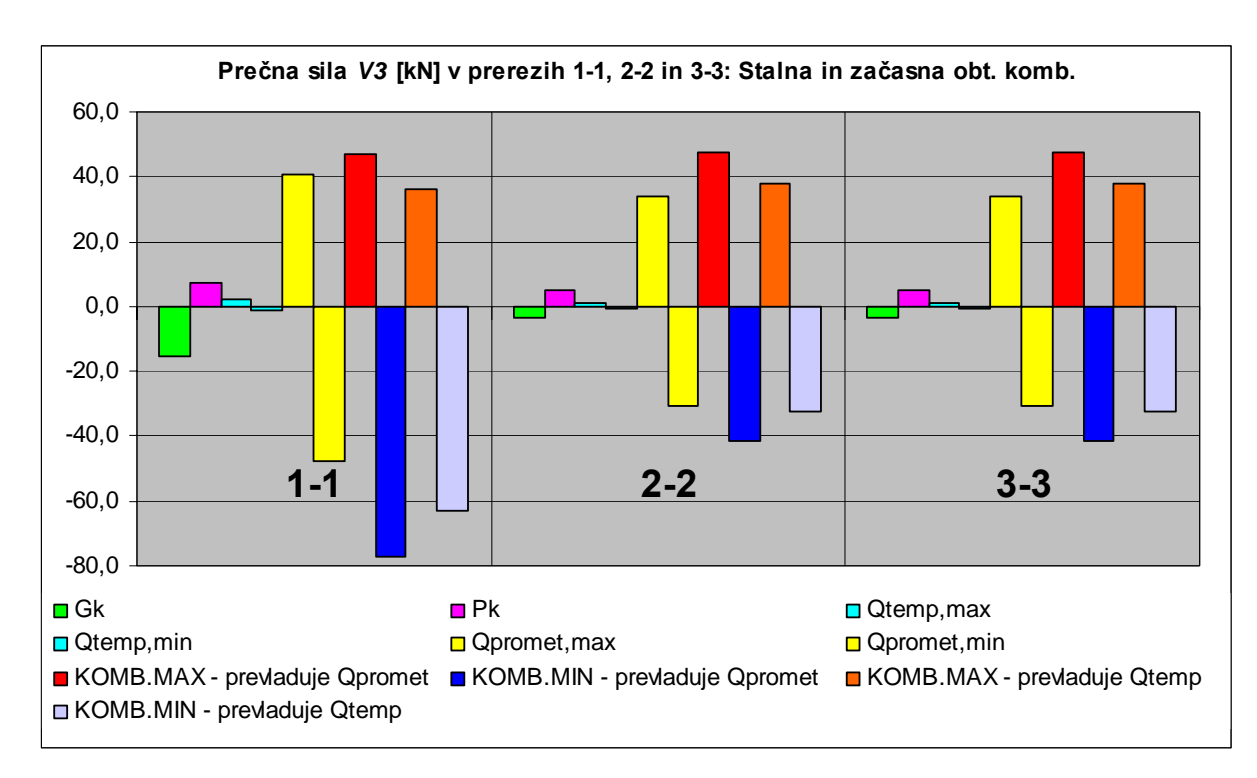

Slika 52: Prečna sila *V3* v opazovanih prerezih – stalna in začasna obtežna kombinacija

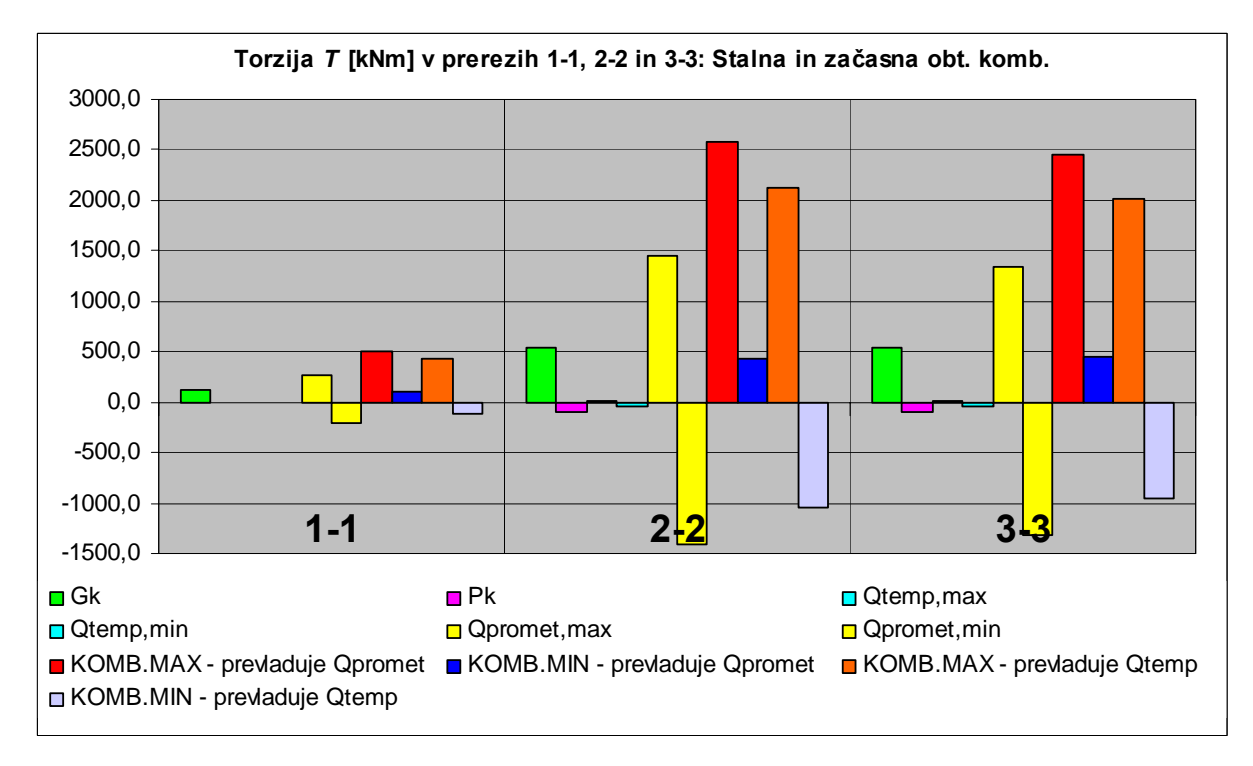

Slika 53: Torzija *T* v opazovanih prerezih – stalna in začasna obtežna kombinacija

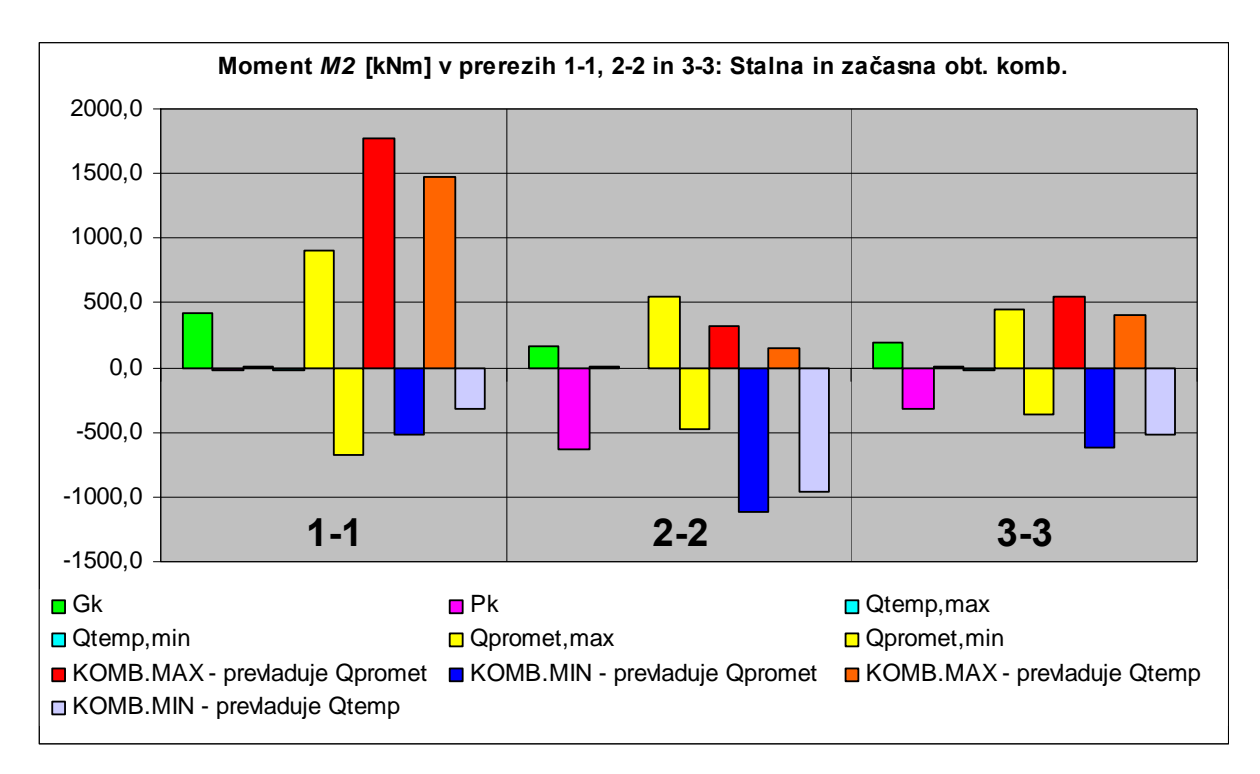

Slika 54: Moment *M2* v opazovanih prerezih – stalna in začasna obtežna kombinacija

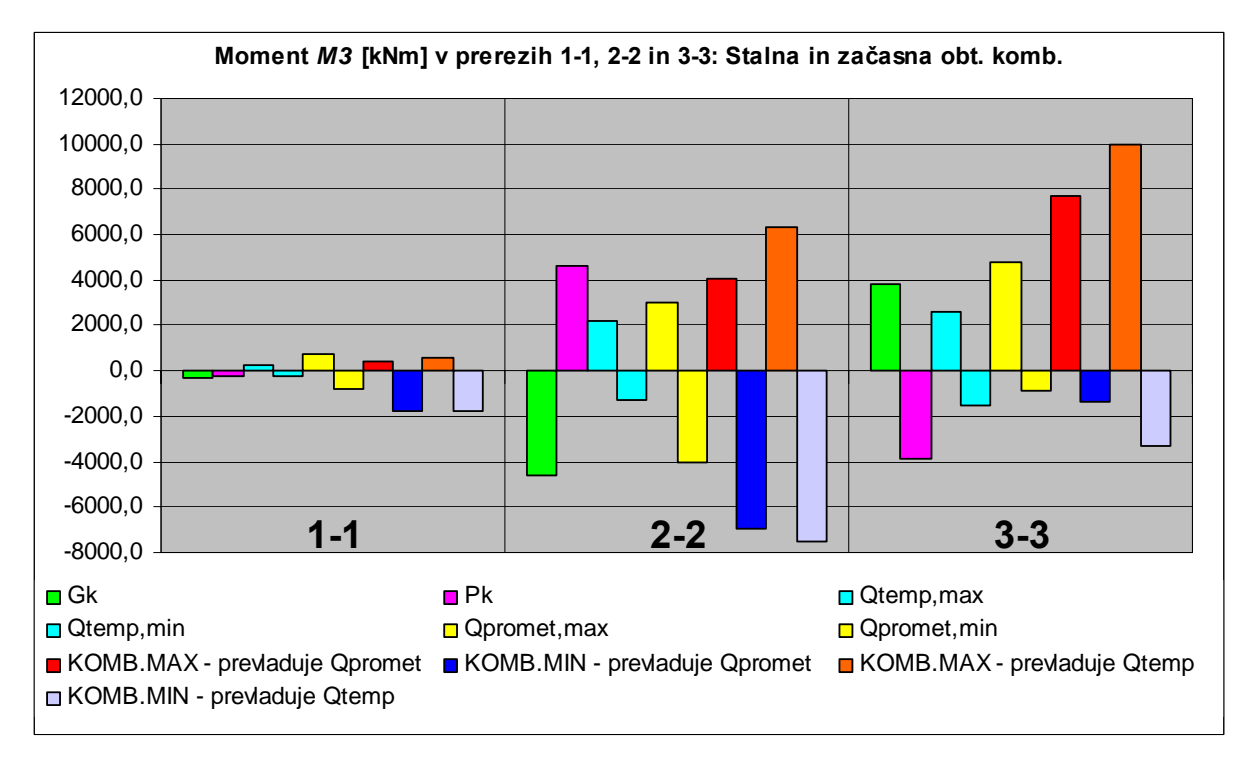

Slika 55: Moment *M3* v opazovanih prerezih – stalna in začasna obtežna kombinacija

Za končno primerjavo so v preglednici 18 zbrani ekstremi med vsemi obravnavanimi kombinacijami za vse tri prereze. S sivo so označena polja, kjer je merodajna potresna obtežna kombinacija. Kot vidimo, je potres merodajen za prečno silo *V3*, ki deluje prečno na most, za torzijo *T* v stebru in za moment *M2*. To je pričakovano, saj je potres najmočnejša obtežba, ki obremenjuje most v prečni smeri, tako da prihaja do velikih momentov okoli osi 2, ki ima smer iz ravnine prekladne konstrukcije oziroma stebra.

| [kN] oz. [kNm] | Prerez 1-1 | Prerez 2-2 | Prerez 3-3 |
|----------------|------------|------------|------------|
| $P_{max}$      | $-3027,7$  | $-13485,3$ | $-13290,6$ |
| $P_{min}$      | $-7879,3$  | $-17188,8$ | $-16866,4$ |
| $V2_{max}$     | 87,6       | $-1320,1$  | 1329,5     |
| $V2_{min}$     | $-571,3$   | $-3860,3$  | $-612,3$   |
| $V3_{max}$     | 267,2      | 147,3      | 47,5       |
| $V3_{min}$     | $-282,8$   | $-144,5$   | $-41,4$    |
| $T_{max}$      | 571,3      | 2586,0     | 2450,7     |
| $T_{min}$      | $-350,7$   | $-1041,9$  | $-955,5$   |
| $M2_{max}$     | 1912,6     | 695,9      | 1998,6     |
| $M2_{min}$     | $-1129,6$  | $-1636,8$  | $-2247,3$  |
| $M3_{max}$     | 556,8      | 6361,5     | 10011,9    |
| $M3_{min}$     | $-1741,7$  | $-7498,6$  | $-3341,7$  |

Preglednica 18: Ekstremne vrednosti notranjih sil med vsemi obravnavanimi kombinacijami

#### **4.4.4 Pomiki – Mejno stanje uporabnosti (MSU)**

Za mejno stanje uporabnosti moramo upoštevati tri kombinacije obtežb, ki jih lahko simbolično zapišemo z naslednjimi enačbami:

a) karakteristična obtežna kombinacija:

$$
\sum_{j\geq 1} G_{kj} + P_k + P_k + Q_{k1} + \sum_{i\geq 1} \psi_{0i} \cdot Q_{ki}
$$
\n(18)

(Za razlago simbolov glej SIST ENV1991-1, točka 9.4.2.)

b) pogosta obtežna kombinacija:

$$
\sum_{j\geq 1} G_{kj} + P_k + P_{k+1} + \psi_1 \cdot Q_{k+1} + \sum_{i>1} \psi_{2i} \cdot Q_{ki}
$$
\n(19)

(Za razlago simbolov glej SIST ENV1991-1, točka 9.4.2.)

c) navidezno-stalna obtežna kombinacija:

$$
\sum_{j\geq 1} G_{kj} + P_k + P_{k+1} + \sum_{i\geq 1} \psi_{2i} \cdot Q_{ki}
$$
\n(20)

(Za razlago simbolov glej SIST ENV1991-1, točka 9.4.2.)

Če standard to posebej zahteva, moramo upoštevati še redko obtežno kombinacijo:

$$
\sum_{j\geq 1} G_{kj} + P_k + P_k + \psi_1 \cdot Q_{k1} + \sum_{i\geq 1} \psi_{1i} \cdot Q_{ki}
$$
\n(21)

(Za razlago simbolov glej SIST ENV1991-1, točka 9.4.2.)

Kombinacijski faktorji za temperaturno obtežbo so  $\psi_0 = 0.6$  (le za MSU, za MSN je  $\psi_0$  za temperaturno obtežbo enak 0),  $\psi_1' = 0.8$ ,  $\psi_1 = 0.6$  in  $\psi_2 = 0.5$ . Za prometno obtežbo je  $\psi_0 =$ 0,75,  $ψ_1' = 0,8$ ,  $ψ_1 = 0,75$  in  $ψ_2 = 0$  (SIST ENV1991-3, dodatek C, točka C2.4, tabela C2). Za posamezne primere moramo tako upoštevati naslednje kombinacije:

Karakteristična obt. komb.: 
$$
G_k
$$
"+" $P_k$ "+" $Q_{prompt}$ "+" $0,6 \cdot Q_{temp}$ . (22)

$$
G_k"^{+} "P_k"^{+} "Q_{temp} "+ "0,75 \cdot Q_{prompt}
$$
\n(23)

Pogosta obt. komb.: 
$$
G_k
$$
"+"P<sub>k</sub>"+"0,75· $Q_{\text{promet}}$ "+"0,5· $Q_{\text{temp.}}$  (24)

$$
G_k^{\dagger} + \, P_k^{\dagger} + \, O_0^{\dagger} + O_0^{\dagger} + O_0^{\dagger}
$$

Navidezno-stalna obt. komb.:  $G_k$ "+" $P_k$ "+" $0.5 \cdot Q_{temp}$  (26)

Redka obt. komb.:  $G_k$ "+" $P_k$ "+" $0, 8 \cdot Q_{prompt}$ "+" $0, 6 \cdot Q_{temp}$  (27)

$$
G_k" + "P_k" + "0,8 \cdot Q_{temp.}" + "0,75 \cdot Q_{prompt} \tag{28}
$$

Pomike bomo preverjali na začetku (T1) in koncu (T3) prekladne konstrukcije ter na sredini največjega (srednjega) razpona (T2). Točke T1, T2 in T3 so prikazane na sliki 43. Podatki o pomikih točk T1 in T2 so zlasti pomembni zaradi določevanja velikosti potrebne dilatacije na stiku med prekladno konstrukcijo in ležišči. Na sredini glavnega razpona se povese kontrolira predvsem zaradi morebitnega nadvišanja opaža. Sicer je običajno pri prednapetih konstrukcijah merodajen kriterij dekompresije, vendar tega nismo računali. V preglednicah 19 do 24 so prikazani pomiki zaradi posameznih obtežb in njihove kombinacije. Vsi pomiki so v centimetrih [cm]. Vrednosti predstavljajo globalne pomike, kjer *U1* pomeni pomik v smeri vzdolž preme mostu, *U2* pomik v smeri prečno na premo mostu, *U3* je vertikalni pomik (pozitiven pomik v smeri 3 pomeni pomik navzgor). Za točko T3, ki je na koncu mostu (konec zavoja), je smer zavoja v horizontalni ravnini pod kotom 27° sourno glede na globalno os 1, rob prekladne konstrukcije pa ni odrezan v smeri radia, ampak pod kotom 40° protiurno glede na radij. Horizontalne pomike v točki T3 bi bilo treba preračunati tako, da bi lahko določili velikost potrebne dilatacije – potrebovali bi torej pomike v smeri osi mostu.

| POMIKI ZARADI POSAMEZNIH OBTEŽB |     |         |                |                |         |                |                |                |                |                |
|---------------------------------|-----|---------|----------------|----------------|---------|----------------|----------------|----------------|----------------|----------------|
| pomiki v [cm]                   |     |         | T <sub>1</sub> |                |         | T <sub>2</sub> |                | T <sub>3</sub> |                |                |
| Obt. primer                     |     | U1      | U <sub>2</sub> | U <sub>3</sub> | UI      | U <sub>2</sub> | U <sub>3</sub> | U1             | U <sub>2</sub> | U <sub>3</sub> |
| $G_k$                           |     | 0,26    | 0,02           | 0,16           | 0,34    | $-0,86$        | $-1,13$        | 0,22           | $-1,76$        | $-0,82$        |
| $P_k$                           |     | 0,14    | 0,04           | 0,11           | $-0,12$ | 0,04           | 0,83           | $-0,26$        | 0,11           | 0,11           |
|                                 | max | 0,55    | 0,01           | 0,52           | 0,08    | 0,01           | 0,55           | 0,99           | 0,06           | 0,93           |
| $Q_{Temp.}$                     | min | $-0,60$ | $-0.01$        | $-0,59$        | $-0.09$ | $-0.01$        | $-0,56$        | $-0,96$        | $-0.07$        | $-0,99$        |
|                                 | max | 0,73    | 0,40           | 0,73           | 0,77    | 0,67           | 0,33           | 0,81           | 0,93           | 0,81           |
| $Q$ Promet                      | min | $-0,66$ | $-0,40$        | $-0,83$        | $-0,66$ | $-1,45$        | $-1,14$        | $-0,72$        | $-2,51$        | $-1,50$        |

Preglednica 19: Pomiki v opazovanih točkah zaradi posameznih obtežb

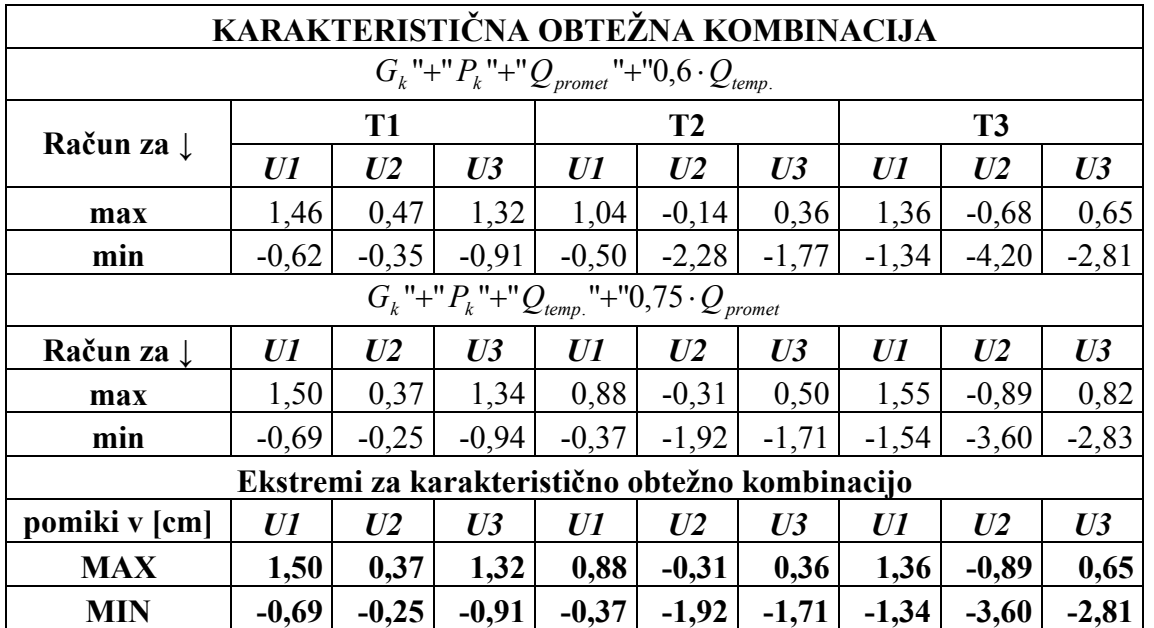

Preglednica 20: Kombinacije pomikov za mejno stanje uporabnosti – karakteristična obtežna kombinacija

Preglednica 21: Kombinacije pomikov za mejno stanje uporabnosti – pogosta obtežna kombinacija

| POGOSTA OBTEŽNA KOMBINACIJA             |                                                   |                |                |                                                                          |                |                |           |                |         |
|-----------------------------------------|---------------------------------------------------|----------------|----------------|--------------------------------------------------------------------------|----------------|----------------|-----------|----------------|---------|
|                                         |                                                   |                |                | $G_k$ "+" $P_k$ "+"0,75 · $Q_{\text{prompt}}$ "+"0,5 · $Q_{\text{temp}}$ |                |                |           |                |         |
| Račun za $\downarrow$                   |                                                   | T <sub>1</sub> |                | T2                                                                       |                |                | <b>T3</b> |                |         |
|                                         | UI                                                | U <sub>2</sub> | U <sub>3</sub> | UI                                                                       | U <sub>2</sub> | U <sub>3</sub> | UI        | U <sub>2</sub> | U3      |
| max                                     | 1,22                                              | 0,37           | 1,08           | 0,84                                                                     | $-0,31$        | 0,22           | 1,06      | $-0,92$        | 0,36    |
| min                                     | $-0,40$                                           | $-0,25$        | $-0,64$        | $-0,33$                                                                  | $-1,92$        | $-1,43$        | $-1,06$   | $-3,57$        | $-2,33$ |
|                                         | $G_k$ "+" $P_k$ "+" $0,6 \cdot Q_{\text{prompt}}$ |                |                |                                                                          |                |                |           |                |         |
| Račun za $\downarrow$                   | U1                                                | U <sub>2</sub> | U3             | U1                                                                       | U <sub>2</sub> | U3             | UI        | U <sub>2</sub> | U3      |
| max                                     | 0,73                                              | 0,39           | 0,61           | 0,55                                                                     | $-0,49$        | 0,03           | 0,29      | $-1,32$        | $-0,38$ |
| min                                     | 0.04                                              | $-0.30$        | $-0.08$        | $-0.14$                                                                  | $-1,18$        | $-0.66$        | $-0.40$   | $-2,01$        | $-1,07$ |
| Ekstremi za pogosto obtežno kombinacijo |                                                   |                |                |                                                                          |                |                |           |                |         |
| pomiki v [cm]                           | UI                                                | U <sub>2</sub> | U <sub>3</sub> | UI                                                                       | U <sub>2</sub> | U <sub>3</sub> | UI        | U <sub>2</sub> | U3      |
| <b>MAX</b>                              | 1,22                                              | 0,39           | 1,08           | 0,84                                                                     | $-0,31$        | 0,22           | 1,06      | $-0,92$        | 0,36    |
| <b>MIN</b>                              | $-0,40$                                           | $-0,30$        | $-0,64$        | $-0,33$                                                                  | $-1,92$        | $-1,43$        | $-1,06$   | $-3,57$        | $-2,33$ |

Preglednica 22: Kombinacije pomikov za mejno stanje uporabnosti – navidezno-stalna obtežna kombinacija

| NAVIDEZNO-STALNA OBTEŽNA KOMBINACIJA      |                                                                     |                |      |                |                |         |      |                |         |  |
|-------------------------------------------|---------------------------------------------------------------------|----------------|------|----------------|----------------|---------|------|----------------|---------|--|
| $G_k$ "+" $P_k$ "+" $0,5 \cdot Q_{temp.}$ |                                                                     |                |      |                |                |         |      |                |         |  |
| Račun za                                  |                                                                     | <b>T1</b>      |      | T <sub>2</sub> |                |         |      | T <sub>3</sub> |         |  |
|                                           | U1                                                                  | U <sub>2</sub> | U3   | U1             | U <sub>2</sub> | $U_3$   | U1   | U2             | $U_3$   |  |
| max                                       | 0.67                                                                | 0.06           | 0,53 | 0.26           | $-0,82$        | $-0.03$ | 0.45 | $-1,62$        | $-0,25$ |  |
| min                                       | 0.17<br>$-0,83$<br>$-0,58$<br>$-0,52$<br>).06<br>$-1.69$<br>$-0.02$ |                |      |                |                |         |      |                |         |  |

Preglednica 23: Kombinacije pomikov za mejno stanje uporabnosti – redka obtežna kombinacija

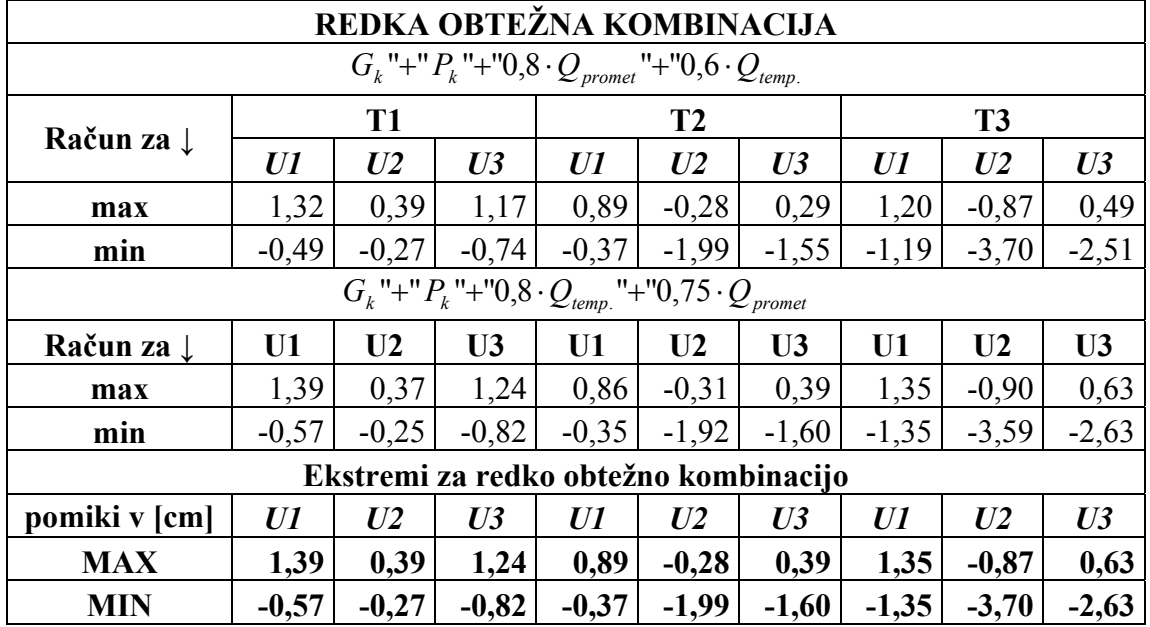

Za končno primerjavo so v preglednici 24 prikazani še maksimalni in minimalni pomiki obravnavanih točk za vse obtežne kombinacije za mejno stanje uporabnosti.

Preglednica 24: Maksimalni in minimalni pomiki v točkah T1, T2 in T3

|               | T1      |                 |                |         | T2              |                | T3      |         |         |
|---------------|---------|-----------------|----------------|---------|-----------------|----------------|---------|---------|---------|
| pomiki v [cm] | U1      | $\overline{U2}$ | U <sub>3</sub> |         | $\overline{U2}$ | U <sub>3</sub> |         |         |         |
| <b>MAX</b>    | 1,50    | 0,39            | 1,32           | 0,89    | $-0,28$         | 0,39           | 1,36    | $-0,87$ | 0,65    |
| <b>MIN</b>    | $-0,69$ | $-0,30$         | $-0,91$        | $-0,37$ | $-1,99$         | $-1,71$        | $-1,35$ | $-3,70$ | $-2,81$ |

Glede na obtežne kombinacije so po pričakovanjih pomiki največji za karakteristično in redko obtežno kombinacijo. Za lažjo predstavo so na spodnjih slikah prikazane deformirane lege konstrukcije pod vplivom posameznih obtežb. Pomiki na slikah seveda niso v merilu z dimenzijami konstrukcije, saj jih sicer sploh ne bi bilo videti. Na večini spodnjih slik so še podatki o pomikih v obravnavanih točkah (T1 je označena z 69, T2 z 79 in T3 s 114). Povedati je treba še to, da povesi očitno niso maksimalni na sredini glavnega razpona, ampak malo bolj v desno. Razlike so majhne in se zdijo na slikah večje zaradi namernega povečanja pomikov zaradi vidljivosti.

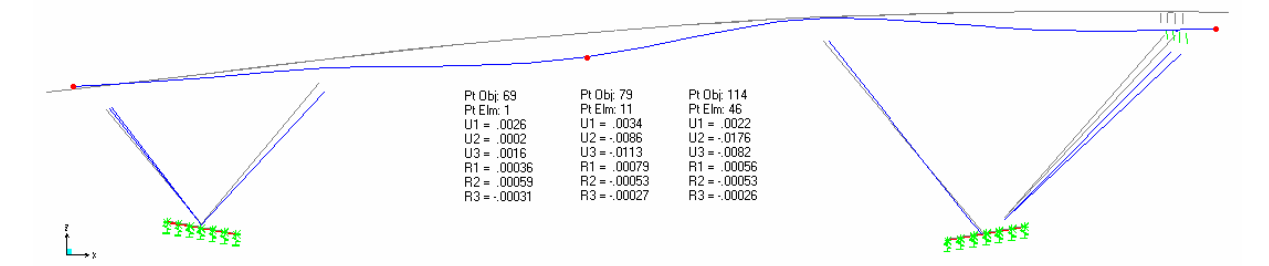

Slika 56: Deformirana lega pod lastno in stalno obtežbo (*Gk*)

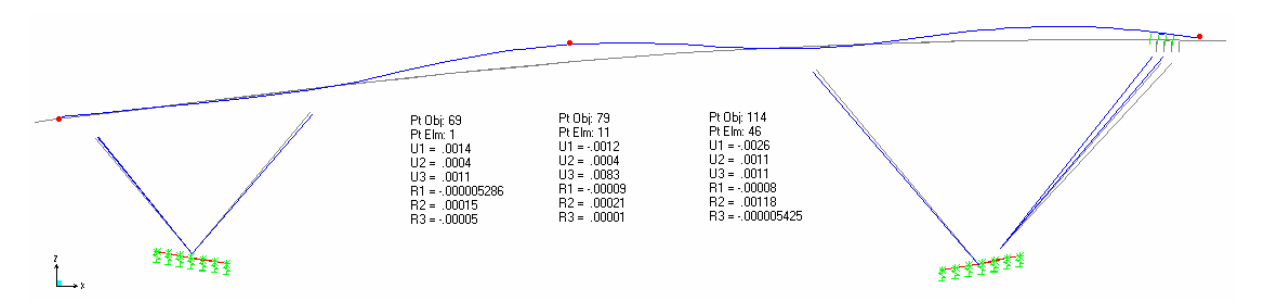

Slika 57: Deformirana lega zaradi prednapetja (*Pk*)

Na sliki 58 so prikazane tri deformirane lege. Pod a je prikazana deformirana lega za kombinacijo  $0.75 \times \Delta T_{M,cool} + \Delta T_{N,exp}$  (linearno ohlajevanje po debelini »+« enakomerno segrevanje). Pod b je prikazana deformirana lega za kombinacijo 0,75×∆*TM, cool* + ∆*TN,con* (linearno ohlajevanje po debelini »+« enakomerno ohlajevanje). Sicer je kombinacij temperaturnih obtežb kar osem (glej točko 4.3.2.3), vendar vseh ne bomo prikazali. Na spodnji deformirani legi (c) je prikazana ovojnica pomikov zaradi vseh osmih kombinacij

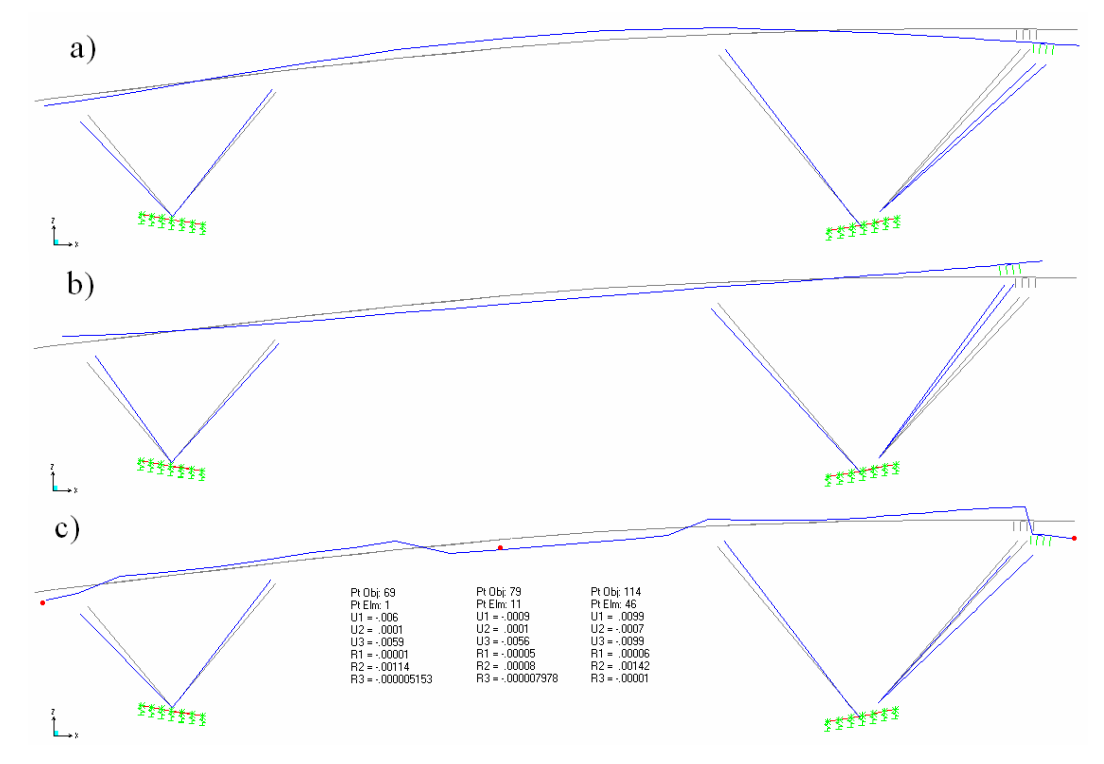

temperaturnih obtežb. Prikazani so absolutno največji pomiki. Seveda je potek konstrukcije povsem nerealen, vendar lahko vidimo ekstremne pomike na posameznih mestih.

Slika 58: Deformirane lege zaradi nekaterih kombinacij temperaturnih obtežb (a in b) ter ovojnica pomikov vseh osmih kombinacij temperaturnih obtežb (c)

Na sliki 59 je prikazana ovojnica pomikov zaradi prometne obtežbe. V tem obtežnem primeru program ne omogoča prikaza nobene druge deformirane lege. Nenavaden potek deformirane linije prekladne konstrukcije nad levim stebrom je naključje, saj je ravno na tem delu absolutna vrednost maksimalnega pomika večja od absolutne vrednosti minimalnega pomika (navzdol), na preostali prekladni konstrukciji je absolutno največji negativni pomik.

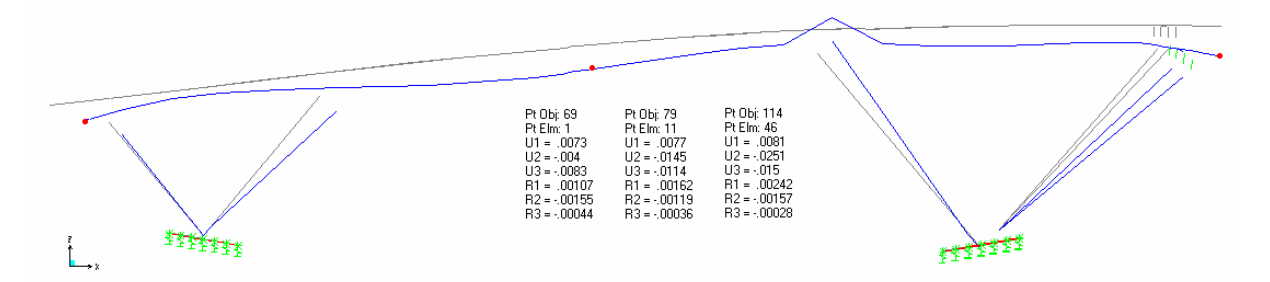

Slika 59: Deformirana lega zaradi prometne obtežbe (Obtežni model 1 – skupina 1; ovojnica)

Za konec je v preglednici 25 prikazana še primerjava pomikov *U3* v točki T2 (sredina glavnega razpona) in sicer pomikov, ki nam jih izračuna program SAP2000, ter pomikov, ki smo jih pridobili iz projektne dokumentacije mostu, ki je bila narejena v podjetju PNZ d.o.o. (račun je bil izveden s programom Flash). Predstavljene so vrednosti za posamezne obtežbe.

Preglednica 25: Primerjava pomikov *U3* v točki T2 iz programa SAP2000 in iz projektne dokumentacije

| Obtežba \ pomik $U3$ v [cm]                                | <b>SAP2000</b> | Proj. dokumentacija (Flash) |
|------------------------------------------------------------|----------------|-----------------------------|
| Lastna in stalna obtežba $(G_k)$                           | $-1,13$        | $-1,36$                     |
| Prednapetje $(P_k)$                                        | 0,83           | 1,22                        |
| Temperatura ( $\Delta T_{N,exp}$ = 28°C, enak. segrevanje) | 0,52           | 0.98                        |
| Temperatura ( $\Delta T_{Ncon}$ = 27°C, enak. ohlajanje)   | $-0,50$        | $-0,92$                     |

V zgornji tabeli vidimo, da so vsi pomiki iz SAP-a manjši od tistih iz projektne dokumentacije. Možnih razlogov za to je več. Model, opisan v tej diplomski nalogi, je modeliran z linijskimi končnimi elementi, model iz projektne dokumentacije pa s ploskovnimi končnimi elementi. V SAP-u smo pri modeliranju upoštevali tudi dviganje prekladne konstrukcije vzdolž mostu (kot v načrtih), medtem ko je model iz projektne dokumentacije narejen z vodoravno prekladno konstrukcijo.

## **5 ZAKLJUČEK**

*Bridge Modeler* je relativno nov modul dodan k programu SAP2000. Omogoča enostavno modeliranje in analizo mostov. Izdelava modela poteka hitro in enostavno prek prijaznega uporabniškega vmesnika. Za tiste, ki se prvič spoprimejo z modulom *Bridge Modeler*, je zelo priročen čarovnik za mostove (*Bridge Wizard*), ki pa ob pogosti rabi programa niti ni več potreben, saj se postopka zlahka priučimo.

Začetni korak pri modeliranju mostu predstavlja določevanje osi mostu, na katero se veže nadaljnje modeliranje prekladne konstrukcije in voznih pasov, ki so potrebni pri prometni obtežbi. Pri določanju osi mostu zmoti dokaj neobičajen način podajanja smeri s posebnim zapisom, ki vključuje smeri neba (točki 2.3.1 in 2.5.2) in kote, ki opišejo velikost zavoja. Na tak način naj bi v ZDA, kjer je bil program izdelan, definirali trase cest. Pri nas se za določanje tras uporablja koordinate in nivelete. Z namenom transformacije običajnih podatkov (koordinate točk na osnovni liniji) v obliko, ki je primerna za vhodno datoteko (smer in dolžine odsekov osnovne linije), smo v MS Excelu izdelali tudi enostaven program. Za potrebe evropskega trga bi bilo torej dobro v SAP2000 vgraditi možnost podajanja podatkov za osnovno os mostu tudi s koordinatami in niveletami (v globalnem koordinatnem sistemu).

Za modeliranje je pri vseh geometrijskih lastnostih mostu na voljo veliko vzorčnih nastavitev, ki v večini primerov, seveda z rahlo prilagoditvijo, zadostijo našim željam in zahtevam. Na voljo imamo precejšnjo izbiro prilagodljivih prečnih prerezov mostu, žal pa lahko popolnoma poljuben prerez izdelamo le v posebni bazi podatkov. Vgradnja te možnosti v osnovni program, bi zelo olajšala delo in prepričani smo, da lahko to v naslednjih različicah programa tudi pričakujemo. Druga manjša pomanjkljivost poljubno izdelanega prereza je, da ga je mogoče uporabiti le na linijskih modelih. Program sicer pri uporabi vzorčnih prerezov omogoča še mreženje prekladne konstrukcije s ploskovnimi in prostorskimi končnimi elementi. Poleg tega pogrešamo možnost določitve poševnih stebrov. S pomočjo modula *Bridge Modeler* namreč lahko definiramo le vertikalne stebre, poševne stebre pa moramo

narediti sami, brez pomoči modula, in jih s posebnimi vezmi pripeti na prekladno konstrukcijo.

V modulu pa je zelo dobro poskrbljeno za modeliranje kabelske armature za prednapenjanje. Na voljo so številne vzorčne linije, po katerih so napeljani kabli, lahko pa linijo kablov tudi samostojno definiramo. Kablom seveda določimo silo napenjanja, mesto napenjanja, izgube, prerez, itd.

Mostovi so seveda izpostavljeni prometni obtežbi, zato moramo na modelu definirati prometne pasove, na katerih bo delovala premična obtežba. Analiza modela s premično obtežbo da maksimalne in minimalne vrednosti (ovojnice) za vse notranje statične količine in njim pripadajoče vrednosti v vseh točkah modela, kar je zelo uporabno. Slabost take količine rezultatov pa je dolg računski čas, še posebej, če imamo veliko voznih pasov in veliko vozil. Analiza namreč permutira vozila po voznih pasov in preizkusi vse možnosti postavitev vozil na most, vrne pa ekstreme med vsemi permutacijami. Žal podatka o tem, katera permutacija je bila za posamezen primer merodajna ne dobimo.

Uporabnost novega modula smo preizkusili še s praktičnim primerom. Modelirali smo nadvoz na hitri cesti med Koprom in Izolo, za katerega je podatke priskrbel mag. Samo Križaj, zaposlen v podjetju PNZ – Projekt nizke gradnje d.o.o. Nadvoz je rahlo netipična »gazela«, saj ima nad eno od podpor krivino, ki se prirezano zaključuje, obenem pa se most v vzdolžni smeri precej dviga in na konceh nima krajnih podpor. Brez pomoči modula *Bridge Modeler* je bilo treba modelirati poševne stebre. Kljub vsemu je modeliranje potekalo brez večjih zapletov. Most smo modelirali linijsko, le temeljni bloki so modelirani ploskovno in v vertikalni smeri podprti z vzmetmi, ki simulirajo malo podajno zemljino (modul reakcije tal je 500000 kN/m<sup>3</sup>). Pri modalni analizi se je izkazalo, da je vpliv teh precej togih vzmeti zanemarljiv. Kar se tiče podpor, na obnašanje konstrukcije pri modalni analizi najbolj vpliva preprečitev zasukov. Temelji osnovnega modela so v vertikalni smeri podprti z vzmetmi, v horizontalni smeri pa so preprečeni pomiki. Vsi zasuki so omogočeni. Če preprečimo še zasuke, pade delež efektivne mase prve nihajne oblike, ki je merodajna v prečni smeri z 79% na 65%.

Za potresno projektno stanje ter začasno in stalno projektno stanje smo izračunali notranje sile v treh kritičnih točkah (T1 – vpetje stebra, T2 – preklada tik ob priključku stebra, T3 – preklada na sredini največjega razpona). Potresna obtežna kombinacija je merodajna v vseh prerezih za moment *M2*, ki vrti okoli osi, ki ima smer izven ravnine preklade oz. stebra (približno vertikalna smer). Ravno tako je potres merodajen za torzijo v stebru in prečno silo *V3*, ki deluje prečno na most.

Predstavljeni most je bil le delno analiziran, zato ostaja za nadaljnje delo odprtih več vprašanj – na primer dimenzioniranje konstrukcije, ki ni bilo predmet te naloge. Za nadaljnje delo bi bila primerna tudi natančnejša študija delovanja oz. računa prednapenjanja v programu samem in nelinearna analiza konstrukcije s plastičnimi členki, kar SAP2000 tudi omogoča. Glede na to, da je modul *Bridge Modeler* še relativno nov dodatek k programu SAP2000, ponuja široko paleto enostavnih rešitev za modeliranje mostov, nekaj pomanjkljivosti pa bodo programerji podjetja CSI INC. gotovo odpravili. V programu SAP2000 je na voljo tudi modul, ki omogoča analizo konstrukcij v različnih fazah gradnje (*Staged Construction*). Pri obdelavi teme predstavljene diplomske naloge ni bil na voljo, vendar v povezavi z *Bridge Modeler*-jem odpira možnosti za nadaljnje delo.

#### **VIRI**

CSI Analysis Reference Manual: For SAP2000, ETABS and SAFE. 2005. Berkeley, California, USA, Computers & Structures, Inc.: 415 str.

Fajfar P., 1984. Dinamika gradbenih konstrukcij. Ljubljana, Univerza Edvarda Kardelja v Ljubljani, Fakulteta za arhitekturo, gradbeništvo in geodezijo: 550 str.

SAP2000 Linear and Nonlinear, Static and Dynamic Analysis and Design of Three-Dimensional Structures: Basic Analysis Reference Manual. 2004. Berkeley, California, USA, Computers & Structures, Inc.: 94 str.

Wilson, E. L., 2004. Static & Dynamic Analysis of Structures: A Physical Approach With Emphasis on Earthquake Engineering. Berkeley, California, USA, Computers & Structures, Inc.: 390 str.

Standardi:

SIST ENV 1991-1 Osnove projektiranja in vplivi na konstrukcije – 1. del: Osnove projektiranja

SIST ENV 1991-2-1 Osnove projektiranja in vplivi na konstrukcije – Del 2-1: Vplivi na konstrukcije - Gostote, lastna teža in koristne obtežbe

ENV 1991-2-5 Osnove projektiranja in vplivi na konstrukcije – Del 2-5: Vplivi na konstrukcije – Vplivi temperaturnih sprememb

SIST ENV 1991-3 Osnove projektiranja in vplivi na konstrukcije – Del 3: Vplivi na konstrukcije – Obtežba mostov

EN 1992-1-1 Design of concrete structures - Part 1-1: General rules and rules for buildings

prEN 1992-2 Design if concrete structures – Part 2: Concrete bridges – Design and detailing rules

SIST EN 1998-1 Projektiranje potresnoodpornih konstrukcij - Del 1: Splošna pravila, potresni vplivi in vplivi na stavbe

prEN 1998-2 Design of structures for earthquake resistance – Part 2: Bridges

# **PRILOGE**

## **Priloga A: Račun mase mostu**

Za račun mase mostu lahko upoštevamo le lastno in stalno obtežbo, saj je cesta čez most definirana kot poljska pot z nizko gostoto prometa (prEN1998-2, točka 4.4.1 (3)).

Račun:

a) preklada:

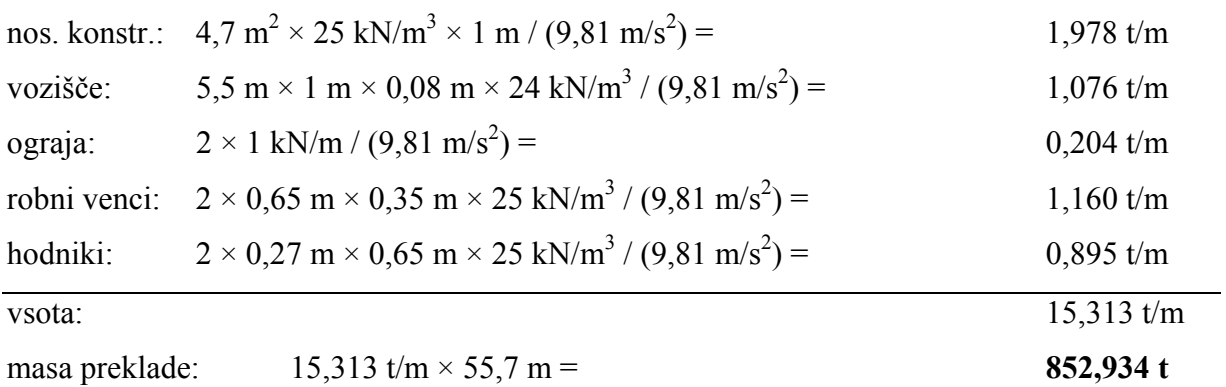

b) podpore:

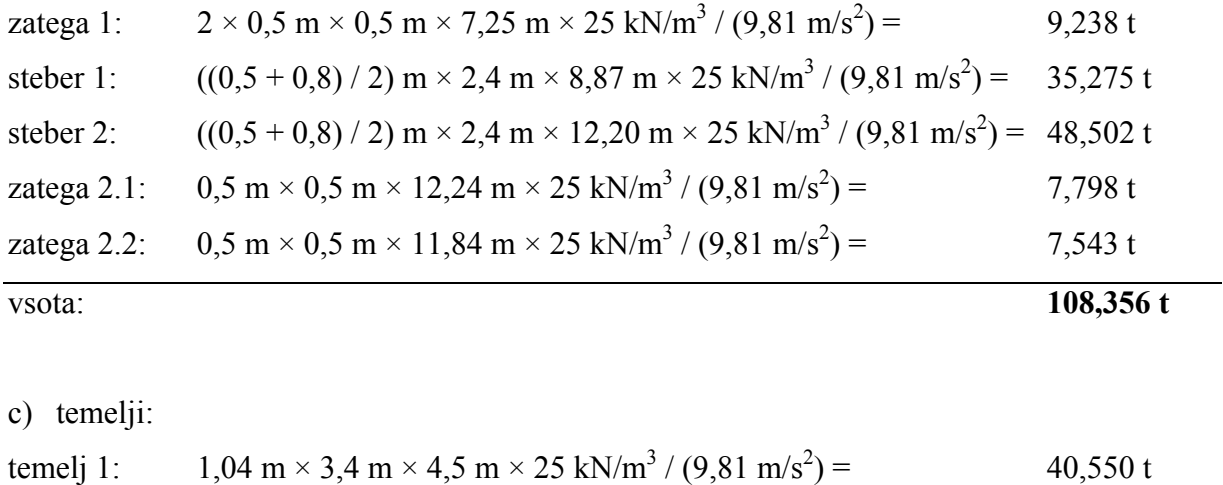

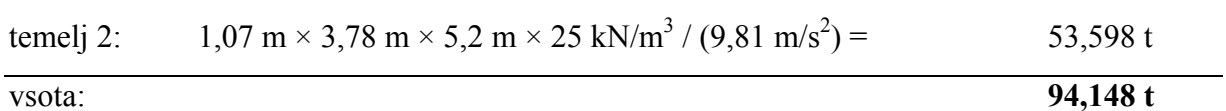

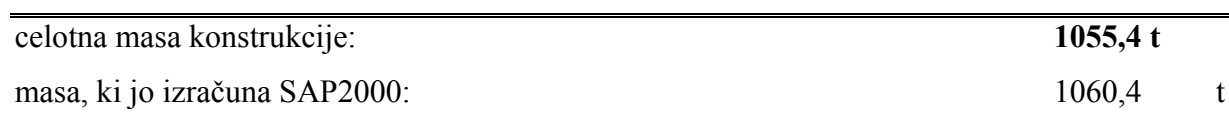

### **Priloga B: CD zgoščenka**

Na priloženi zgoščenki se nahajajo naslednje datoteke:

- diplomska naloga v pdf obliki **(***X:\1 Diplomska naloga (pdf)\Diplomska naloga.M.Maraž.2006.Modeliranje.mostov.s.programom.SAP2000.pdf***)**,
- program za generiranje osnovne linije mostu omenjen v točki 2.5.2 **(***X:\2 Program za generiranje osnovne linije mostu\layout line generator (geslo=sap).xls***)** in vhodna datoteka za SAP2000 s primerom generirane osnovne linije mostu **(***X:\2 Program za generiranje osnovne linije mostu\generated layout line.SDB***)**,
- vhodna datoteka modela uporabljenega za opis postopka modeliranja v drugem poglavju **(***X:\3 Vhodne datoteke uporabljenih modelov\Model za opis (poglavje 2)\Model za opismost z zavojem.SDB***)** ter vhodna datoteka modela nadvoza iz četrtega poglavja **(***X:\3 Vhodne datoteke uporabljenih modelov\Praktični primer (poglavje 4)\Nadvoz HCH5 koncni model.SDB***)**.